$\mathsf I$ 

# **ip mtu**

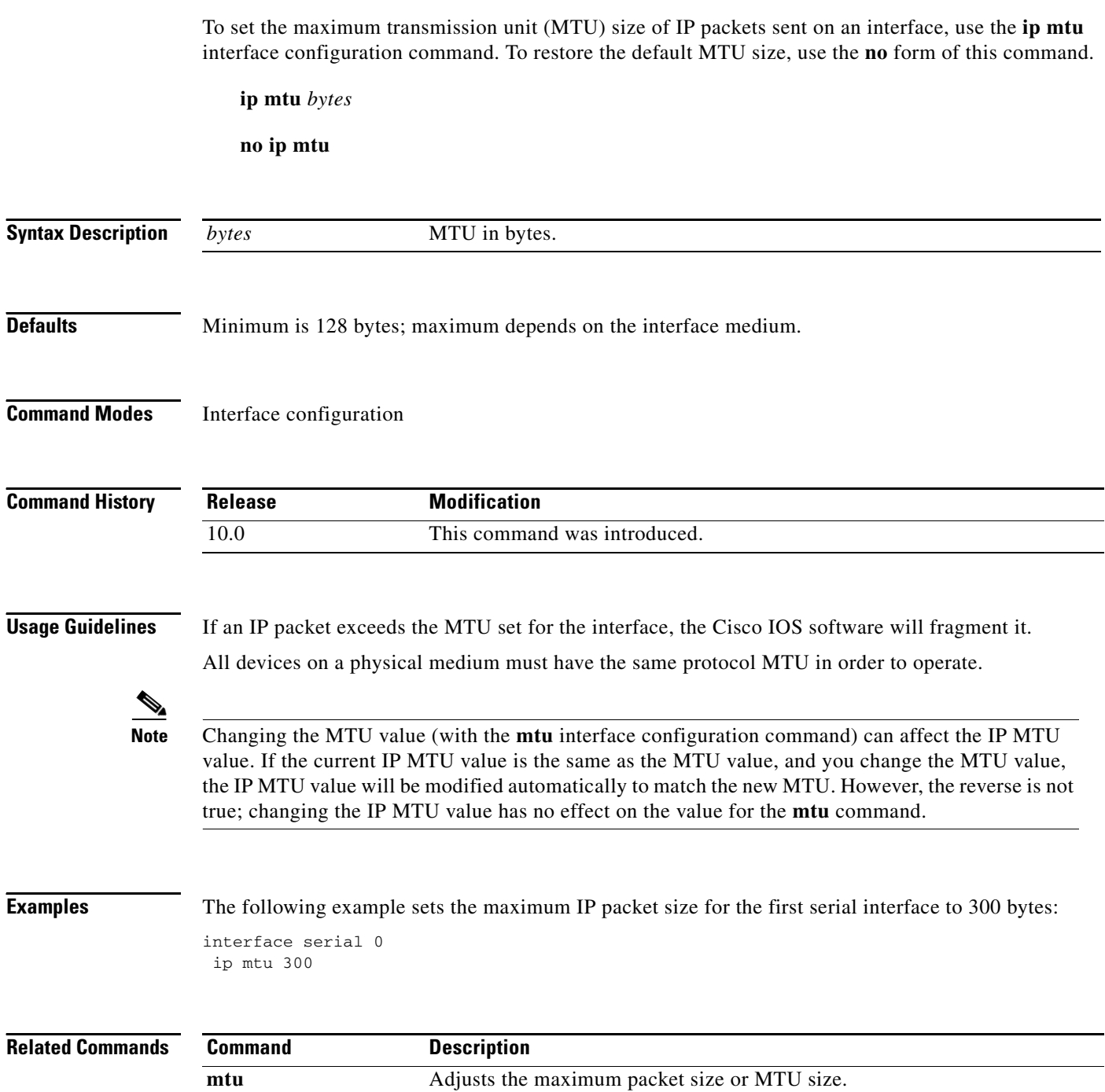

 $\mathbf{I}$ 

 $\overline{\phantom{a}}$ 

### **ip redirects**

To enable the sending of Internet Control Message Protocol (ICMP) redirect messages if the Cisco IOS software is forced to resend a packet through the same interface on which it was received, use the **ip redirects** interface configuration command. To disable the sending of redirect messages, use the **no** form of this command.

**ip redirects**

**no ip redirects**

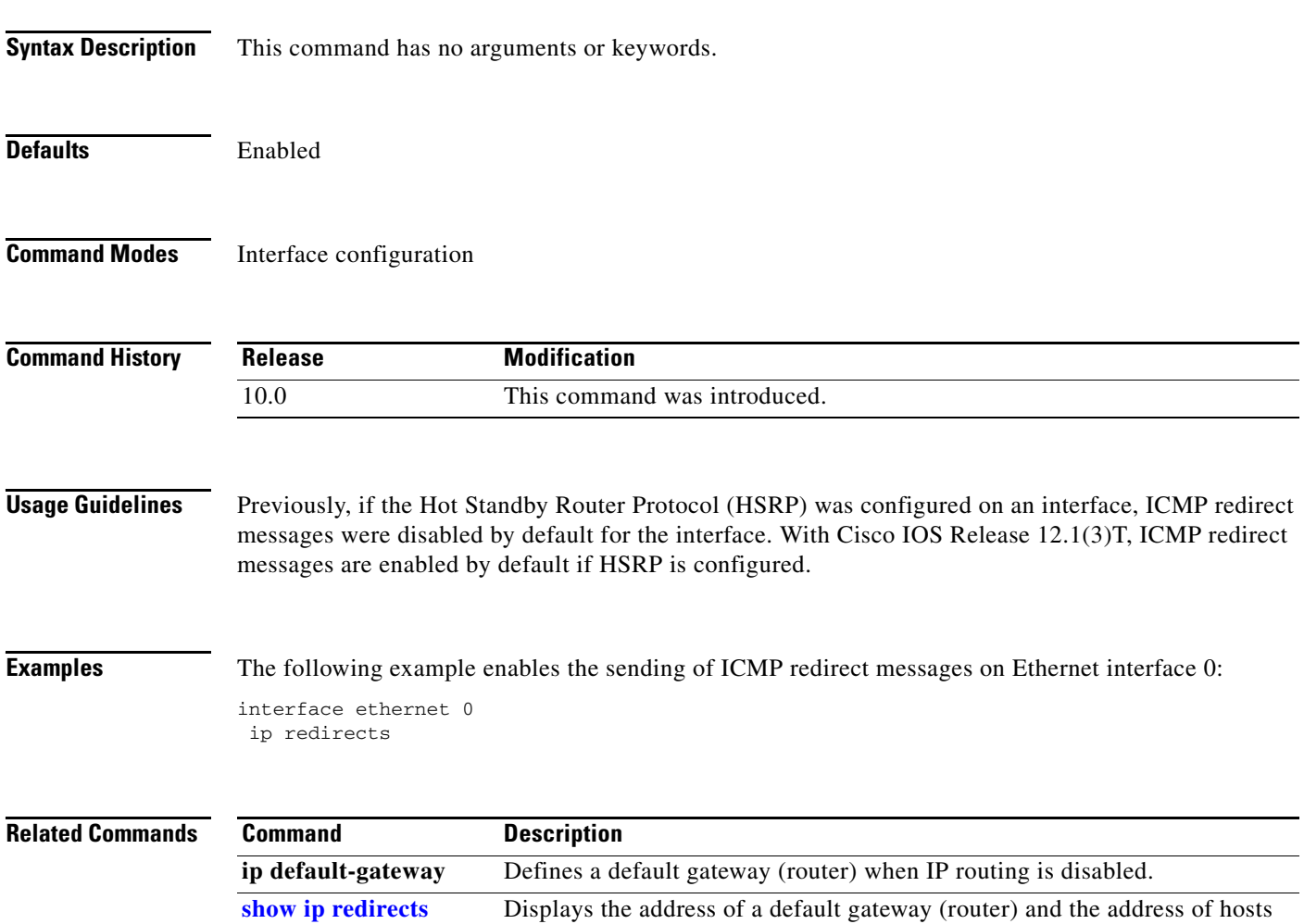

for which an ICMP redirect message has been received.

### **ip source-route**

To allow the Cisco IOS software to handle IP datagrams with source routing header options, use the **ip source-route** global configuration command. To have the software discard any IP datagram containing a source-route option, use the **no** form of this command.

**ip source-route**

**no ip source-route**

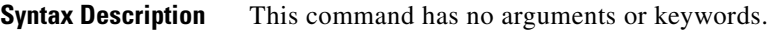

**Defaults** Enabled

**Command Modes** Global configuration

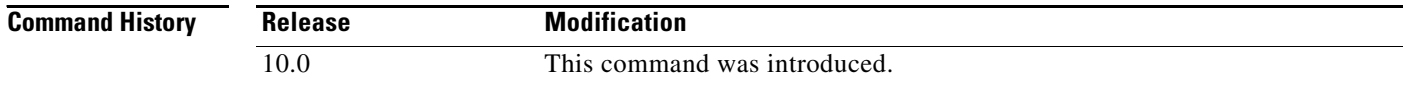

#### **Examples** The following example enables the handling of IP datagrams with source routing header options: ip source-route

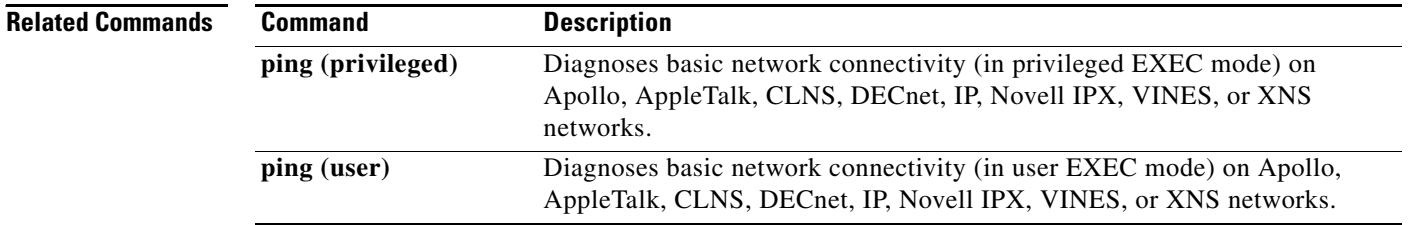

 $\mathbf{I}$ 

### **ip tcp chunk-size**

To alter the TCP maximum read size for Telnet or rlogin, use the **ip tcp chunk-size** global configuration command. To restore the default value, use the **no** form of this command.

**ip tcp chunk-size** *characters*

**no ip tcp chunk-size**

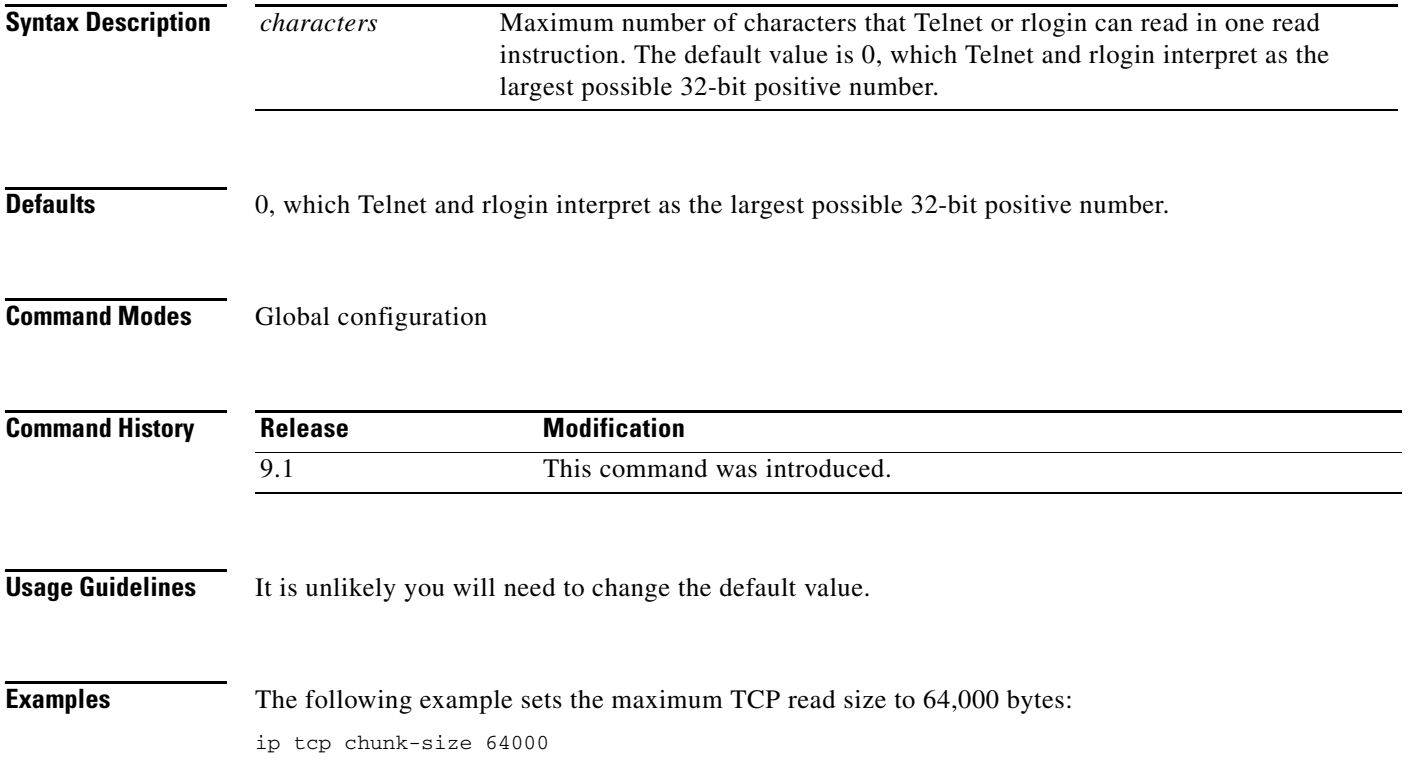

## **ip tcp compression-connections**

To specify the total number of TCP header compression connections that can exist on an interface, use the **ip tcp compression-connections** interface configuration command. To restore the default, use the **no** form of this command.

**ip tcp compression-connections** *number*

**no ip tcp compression-connections** *number*

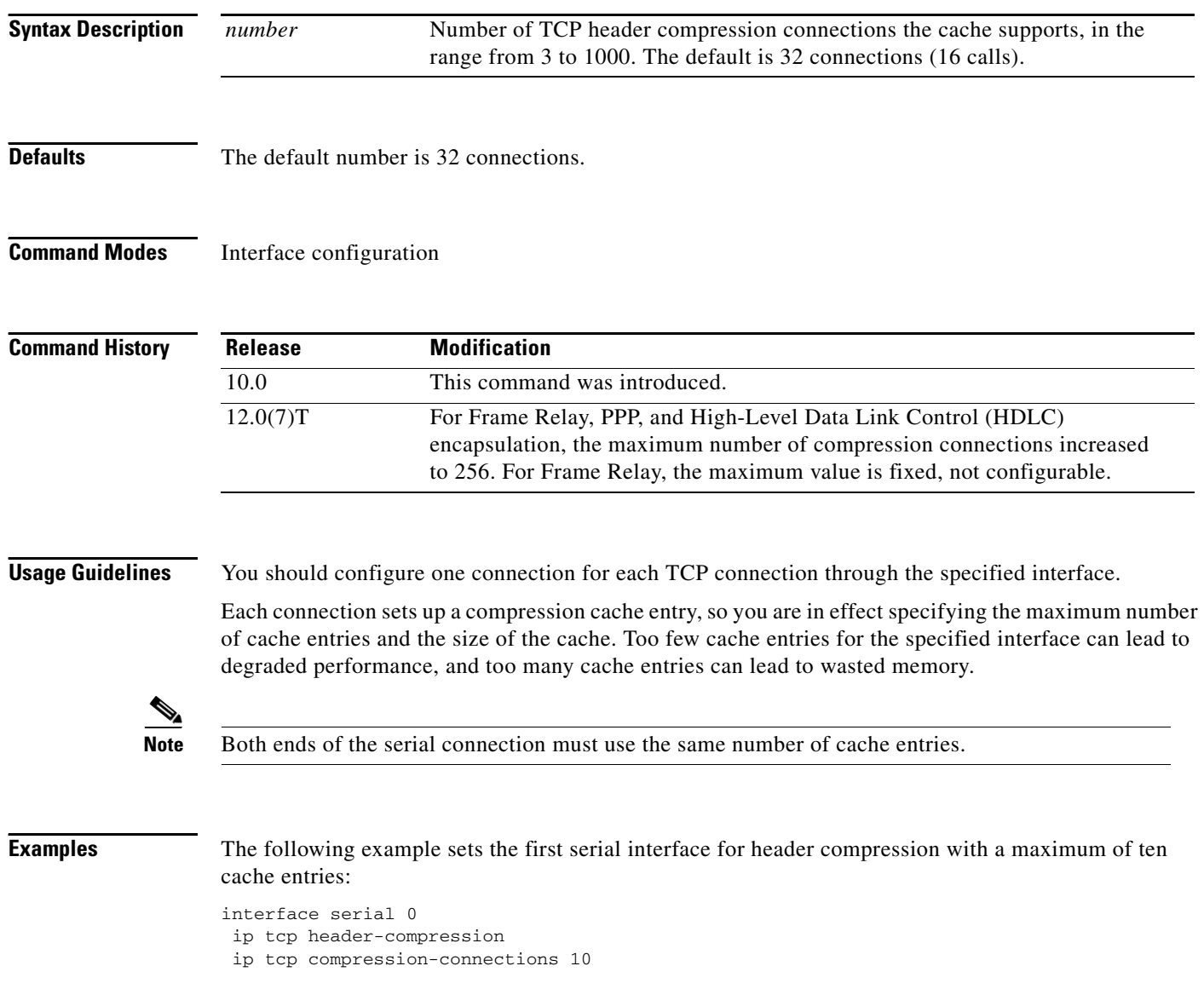

#### **Related Comm**

 $\mathbf{I}$ 

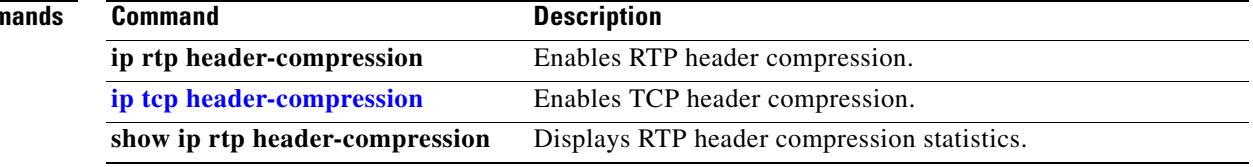

## <span id="page-6-0"></span>**ip tcp header-compression**

To enable TCP header compression, use the **ip tcp header-compression** interface configuration command. To disable compression, use the **no** form of this command.

**ip tcp header-compression** [**passive**]

**no ip tcp header-compression** [**passive**]

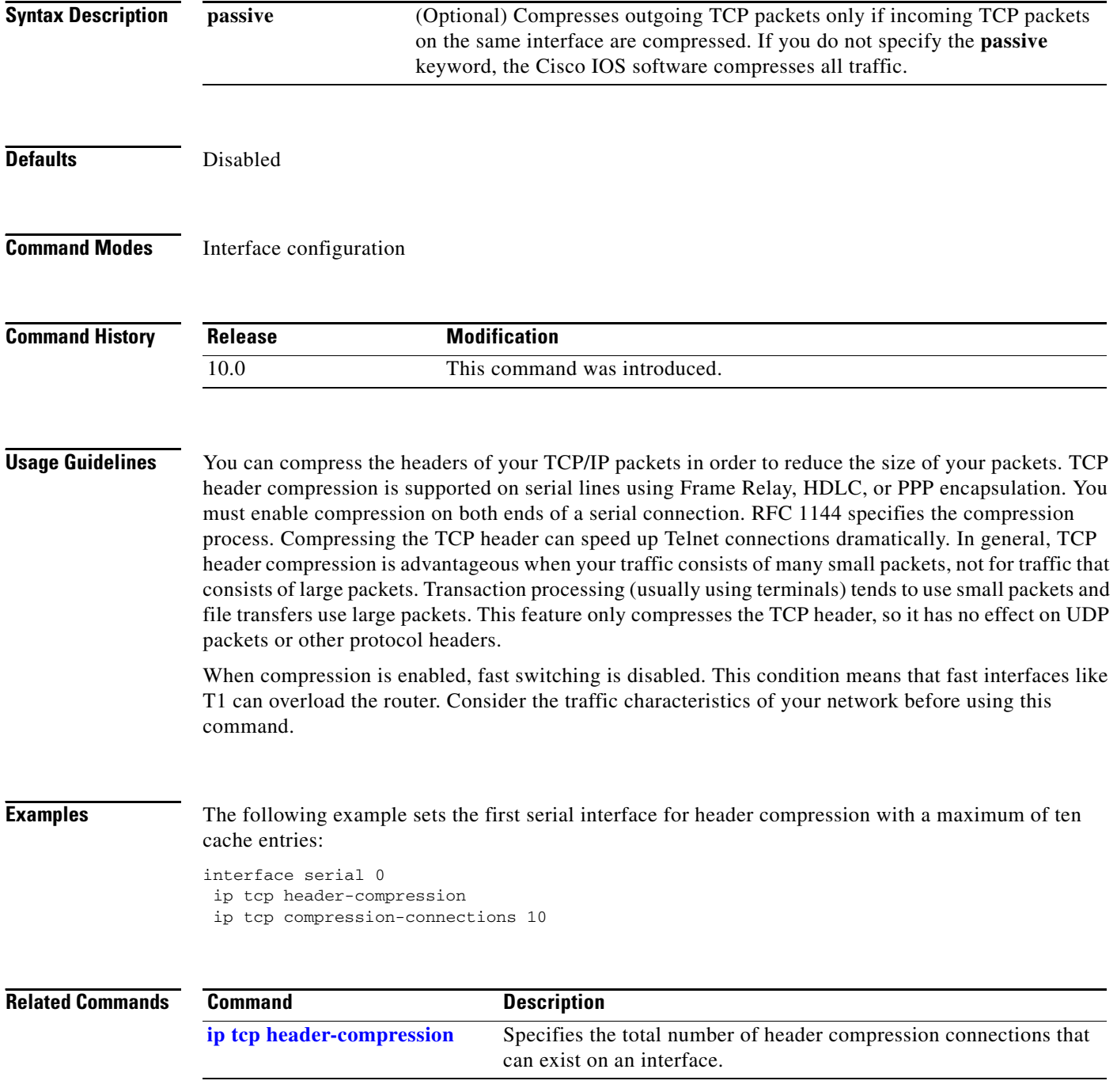

### **ip tcp mss**

 $\mathbf{I}$ 

To enable a maximum segment size (MSS) for TCP connections originating or terminating on a router, use the **ip tcp mss** command in global configuration mode. To disable the configuration of the MSS, use the **no** form of this command.

**ip tcp mss** *mss-value*

**no ip tcp mss** *mss-value*

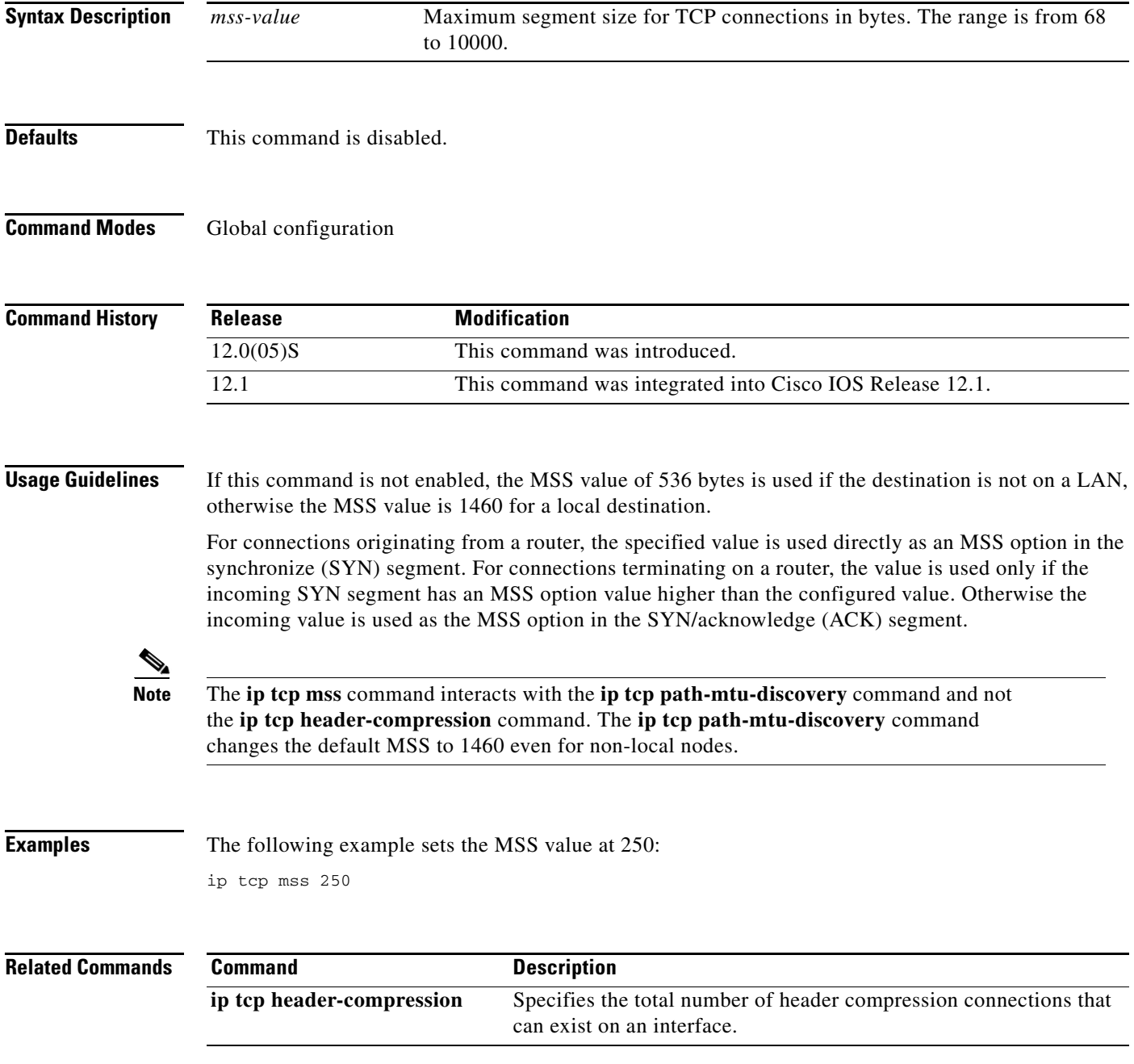

### **ip tcp path-mtu-discovery**

To enable the Path MTU Discovery feature for all new TCP connections from the router, use the **ip tcp path-mtu-discovery** global configuration command. To disable the function, use the **no** form of this command.

**ip tcp path-mtu-discovery** [**age-timer** {*minutes* | **infinite**}]

**no ip tcp path-mtu-discovery** [**age-timer** {*minutes* | **infinite**}]

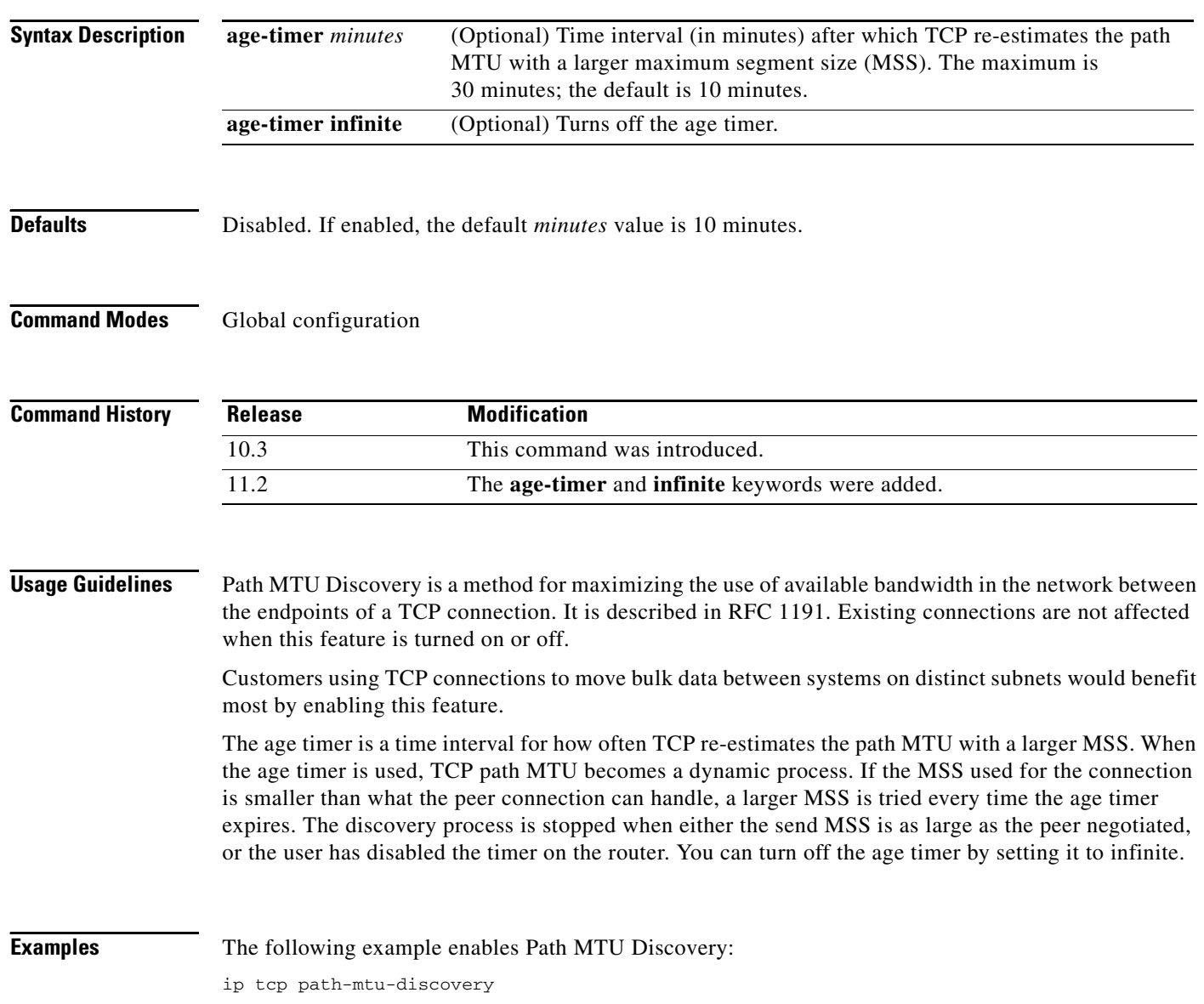

 $\mathbf{I}$ 

### **ip tcp queuemax**

To alter the maximum TCP outgoing queue per connection, use the **ip tcp queuemax** global configuration command. To restore the default value, use the **no** form of this command.

**ip tcp queuemax** *packets*

**no ip tcp queuemax**

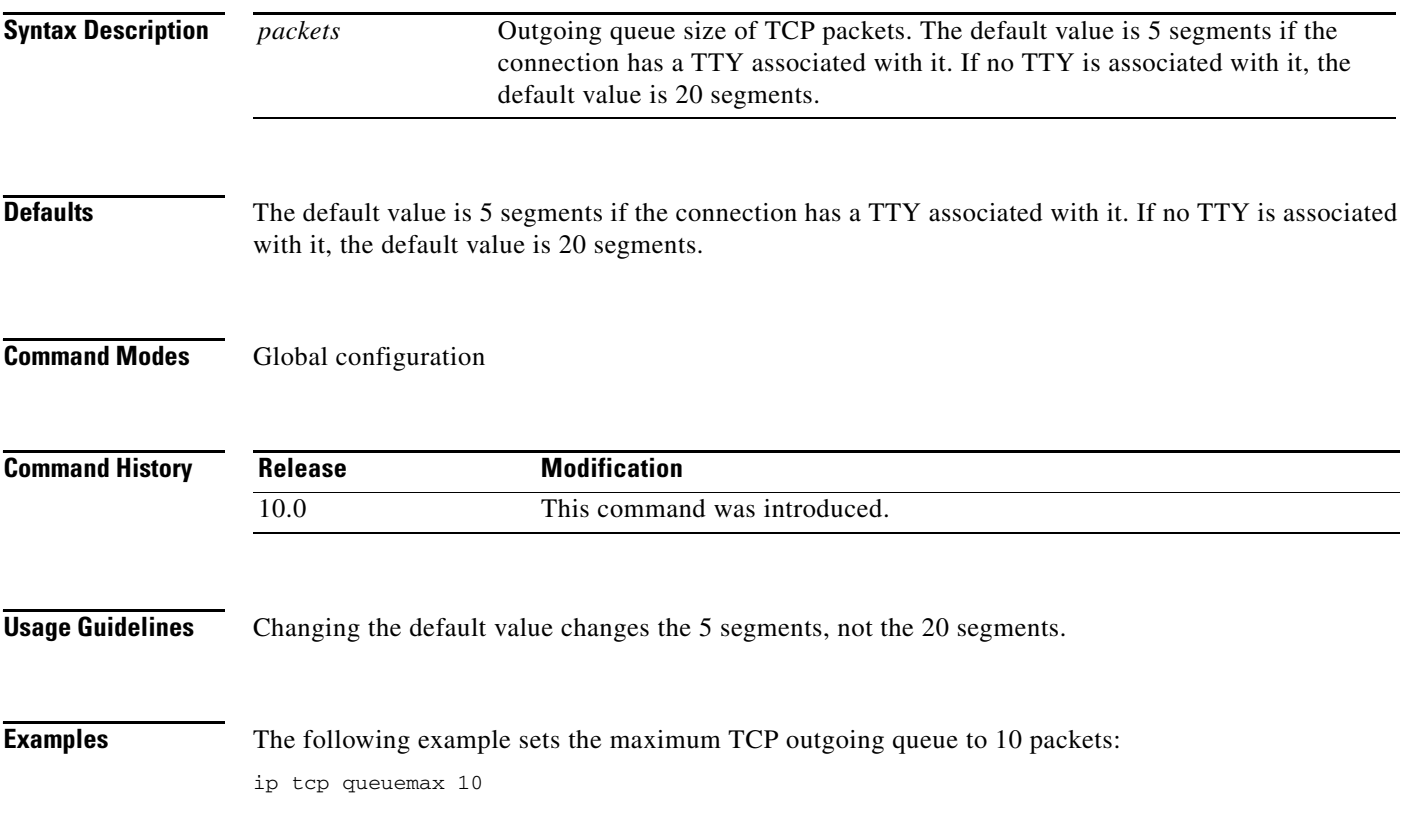

 $\mathbf{r}$ 

### **ip tcp selective-ack**

To enable TCP selective acknowledgment, use the **ip tcp selective-ack** global configuration command. To disable TCP selective acknowledgment, use the **no** form of this command.

**ip tcp selective-ack**

**no ip tcp selective-ack**

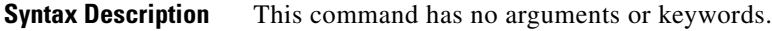

**Defaults** Disabled

**Command Modes** Global configuration

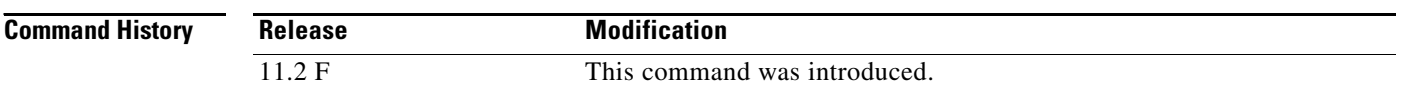

**Usage Guidelines** TCP might not experience optimal performance if multiple packets are lost from one window of data. With the limited information available from cumulative acknowledgments, a TCP sender can learn about only one lost packet per round-trip time. An aggressive sender could resend packets early, but such re-sent segments might have already been received.

> The TCP selective acknowledgment mechanism helps overcome these limitations. The receiving TCP returns selective acknowledgment packets to the sender, informing the sender about data that has been received. The sender can then resend only the missing data segments.

> TCP selective acknowledgment improves overall performance. The feature is used only when a multiple number of packets drop from a TCP window. There is no performance impact when the feature is enabled but not used.

This command becomes effective only on new TCP connections opened after the feature is enabled.

This feature must be disabled if you want TCP header compression. You might disable this feature if you have severe TCP problems.

Refer to RFC 2018 for more detailed information on TCP selective acknowledgment.

**Examples** The following example enables the router to send and receive TCP selective acknowledgments: ip tcp selective-ack

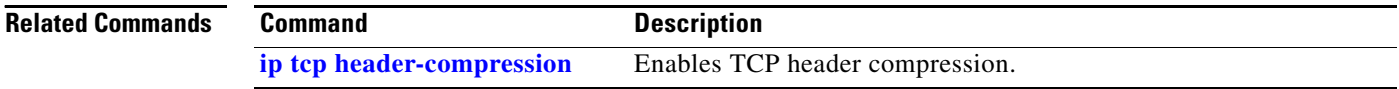

### **ip tcp synwait-time**

To set a period of time the Cisco IOS software waits while attempting to establish a TCP connection before it times out, use the **ip tcp synwait-time** global configuration command. To restore the default time, use the **no** form of this command.

**ip tcp synwait-time** *seconds*

**no ip tcp synwait-time** *seconds*

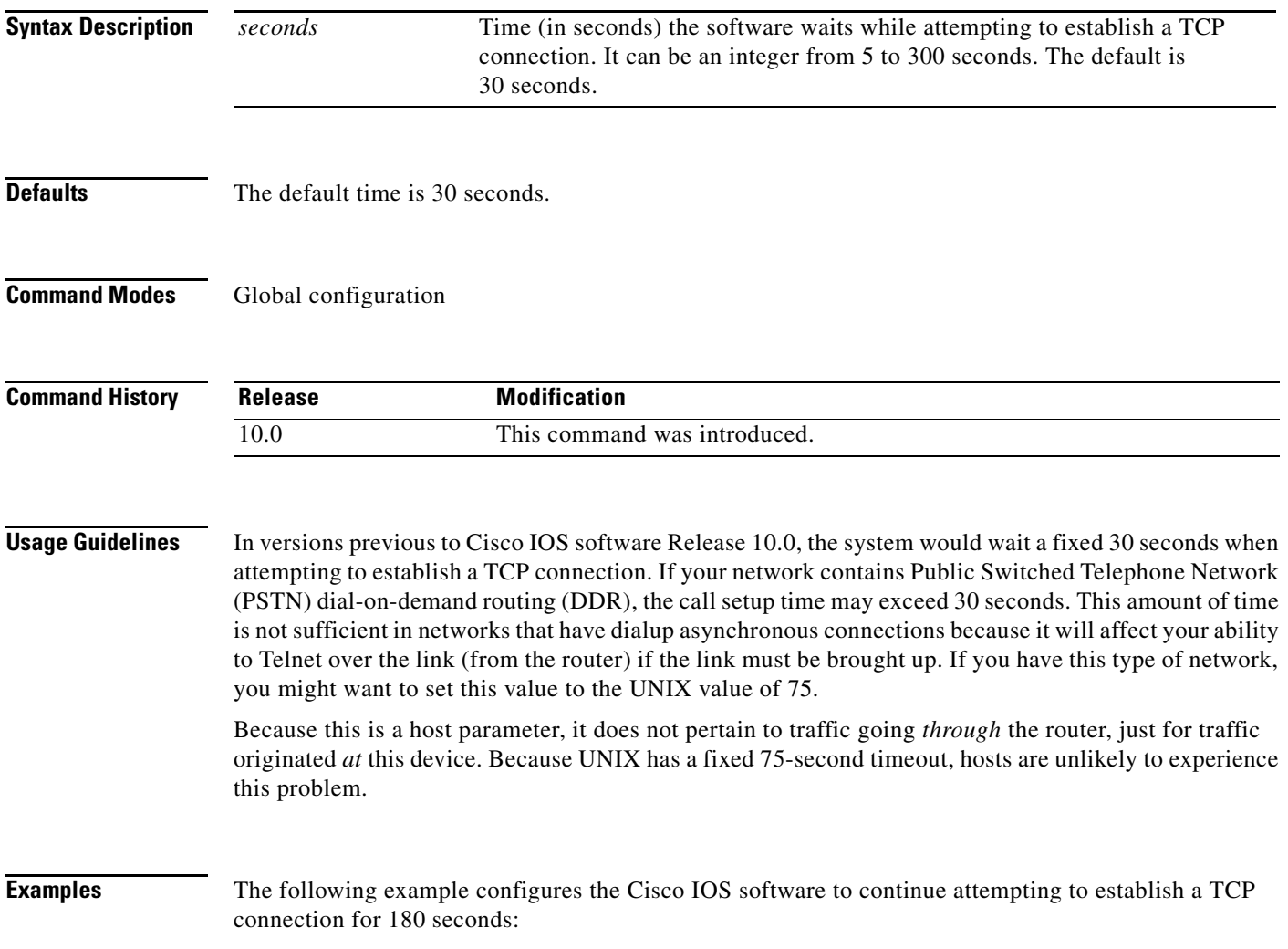

ip tcp synwait-time 180

 $\overline{\phantom{a}}$ 

### **ip tcp timestamp**

To enable TCP time stamp, use the **ip tcp timestamp** global configuration command. To disable TCP time stamp, use the **no** form of this command.

**ip tcp timestamp**

**no ip tcp timestamp**

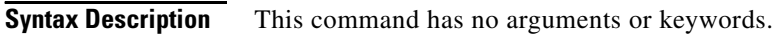

**Defaults** Disabled

**Command Modes** Global configuration

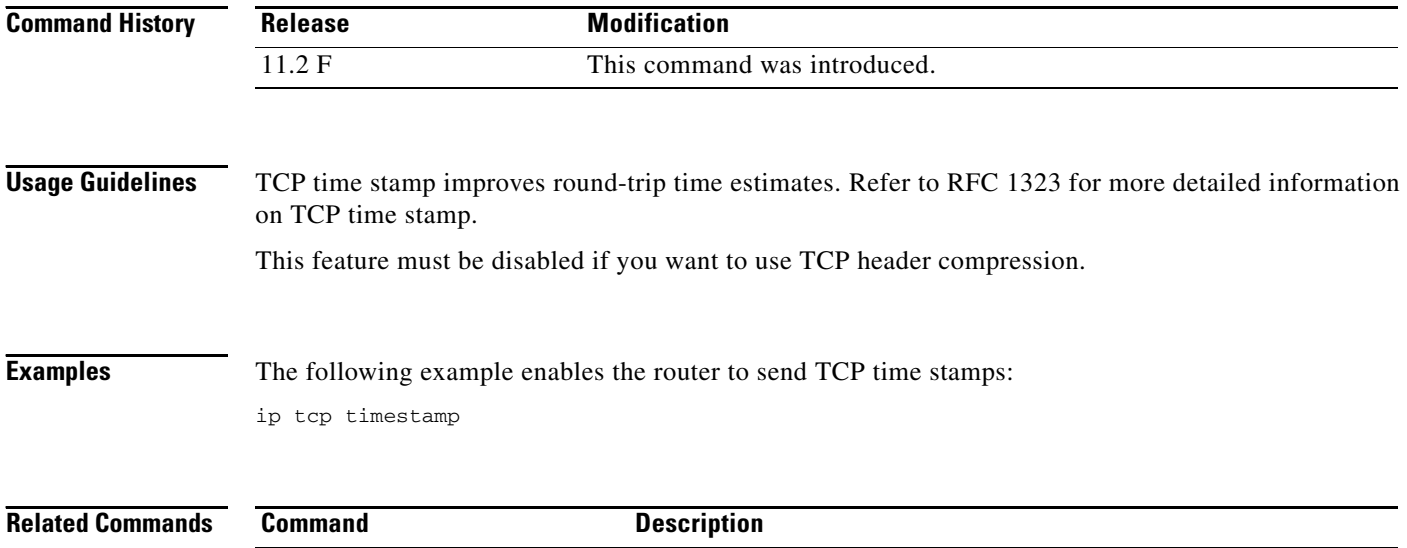

**[ip tcp header-compression](#page-6-0)** Enables TCP header compression.

 $\overline{\phantom{a}}$ 

# **ip tcp window-size**

To alter the TCP window size, use the **ip tcp window-size** global configuration command. To restore the default value, use the **no** form of this command.

**ip tcp window-size** *bytes*

**no ip tcp window-size**

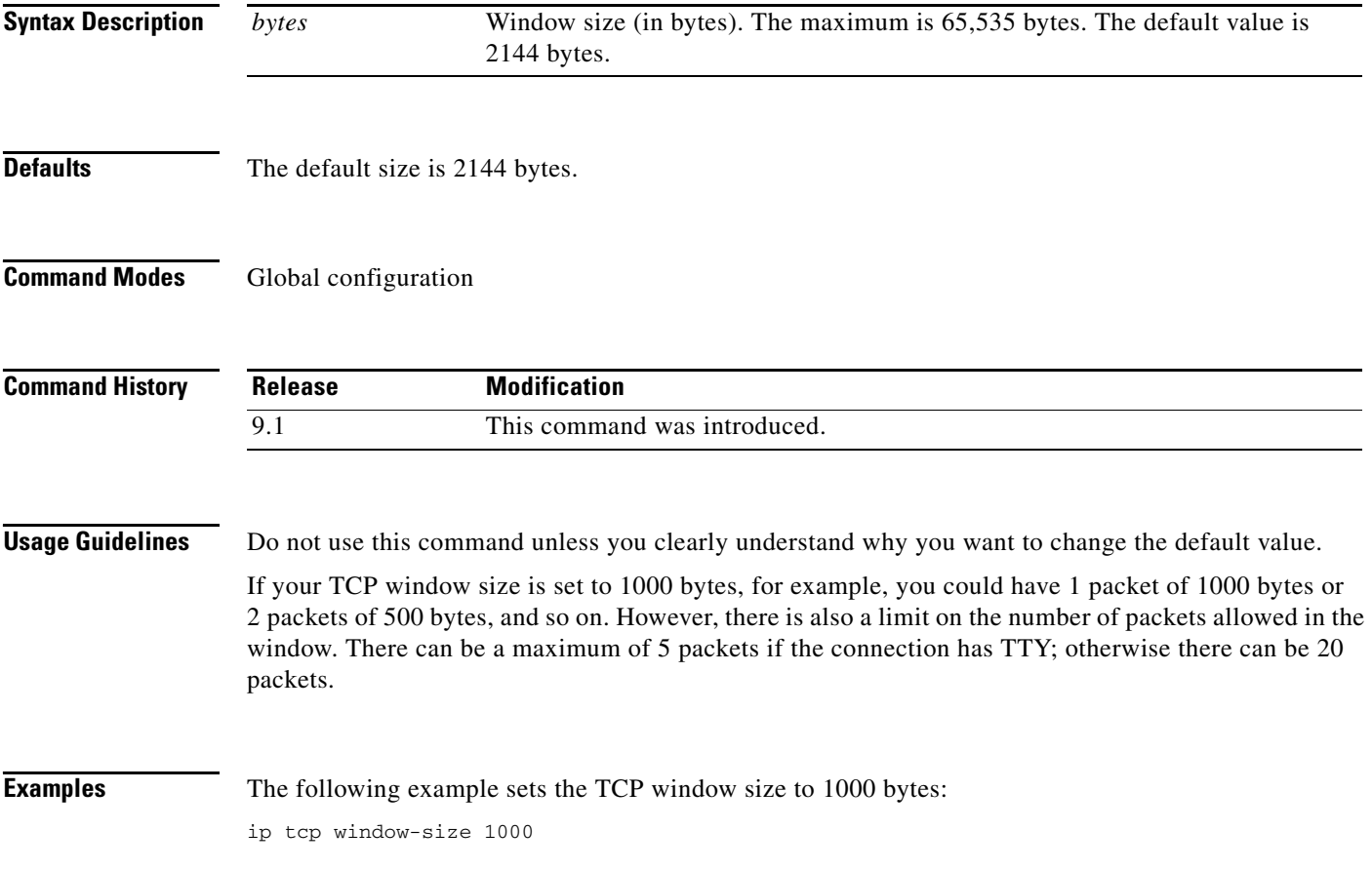

 $\mathbf{r}$ 

### **ip unreachables**

To enable the generation of Internet Control Message Protocol (ICMP) unreachable messages, use the **ip unreachables** interface configuration command. To disable this function, use the **no** form of this command.

**ip unreachables**

**no ip unreachables**

**Syntax Description** This command has no arguments or keywords.

**Defaults** Enabled

**Command Modes** Interface configuration

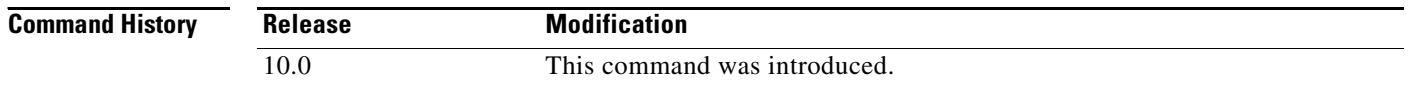

**Usage Guidelines** If the Cisco IOS software receives a nonbroadcast packet destined for itself that uses a protocol it does not recognize, it sends an ICMP unreachable message to the source.

> If the software receives a datagram that it cannot deliver to its ultimate destination because it knows of no route to the destination address, it replies to the originator of that datagram with an ICMP host unreachable message.

This command affects all types of ICMP unreachable messages.

**Examples** The following example enables the generation of ICMP unreachable messages, as appropriate, on an interface:

> interface ethernet 0 ip unreachables

### <span id="page-15-0"></span>**permit (IP)**

 $\mathbf I$ 

To set conditions for a named IP access list, use the **permit** access-list configuration command. To remove a condition from an access list, use the **no** form of this command.

**permit** *source* [*source-wildcard*]

**no permit** *source* [*source-wildcard*]

- **permit** *protocol source source-wildcard destination destination-wildcard* [**precedence** *precedence*] [**tos** *tos*] [**log**] [**time-range** *time-range-name*] [**fragments**]
- **no permit** *protocol source source-wildcard destination destination-wildcard*  [**precedence** *precedence*] [**tos** *tos*] [**log**] [**time-range** *time-range-name*] [**fragments**]

#### **Internet Control Message Protocol (ICMP)**

For ICMP, you can also use the following syntax:

**permit icmp** *source source-wildcard destination destination-wildcard* [*icmp-type* [*icmp-code*] | *icmp-message*] [**precedence** *precedence*] [**tos** *tos*] [**log**] [**time-range** *time-range-name*] [**fragments**]

#### **Internet Group Management Protocol (IGMP)**

For IGMP, you can also use the following syntax:

**permit igmp** *source source-wildcard destination destination-wildcard* [*igmp-type*] [**precedence** *precedence*] [**tos** *tos*] [**log**] [**time-range** *time-range-name*] [**fragments**]

#### **Transmission Control Protocol (TCP)**

For TCP, you can also use the following syntax:

**permit tcp** *source source-wildcard* [*operator* [*port*]] *destination destination-wildcard*  [*operator* [*port*]] [**established**] [**precedence** *precedence*] [**tos** *tos*] [**log**] [**time-range** *time-range-name*] [**fragments**]

#### **User Datagram Protocol UDP)**

For UDP, you can also use the following syntax:

**permit udp** *source source-wildcard* [*operator* [*port*]] *destination destination-wildcard*  [*operator* [*port*]] [**precedence** *precedence*] [**tos** *tos*] [**log**] [**time-range** *time-range-name*] [**fragments**]

 $\mathsf I$ 

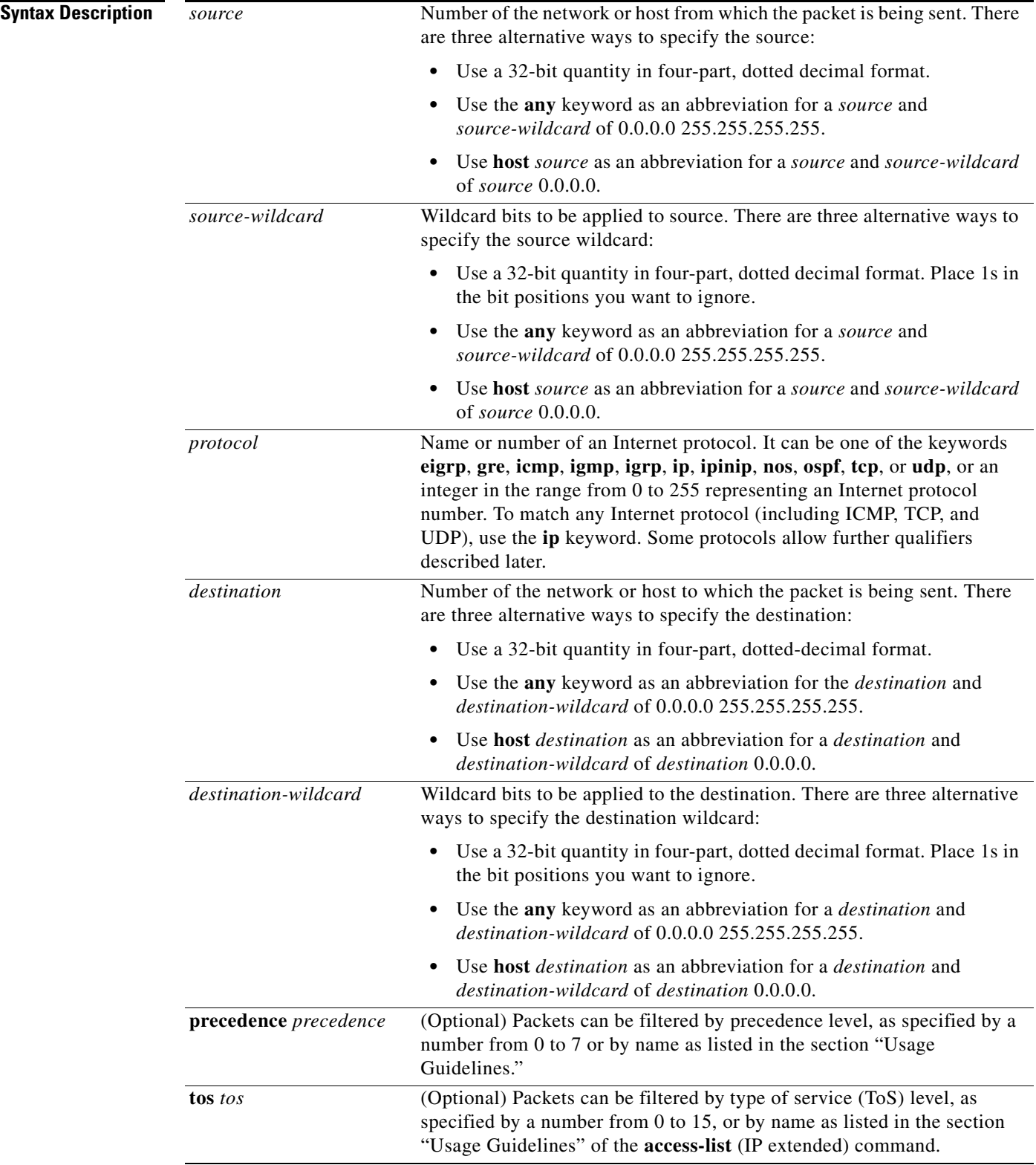

 $\mathbf{I}$ 

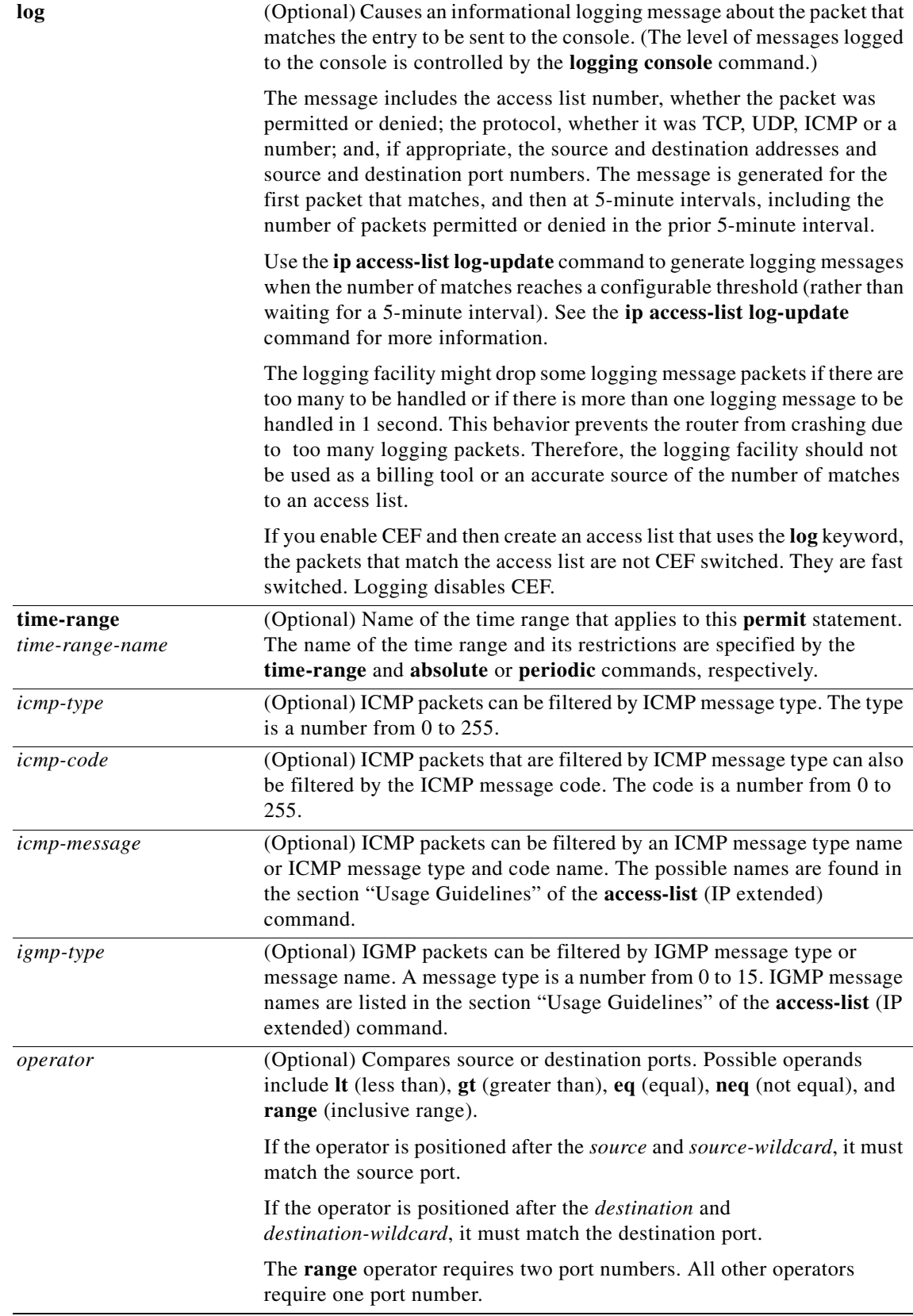

 $\mathsf I$ 

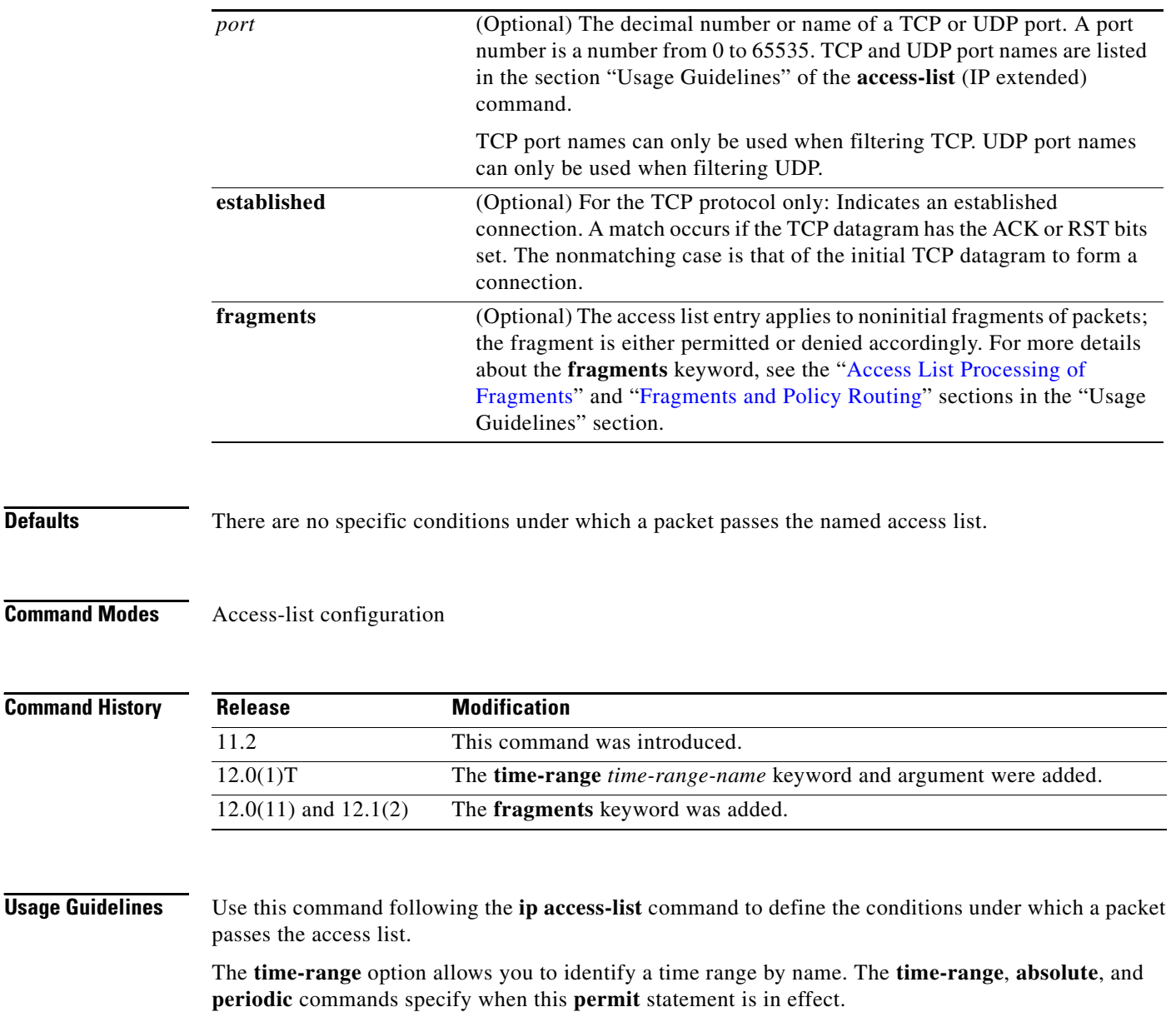

 $\Gamma$ 

#### <span id="page-19-0"></span>**Access List Processing of Fragments**

The behavior of access-list entries regarding the use or lack of the **fragments** keyword can be summarized as follows:

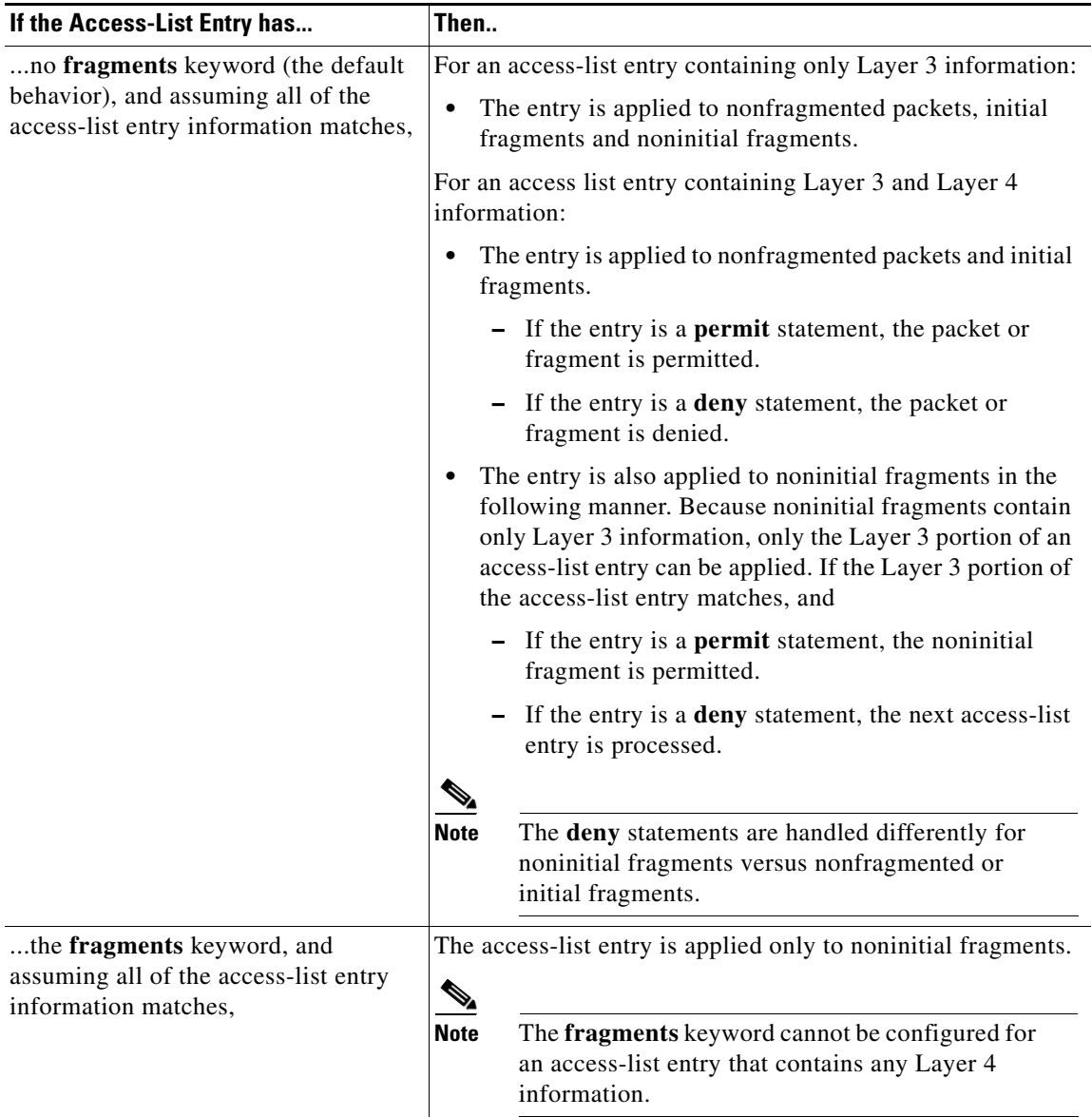

Be aware that you should not simply add the **fragments** keyword to every access list entry because the first fragment of the IP packet is considered a nonfragment and is treated independently of the subsequent fragments. An initial fragment will not match an access list **permit** or **deny** entry that contains the **fragments** keyword, the packet is compared to the next access list entry, and so on, until it is either permitted or denied by an access list entry that does not contain the **fragments** keyword. Therefore, you may need two access list entries for every **deny** entry. The first **deny** entry of the pair will not include the **fragments** keyword, and applies to the initial fragment. The second **deny** entry of the pair will include the **fragments** keyword and applies to the subsequent fragments. In the cases where there are multiple **deny** access list entries for the same host but with different Layer 4 ports, a single **deny** access-list entry with the **fragments** keyword for that host is all that needs to be added. Thus all the fragments of a packet are handled in the same manner by the access list.

Packet fragments of IP datagrams are considered individual packets and each counts individually as a packet in access list accounting and access list violation counts.

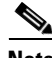

**Note** The **fragments** keyword cannot solve all cases involving access lists and IP fragments.

#### <span id="page-20-0"></span>**Fragments and Policy Routing**

Fragmentation and the fragment control feature affect policy routing if the policy routing is based on the **match ip addres**s command and the access list had entries that match on Layer 4 through 7 information. It is possible that noninitial fragments pass the access list and are policy routed, even if the first fragment was not policy routed or the reverse.

By using the **fragments** keyword in access list entries as described earlier, a better match between the action taken for initial and noninitial fragments can be made and it is more likely policy routing will occur as intended.

**Examples** The following example sets conditions for a standard access list named Internetfilter:

```
ip access-list standard Internetfilter
deny 192.5.34.0 0.0.0.255
permit 128.88.0.0 0.0.255.255
permit 36.0.0.0 0.255.255.255
! (Note: all other access implicitly denied)
```
The following example permits Telnet traffic on Mondays, Tuesdays, and Fridays from 9:00 a.m. to 5:00 p.m.:

```
time-range testing
periodic Monday Tuesday Friday 9:00 to 17:00
!
ip access-list extended legal
permit tcp any any eq telnet time-range testing
!
interface ethernet 0
ip access-group legal in
```
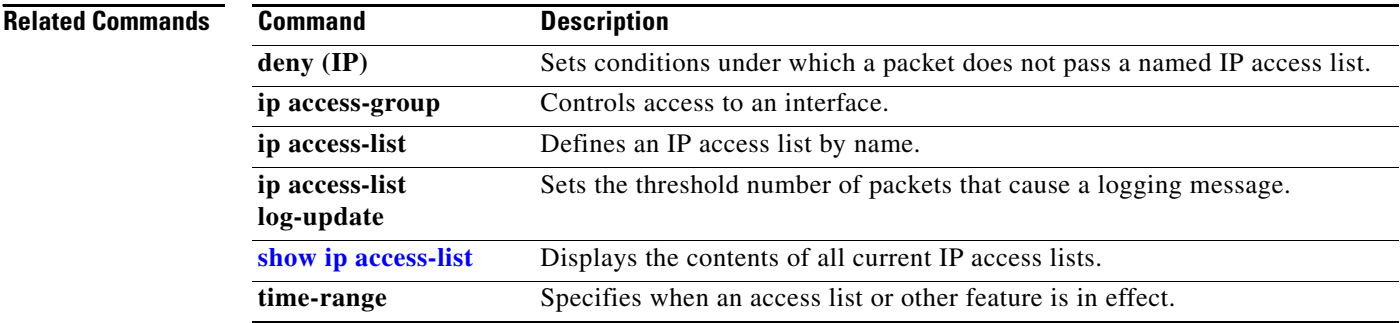

### **remark**

 $\mathbf{I}$ 

To write a helpful comment (remark) for an entry in a named IP access list, use the **remark** access-list configuration command. To remove the remark, use the **no** form of this command.

**remark** *remark*

**no remark** *remark*

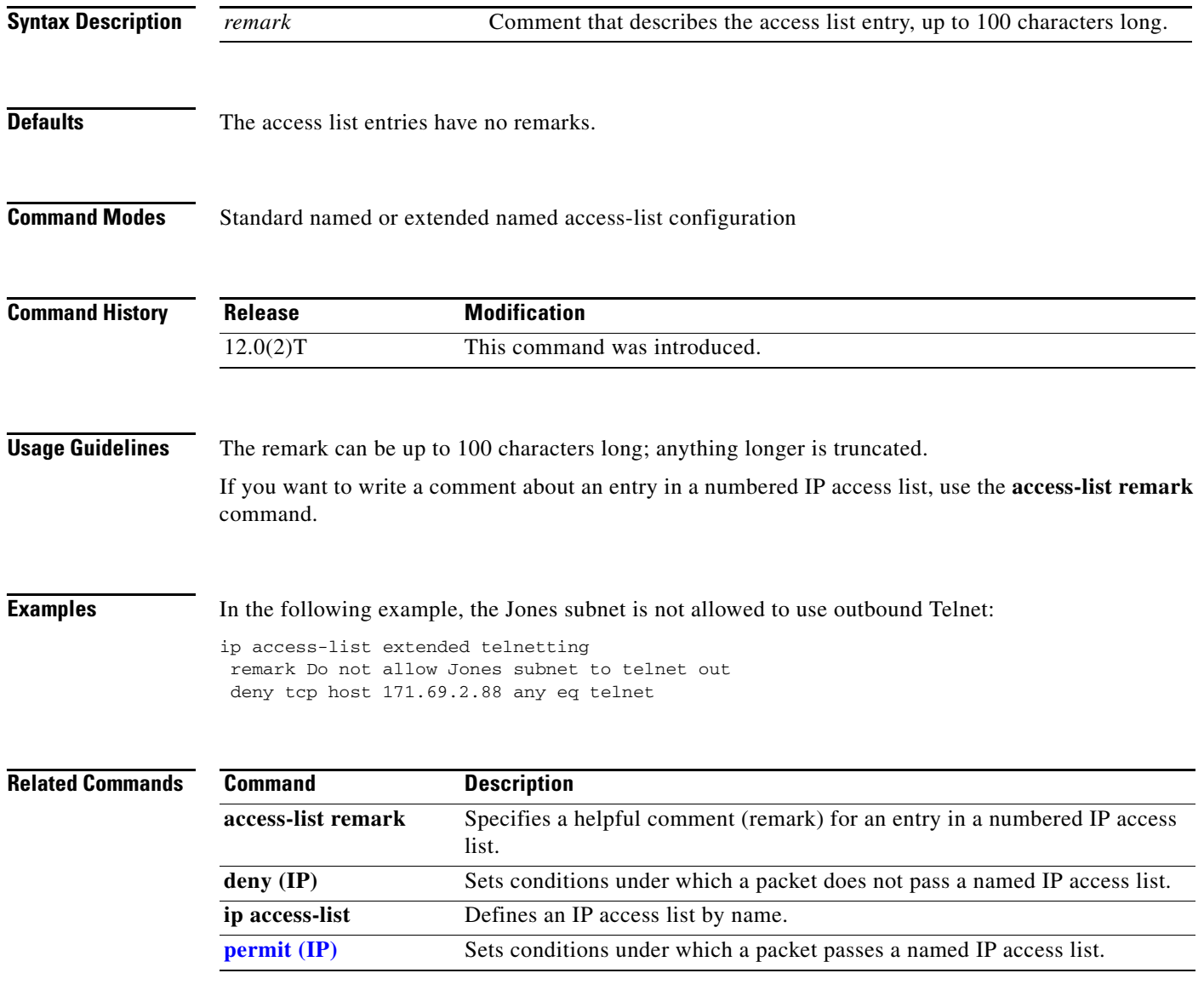

### <span id="page-22-0"></span>**show access-lists**

To display the contents of current access lists, use the **show access-lists** privileged EXEC command.

**show access-lists** [*access-list-number* | *access-list-name*]

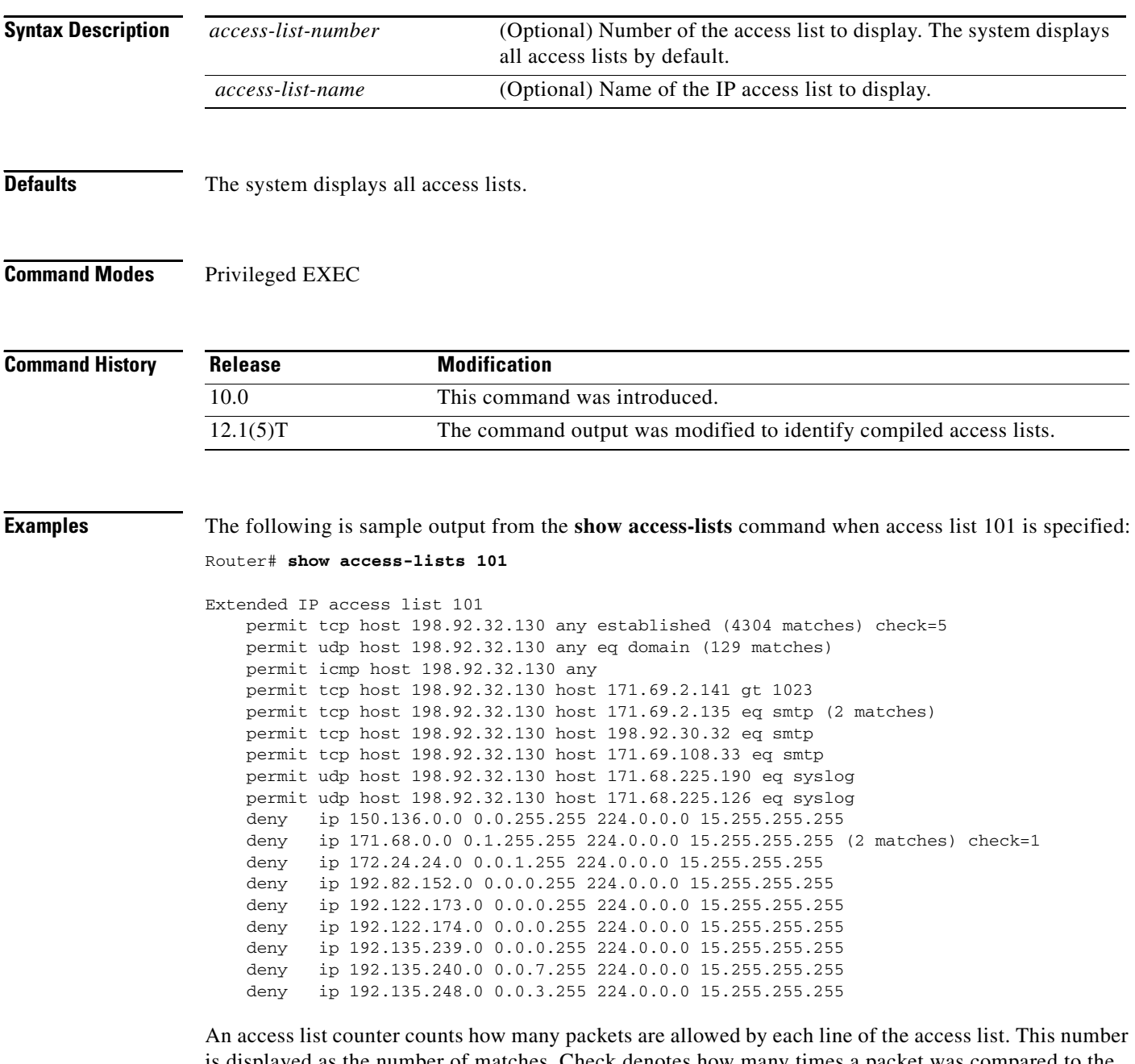

is displayed as the number of matches. Check denotes how many times a packet was compared to the access list but did not match.

The following is sample output from the **show access-lists** command when the Turbo Access Control List (ACL) feature is configured on all of the following access lists.

ן

 $\Gamma$ 

**Note** The permit and deny information displayed by the **show access-lists** command may not be in the same order as that entered using the **access-list** command

```
Router# show access-lists 
Standard IP access list 1 (Compiled)
    deny any
Standard IP access list 2 (Compiled)
    deny 192.168.0.0, wildcard bits 0.0.0.255
    permit any
Standard IP access list 3 (Compiled)
    deny 0.0.0.0
    deny 192.168.0.1, wildcard bits 0.0.0.255
    permit any
Standard IP access list 4 (Compiled)
    permit 0.0.0.0
    permit 192.168.0.2, wildcard bits 0.0.0.255
```
For information on how to configure access lists, refer to the "Configuring IP Services" chapter of the *Cisco IOS IP Configuration Guide*.

For information on how to configure dynamic access lists, refer to the "Traffic Filtering and Firewalls" chapter of the *Cisco IOS Security Configuration Guide*.

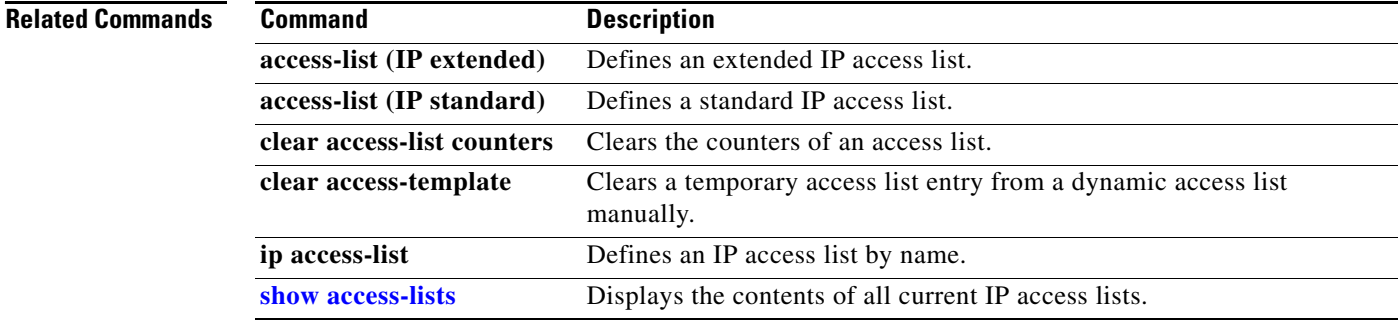

#### **show access-list compiled**

To display a table showing Turbo Access Control Lists (ACLs), use the **show access-list compiled** EXEC command.

#### **show access-list compiled**

**Syntax Description** This command has no arguments or keywords.

**Command Modes** EXEC

**Command History Release Modification** 12.0(6)S This command was introduced. 12.1(1)E This command was introduced for Cisco 7200 series routers. 12.1(5)T This command was integrated into Cisco IOS Release 12.1(5)T.

**Usage Guidelines** This command is used to display the status and condition of the Turbo ACL tables associated with each access list. The memory usage is displayed for each table; large and complex access lists may require substantial amounts of memory. If the memory usage is greater than the memory available, you can disable the Turbo ACL feature so that memory exhaustion does not occur, but the acceleration of the access lists is not then enabled.

#### **Examples** The following is a partial sample output of the **show access-list compiled** command:

Router# **show access-list compiled**

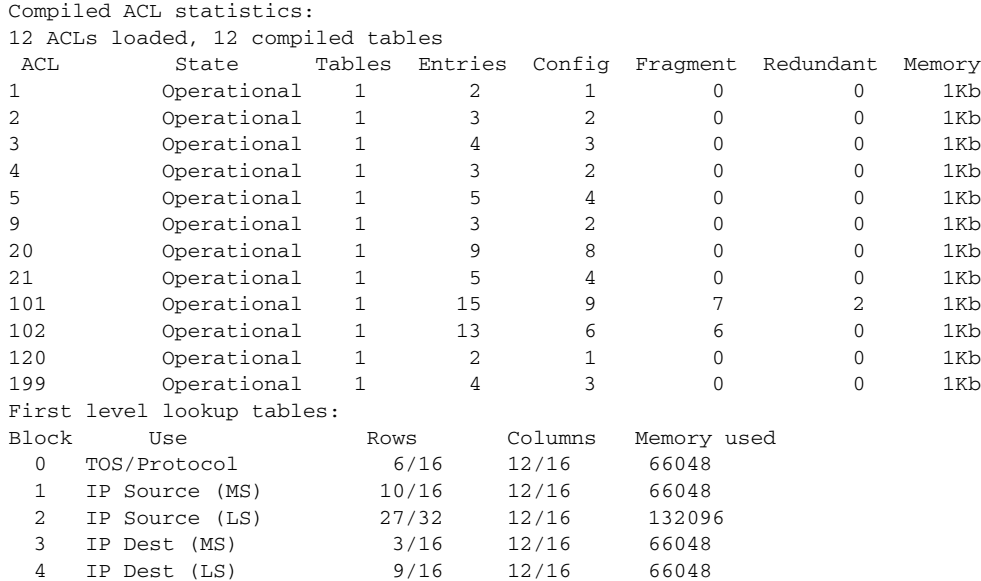

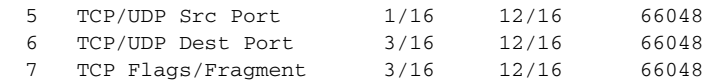

#### **Related Commands**

 $\mathbf{I}$ 

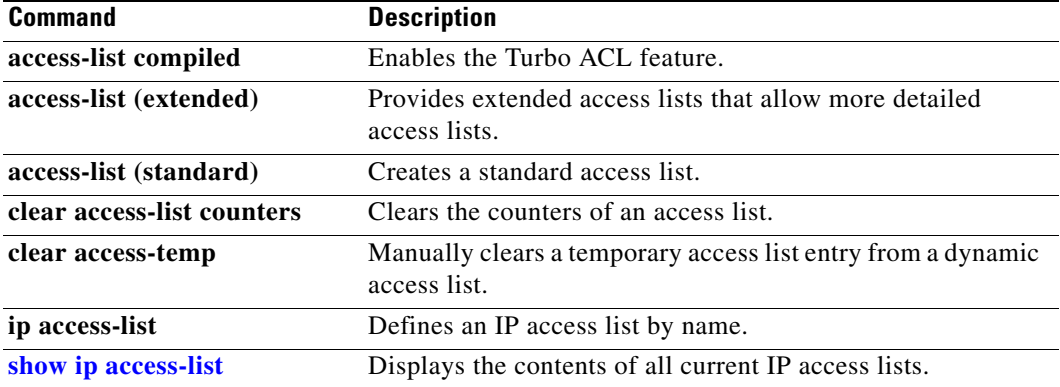

 $\mathbf I$ 

### **show interface mac**

To display MAC accounting information for interfaces configured for MAC accounting, use the **show interface mac** EXEC command.

**show interface** [*type number*] **mac**

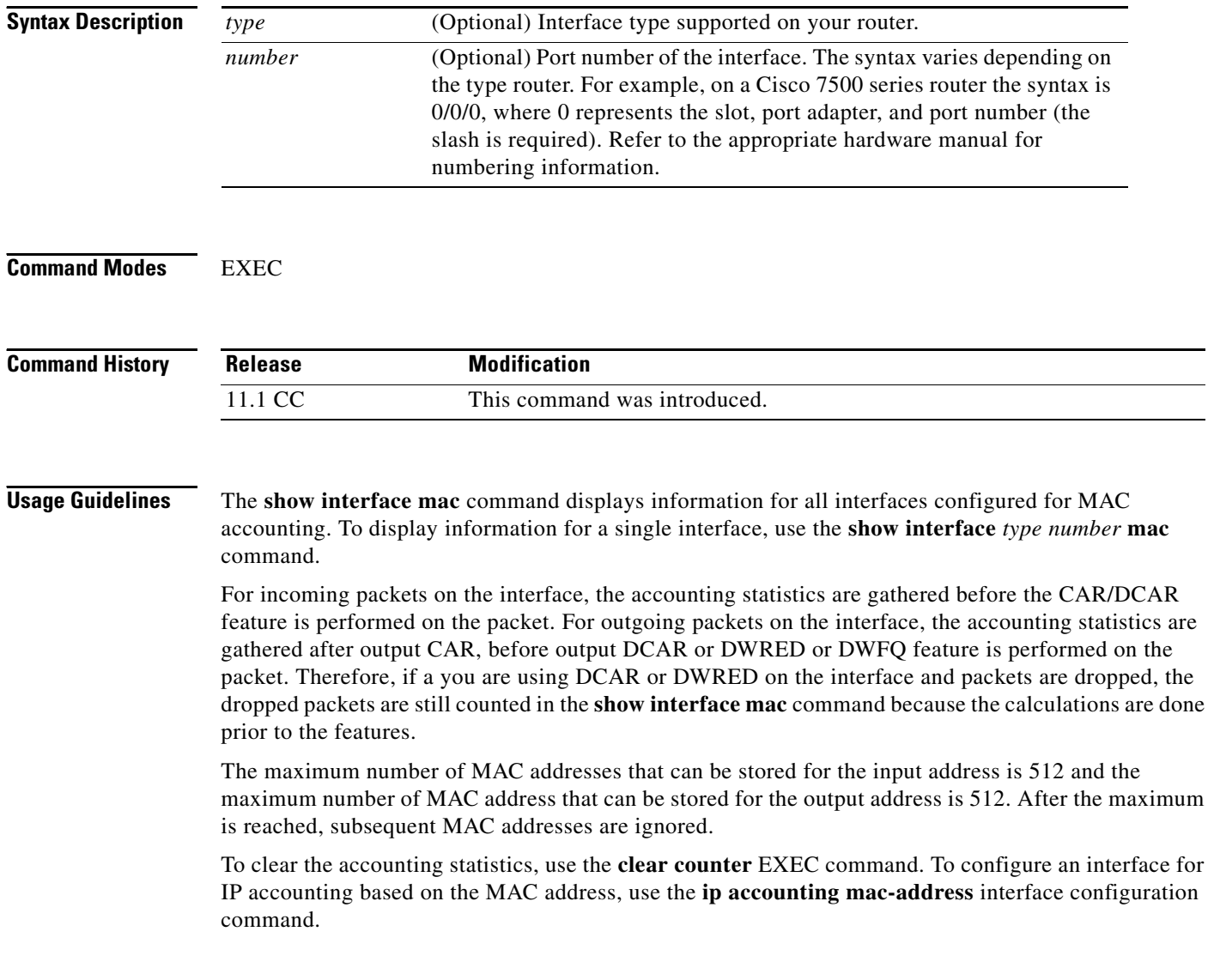

٠

**The Contract of the Contract of the Contract of the Contract of the Contract of the Contract of the Contract of the Contract of the Contract of the Contract of the Contract of the Contract of the Contract of the Contract** 

 $\overline{\phantom{a}}$ 

**Examples** The following is sample output from the **show interface mac** command. This feature calculates the total packet and byte counts for the interface that receives (input) or sends (output) IP packets to or from a unique MAC address. It also records a timestamp for the last packet received or sent.

```
Router# show interface ethernet 0/1/1 mac
Ethernet0/1/1 
   Input (511 free)
    0007.f618.4449(228): 4 packets, 456 bytes, last: 2684ms ago
                   Total: 4 packets, 456 bytes
   Output (511 free)
    0007.f618.4449(228): 4 packets, 456 bytes, last: 2692ms ago
                   Total: 4 packets, 456 bytes
```
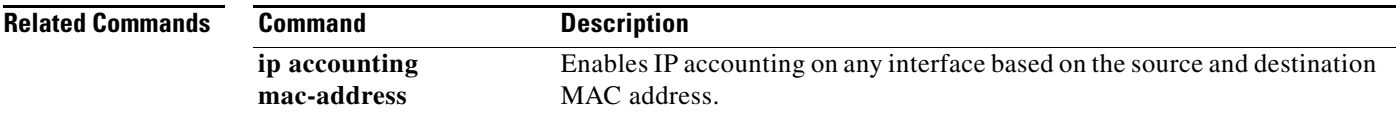

## **show interface precedence**

To display precedence accounting information for interfaces configured for precedence accounting, use the **show interface precedence** EXEC command.

**show interface** [*type number*] **precedence**

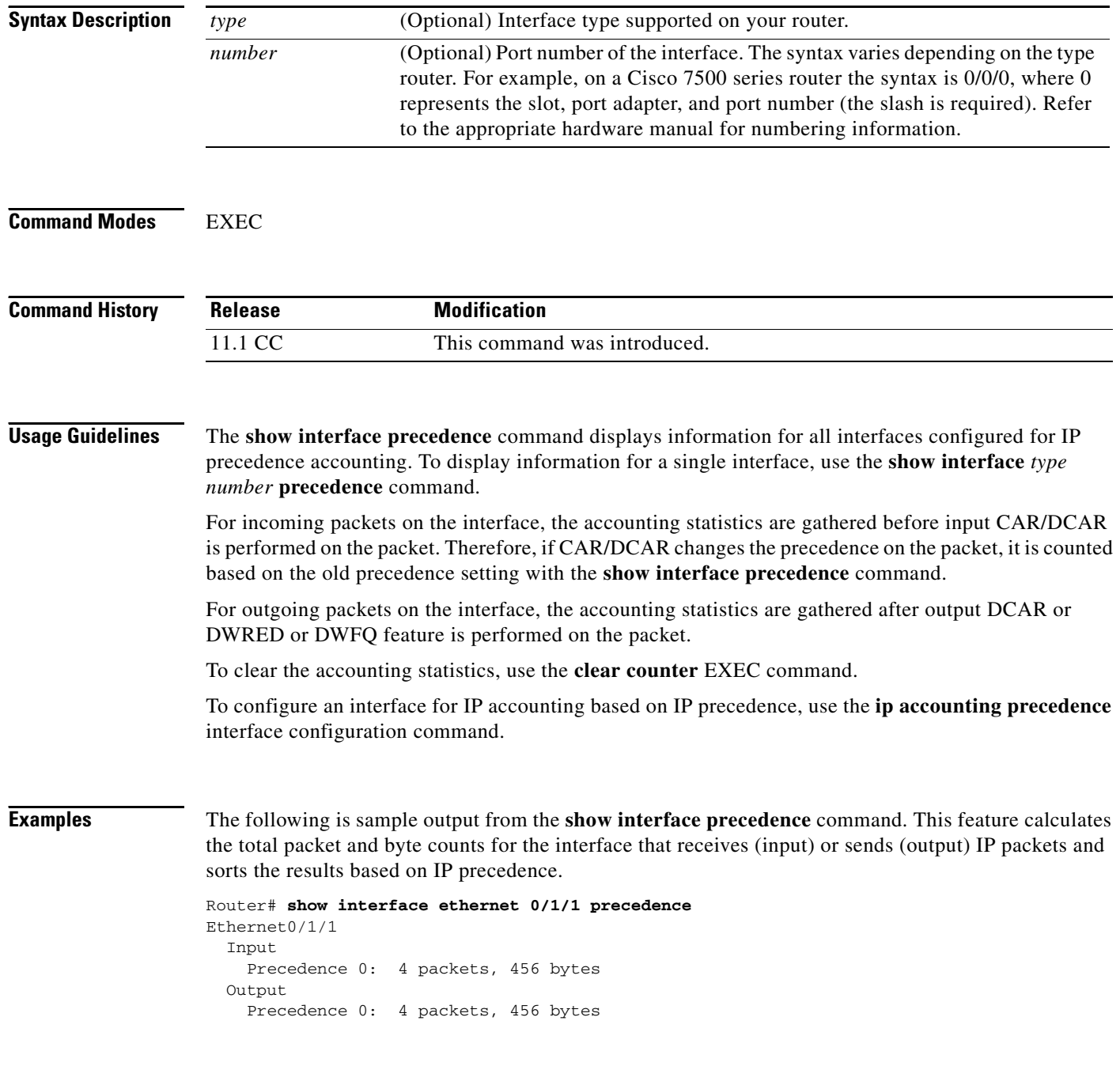

 $\mathbf{I}$ 

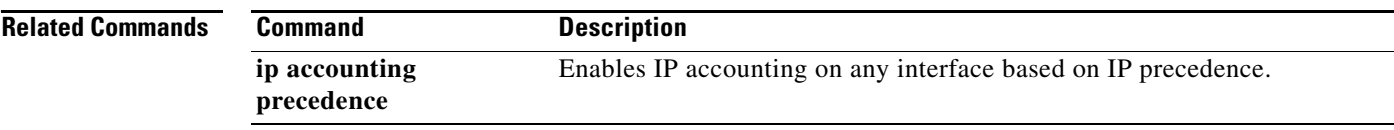

 $\mathbf I$ 

## <span id="page-30-0"></span>**show ip access-list**

To display the contents of all current IP access lists, use the **show ip access-list** EXEC command.

**show ip access-list** [*access-list-number* | *access-list-name*]

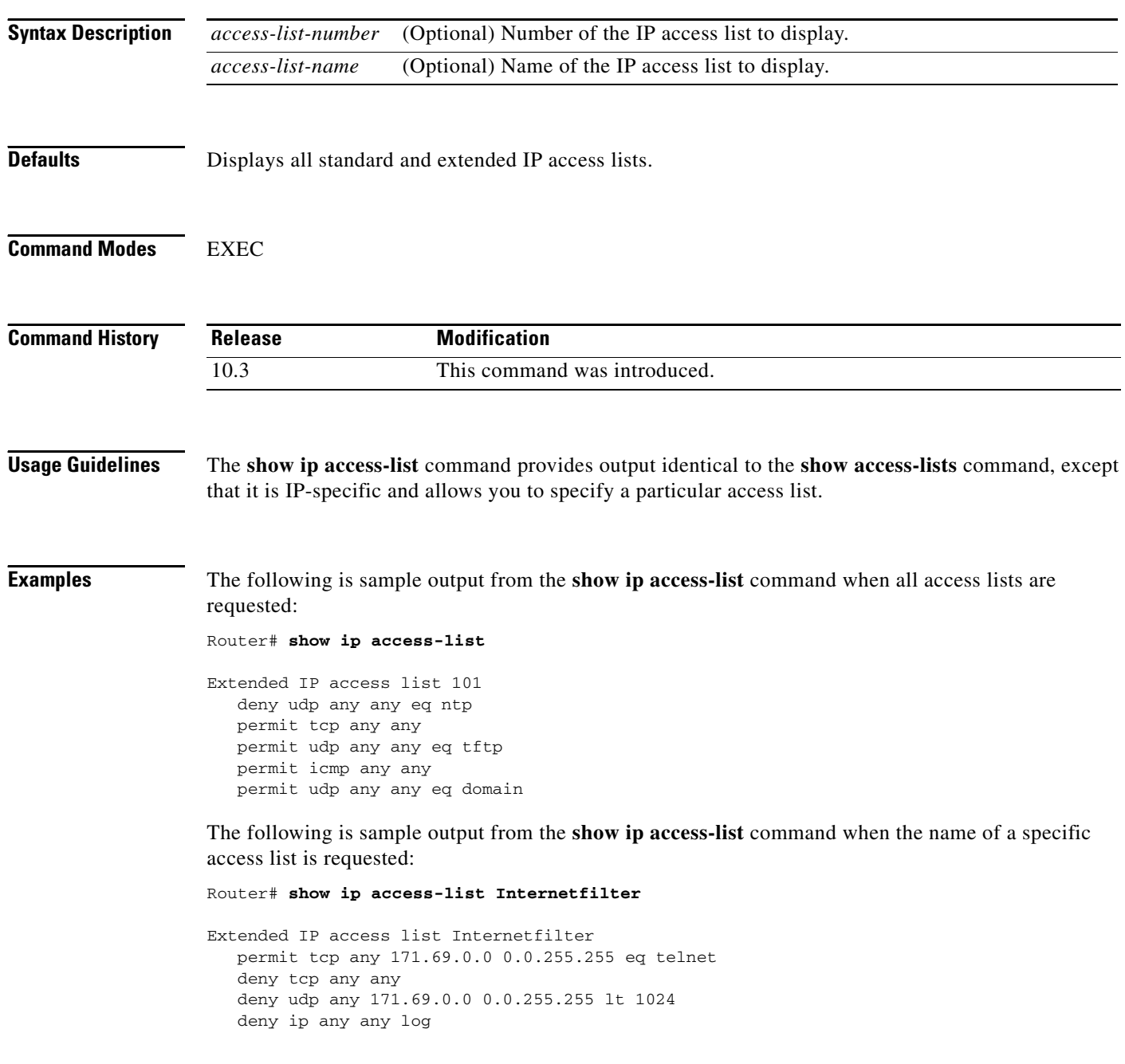

 $\mathbf{I}$ 

### **show ip accounting**

To display the active accounting or checkpointed database or to display access list violations, use the **show ip accounting** EXEC command.

**show ip accounting** [**checkpoint**] [**output-packets** | **access-violations**]

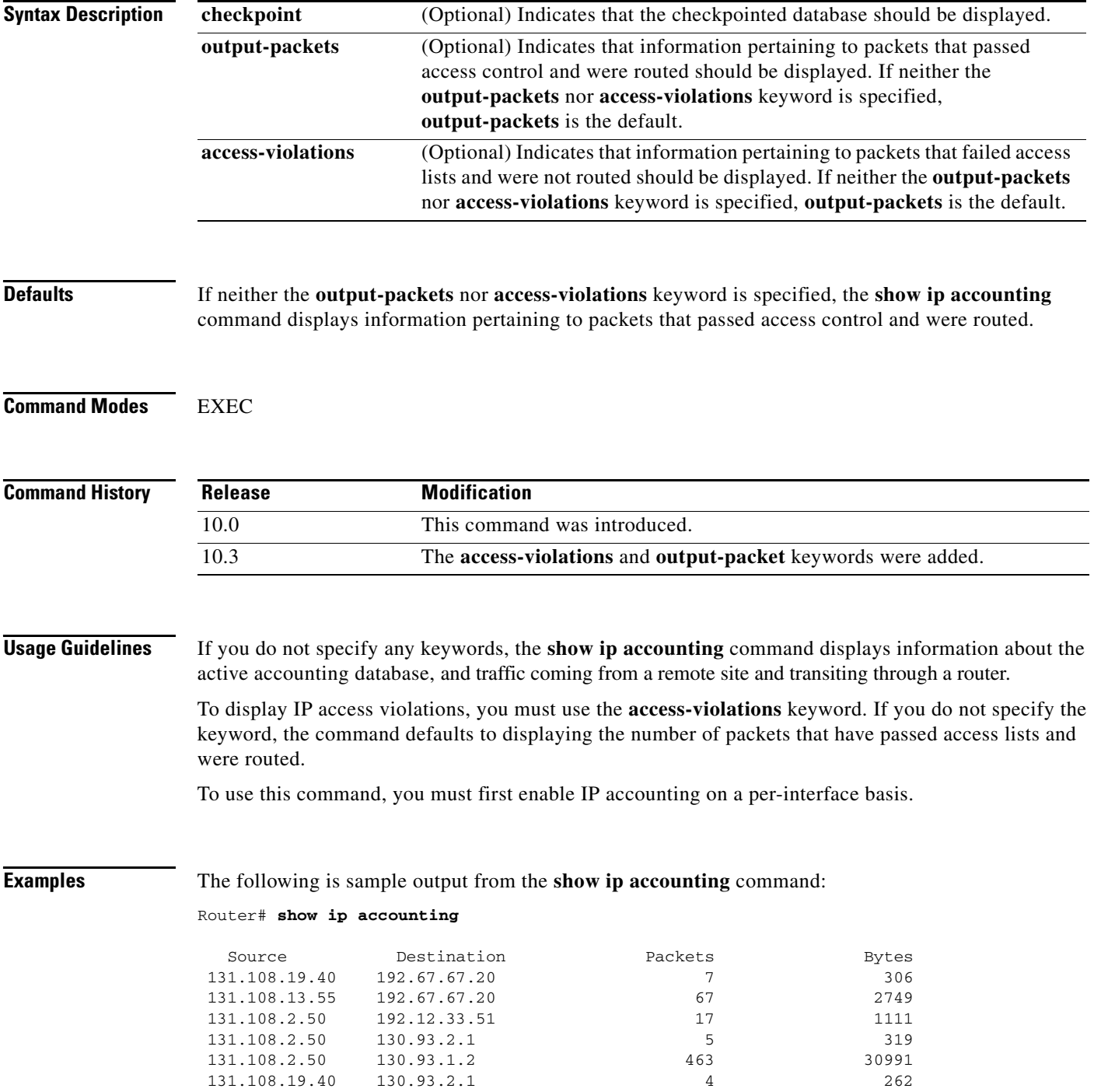

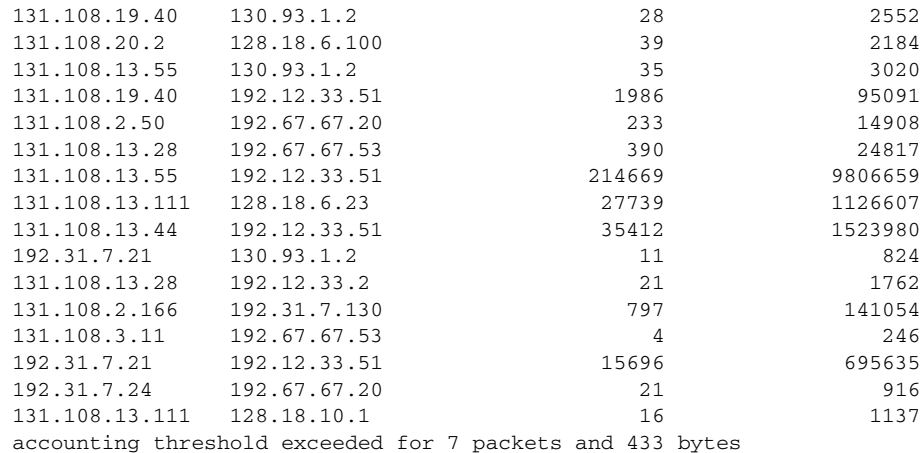

The following is sample output from the **show ip accounting access-violations** command. The output pertains to packets that failed access lists and were not routed:

#### Router# **show ip accounting access-violations**

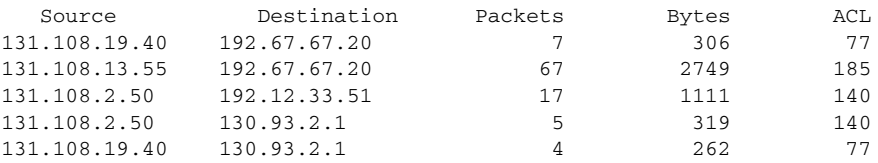

Accounting data age is 41

The following is sample output from the **show ip accounting** command. The output shows the original source and destination addresses that are separated by three routers:

#### Router3# **show ip accounting**

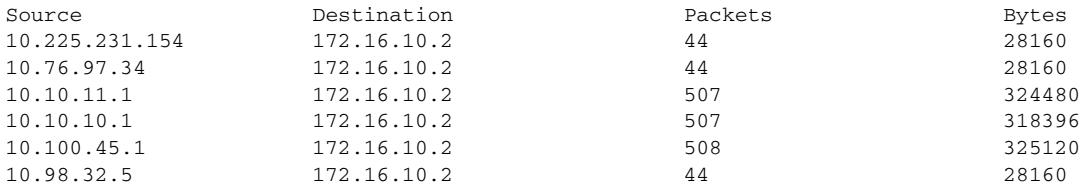

Accounting data age is 2

[Table 17](#page-32-0) describes the significant fields shown in the displays.

<span id="page-32-0"></span>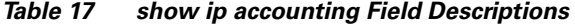

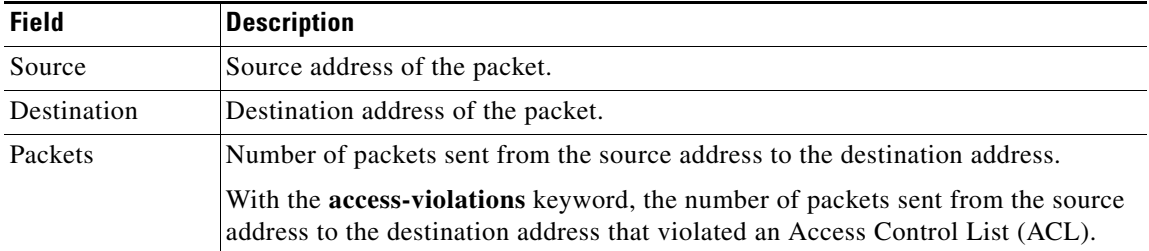

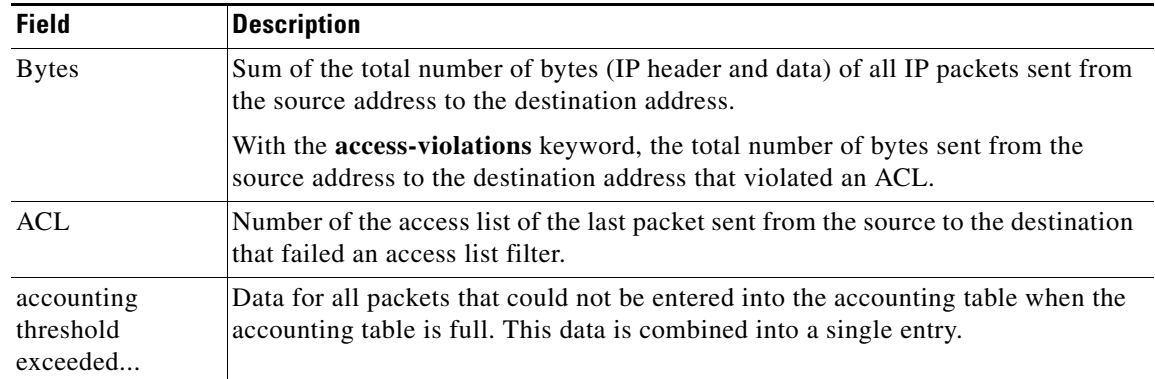

#### *Table 17 show ip accounting Field Descriptions (continued)*

#### **Related Commands**

 $\mathbf{I}$ 

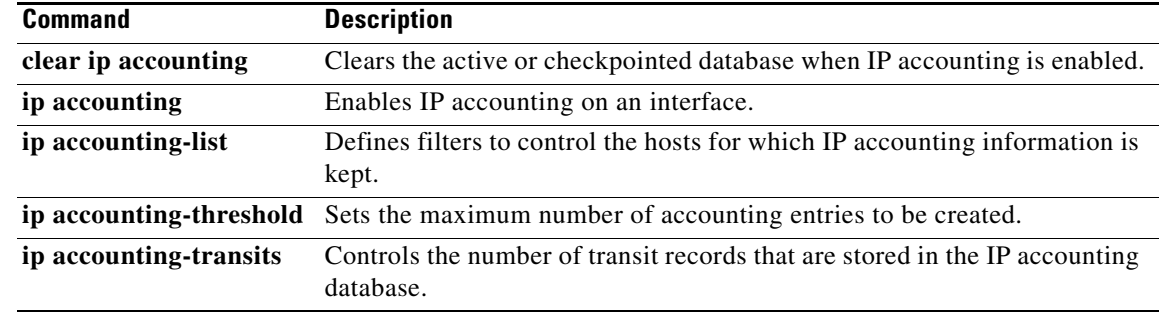

# **show ip casa affinities**

To display statistics about affinities, use the **show ip casa affinities** EXEC command.

**show ip casa affinities** [**stats**] | [**saddr** *ip-address* [**detail**]] | [**daddr** *ip-address* [**detail**]] | **sport** *source-port* [**detail**]] | **dport** *destination-port* [**detail**]] | **protocol** *protocol* [**detail**]]

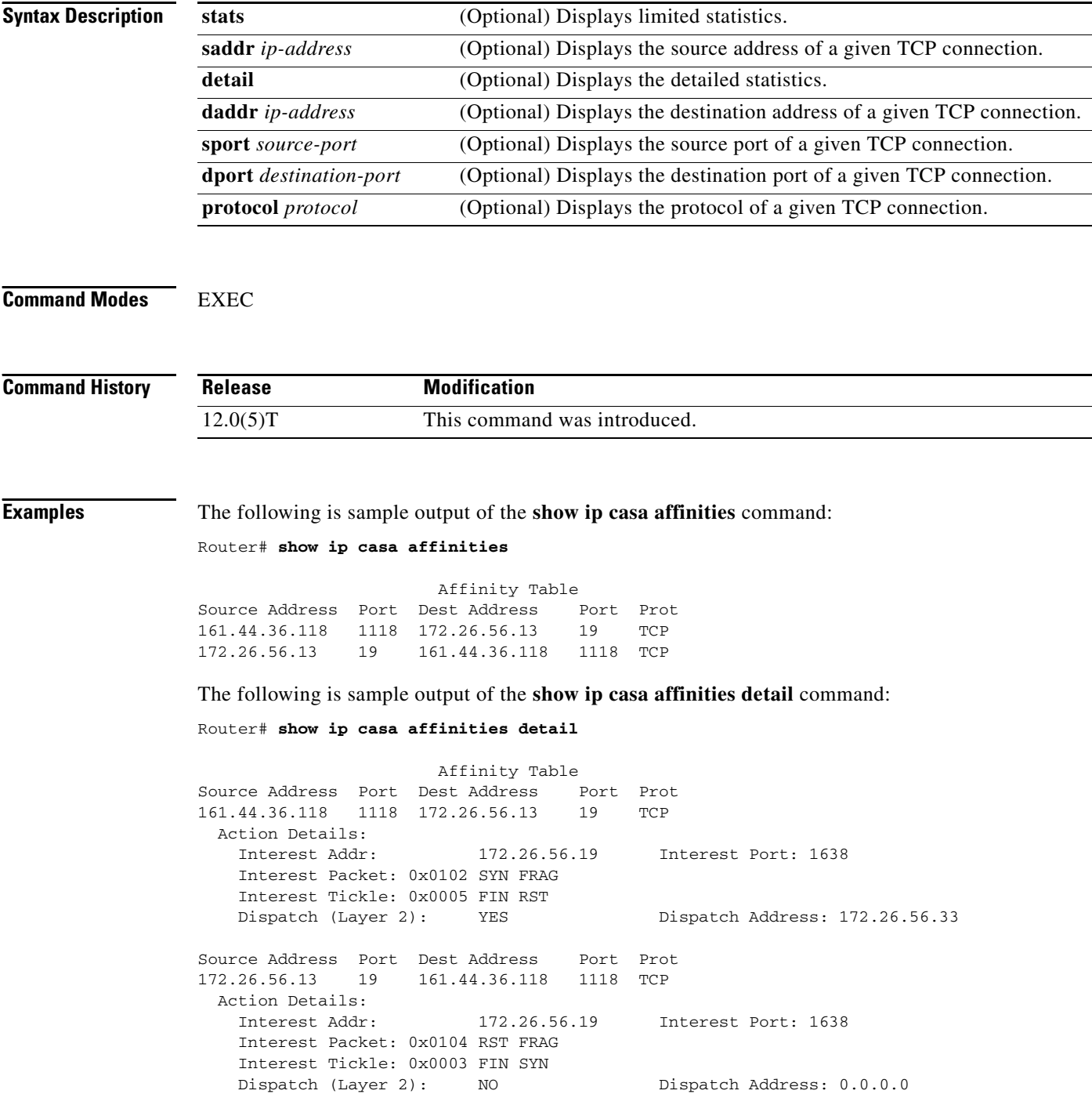

 $\mathbf{I}$ 

[Table 18](#page-35-0) describes the significant fields shown in the display.

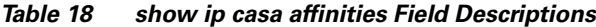

<span id="page-35-0"></span>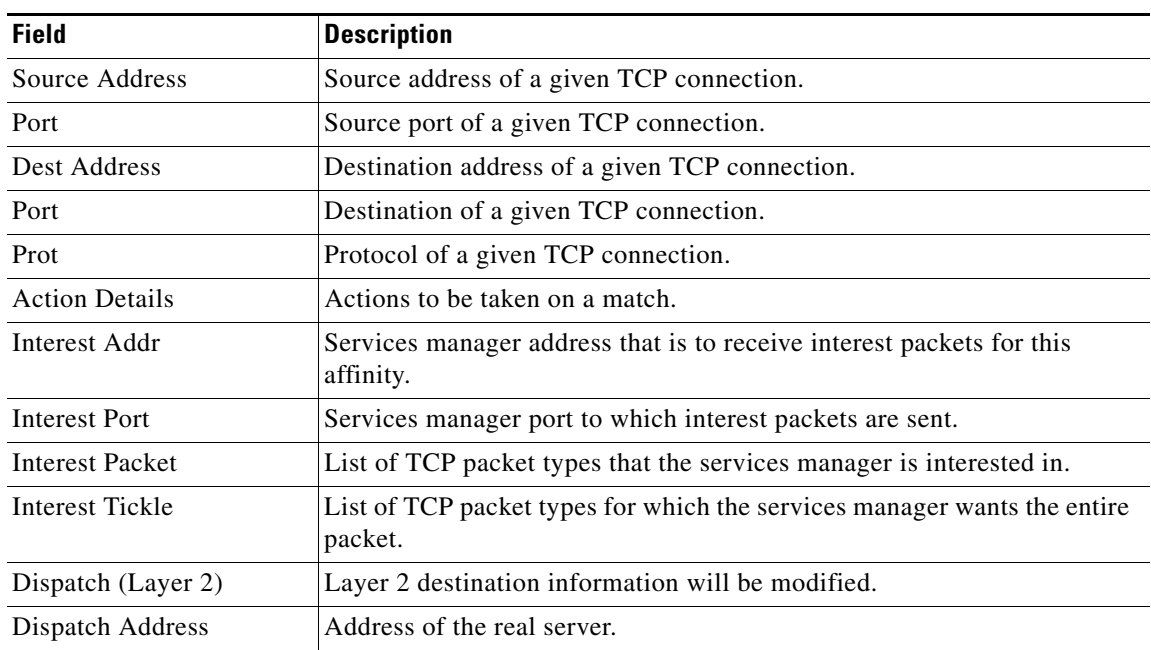

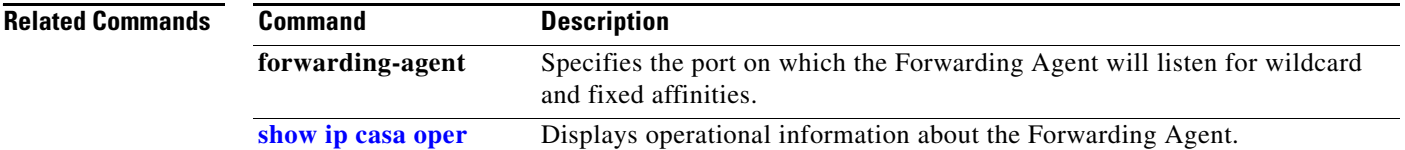
#### <span id="page-36-0"></span>**show ip casa oper**

To display operational information about the Forwarding Agent, use the **show ip casa oper** EXEC command.

**show ip casa oper**

**Syntax Description** This command has no arguments or keywords.

**Command Modes** EXEC

**Command History Release Modification** 12.0(5)T This command was introduced.

#### **Examples** The following is sample output of the **show ip casa oper** command:

```
Router# show ip casa oper
```

```
Casa is Active
 Casa control address is 206.10.20.34/32
 Casa multicast address is 224.0.1.2
 Listening for wildcards on:
   Port:1637
      Current passwd:NONE Pending passwd:NONE
      Passwd timeout:180 sec (Default)
```
[Table 19](#page-36-1) describes the significant fields shown in the display.

*Table 19 show ip casa oper Field Descriptions*

<span id="page-36-1"></span>

| <b>Field</b>               | <b>Description</b>                                                         |
|----------------------------|----------------------------------------------------------------------------|
| Casa is Active             | The Forwarding Agent is active.                                            |
| Casa control address       | Unique address for this Forwarding Agent.                                  |
| Casa multicast address     | Services manager broadcast address.                                        |
| Listening for wildcards on | Port on which the Forwarding Agent will listen.                            |
| Port                       | Services manager broadcast port.                                           |
| Current passwd             | Current password.                                                          |
| Pending passwd             | Password that will override the current password.                          |
| Passwd timeout             | Interval after which the pending password becomes the current<br>password. |

**Related Commands**

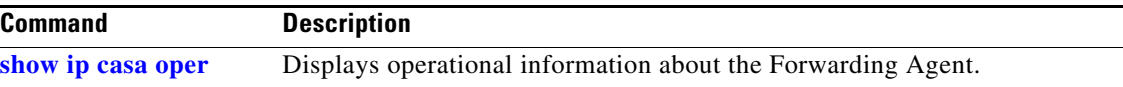

I

П

### **show ip casa stats**

To display statistical information about the Forwarding Agent, use the **show ip casa stats** EXEC command.

**show ip casa stats**

**Syntax Description** This command has no arguments or keywords.

**Command Modes** EXEC

**Command History Release Modification** 12.0(5)T This command was introduced.

<span id="page-37-0"></span>.

 $\Gamma$ 

**Examples** The following is sample output of the **show ip casa stats** command:

Router# **show ip casa stats**

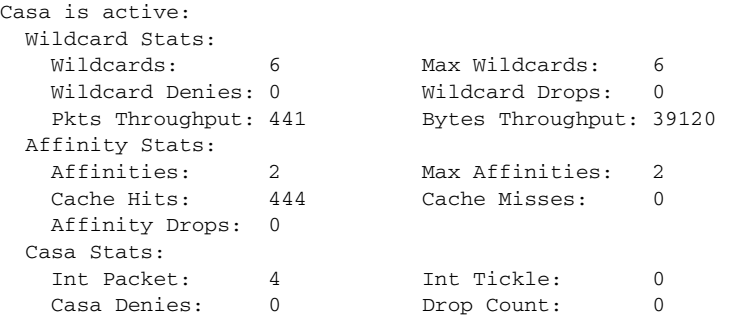

[Table 20](#page-37-0) describes the significant fields shown in the display.

*Table 20 show ip casa stats Field Descriptions*

| <b>Field</b>            | <b>Description</b>                                                       |
|-------------------------|--------------------------------------------------------------------------|
| Casa is Active          | The Forwarding Agent is active.                                          |
| Wildcard Stats          | Wildcard statistics.                                                     |
| Wildcards               | Number of current wildcards.                                             |
| Max Wildcards           | Maximum number of wildcards since the Forwarding Agent<br>became active. |
| <b>Wildcard Denies</b>  | Protocol violations.                                                     |
| Wildcard Drops          | Not enough memory to install wildcard.                                   |
| <b>Pkts Throughput</b>  | Number of packets passed through all wildcards.                          |
| <b>Bytes Throughput</b> | Number of bytes passed through all wildcards.                            |
| <b>Affinity Stats</b>   | Affinity statistics.                                                     |

 $\mathsf I$ 

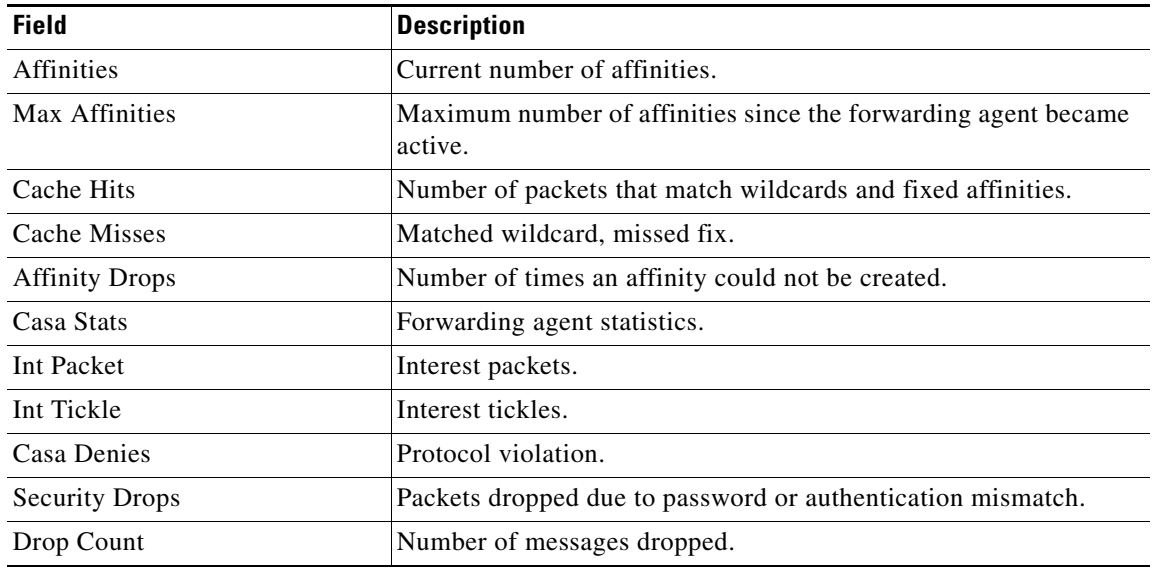

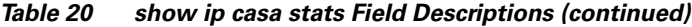

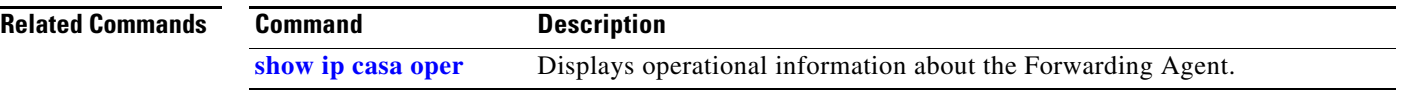

# **show ip casa wildcard**

To display information about wildcard blocks, use the **show ip casa wildcard** EXEC command.

**show ip casa wildcard** [**detail**]

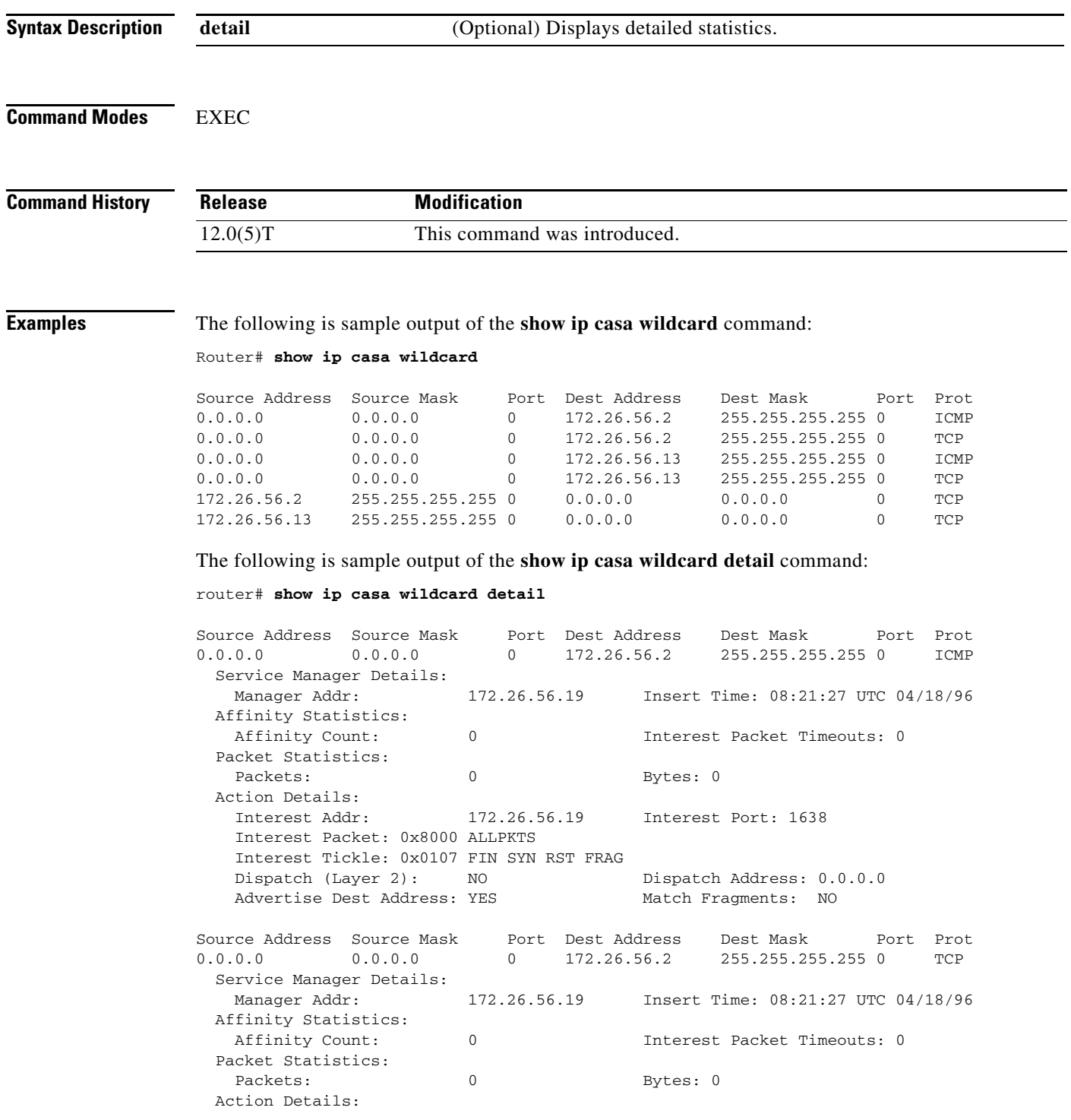

×

```
 Interest Addr: 172.26.56.19 Interest Port: 1638
 Interest Packet: 0x8102 SYN FRAG ALLPKTS
 Interest Tickle: 0x0005 FIN RST 
Dispatch (Layer 2): NO Dispatch Address: 0.0.0.0Advertise Dest Address: YES Match Fragments: NO
```
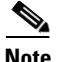

<span id="page-40-0"></span>**Note** If a filter is not set, the filter is not active.

[Table 21](#page-40-0) describes significant fields shown in the display.

*Table 21 show ip casa wildcard Field Descriptions*

| <b>Field</b>                    | <b>Description</b>                                                              |
|---------------------------------|---------------------------------------------------------------------------------|
| Source Address                  | Source address of a given TCP connection.                                       |
| Source Mask                     | Mask to apply to source address before matching.                                |
| Port                            | Source port of a given TCP connection.                                          |
| Dest Address                    | Destination address of a given TCP connection.                                  |
| Dest Mask                       | Mask to apply to destination address before matching.                           |
| Port                            | Destination port of a given TCP connection.                                     |
| Prot                            | Protocol of a given TCP connection.                                             |
| Service Manager Details         | Services manager details.                                                       |
| Manager Addr                    | Source address of this wildcard.                                                |
| <b>Insert Time</b>              | System time at which this wildcard was inserted.                                |
| <b>Affinity Statistics</b>      | Affinity statistics.                                                            |
| <b>Affinity Count</b>           | Number of affinities created on behalf of this wildcard.                        |
| <b>Interest Packet Timeouts</b> | Number of unanswered interest packets.                                          |
| <b>Packet Statistics</b>        | Packet statistics.                                                              |
| Packets                         | Number of packets that match this wildcard.                                     |
| <b>Bytes</b>                    | Number of bytes that match this wildcard.                                       |
| <b>Action Details</b>           | Actions to be taken on a match.                                                 |
| <b>Interest Addr</b>            | Services manager that is to receive interest packets for this wildcard.         |
| <b>Interest Port</b>            | Services manager port to which interest packets are sent.                       |
| <b>Interest Packet</b>          | List of packet types that the services manager is interested in.                |
| <b>Interest Tickle</b>          | List of packet types for which the services manager wants the entire<br>packet. |
| Dispatch (Layer 2)              | Layer 2 destination information will be modified.                               |
| Dispatch Address                | Address of the real server.                                                     |
| <b>Advertise Dest Address</b>   | Destination address.                                                            |
| <b>Match Fragments</b>          | Does wildcard also match fragments? (boolean)                                   |

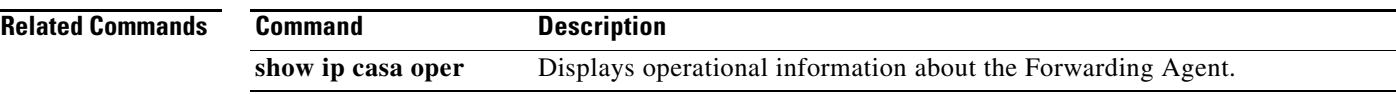

### **show ip drp**

To display information about the Director Response Protocol (DRP) Server Agent for DistributedDirector, use the **show ip drp** EXEC command.

**show ip drp**

#### **Syntax Description** This command has no arguments or keywords.

**Command Modes** EXEC

**Command History Release Modification** 11.2 F This command was introduced.

#### **Examples** The following is sample output from the **show ip drp** command:

Router# **show ip drp**

Director Responder Protocol Agent is enabled 717 director requests, 712 successful lookups, 5 failures, 0 no route Authentication is enabled, using "test" key-chain

[Table 22](#page-42-0) describes the significant fields shown in the display.

#### *Table 22 show ip drp Field Descriptions*

<span id="page-42-0"></span>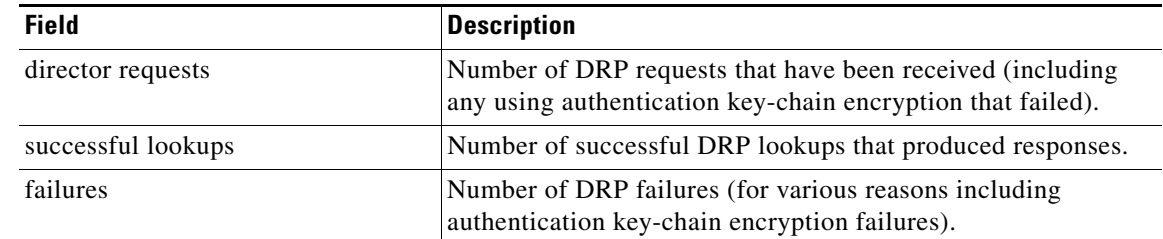

#### **Related Commands**

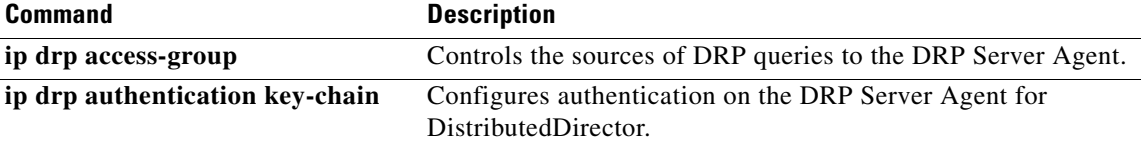

### **show ip redirects**

To display the address of a default gateway (router) and the address of hosts for which an Internet Control Message Protocol (ICMP) redirect message has been received, use the **show ip redirects** EXEC command.

**show ip redirects**

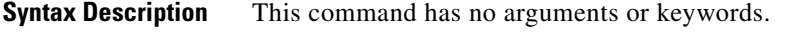

**Command Modes** EXEC

 $\mathbf I$ 

**Command History Release Modification** 10.0 This command was introduced.

**Usage Guidelines** This command displays the default router (gateway) as configured by the **ip default-gateway** command. The **[ip mtu](#page-0-0)** command enables the router to send ICMP redirect messages.

#### **Examples** The following is sample output from the **show ip redirects** command: Router# **show ip redirects** Default gateway is 160.89.80.29 Host Gateway Last Use Total Uses Interface 131.108.1.111 160.89.80.240 0:00 9 Ethernet0 128.95.1.4 160.89.80.240 0:00 4 Ethernet0 Router#

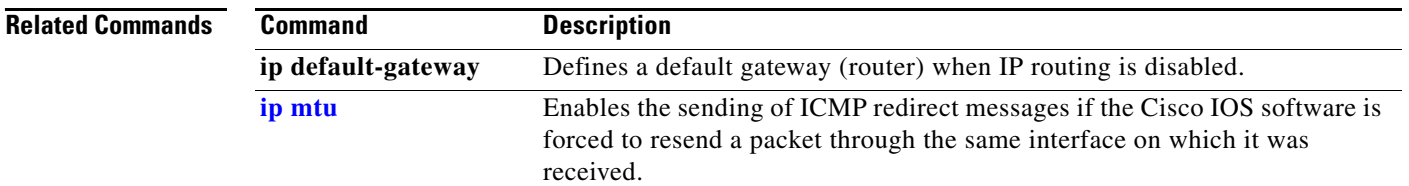

 $\mathbf I$ 

# **show ip sockets**

To display IP socket information, use the **show ip sockets** command in privileged EXEC mode or user EXEC mode.

#### **show ip sockets**

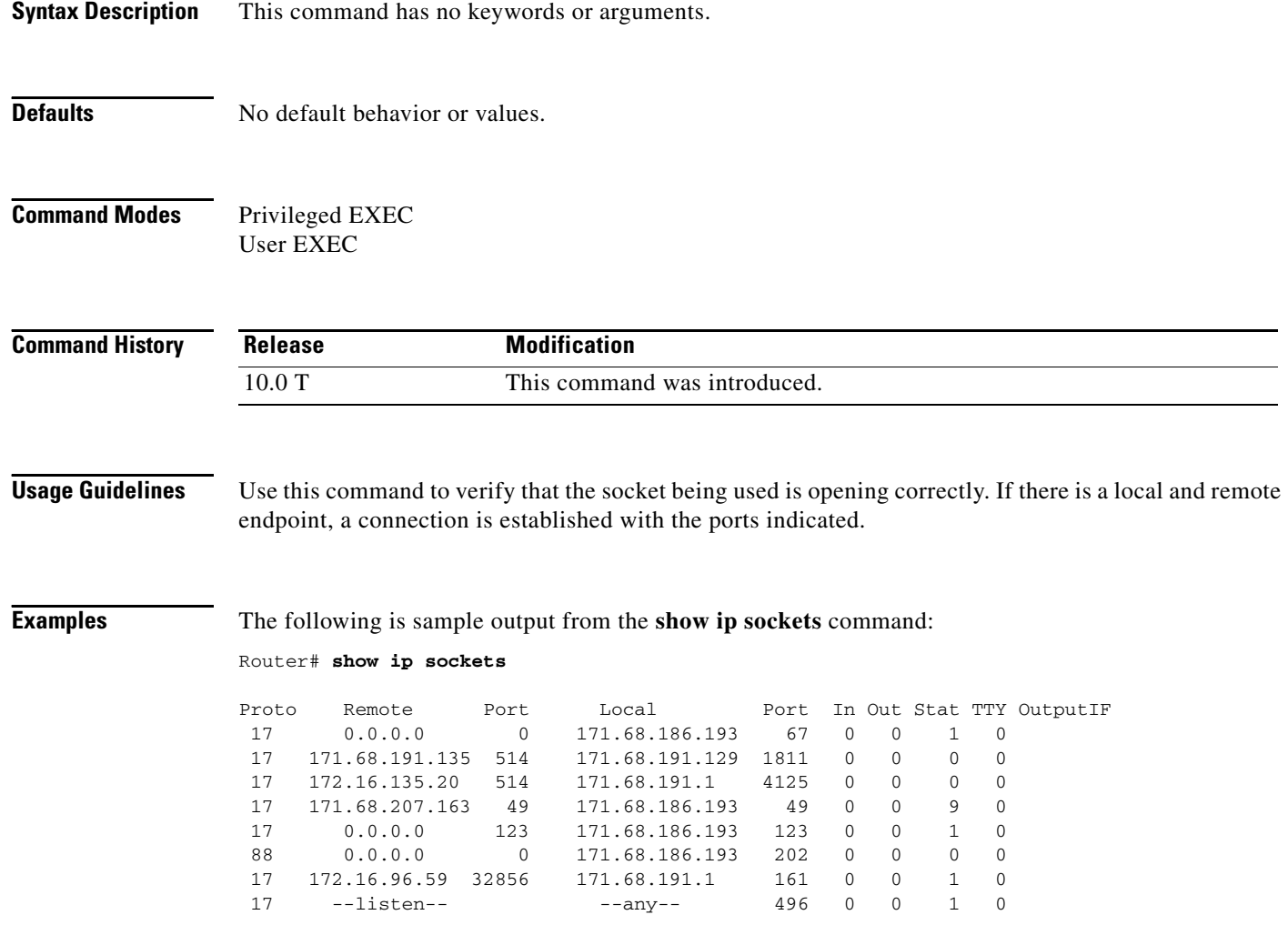

[Table 23](#page-45-0) describes the significant fields shown in the display.

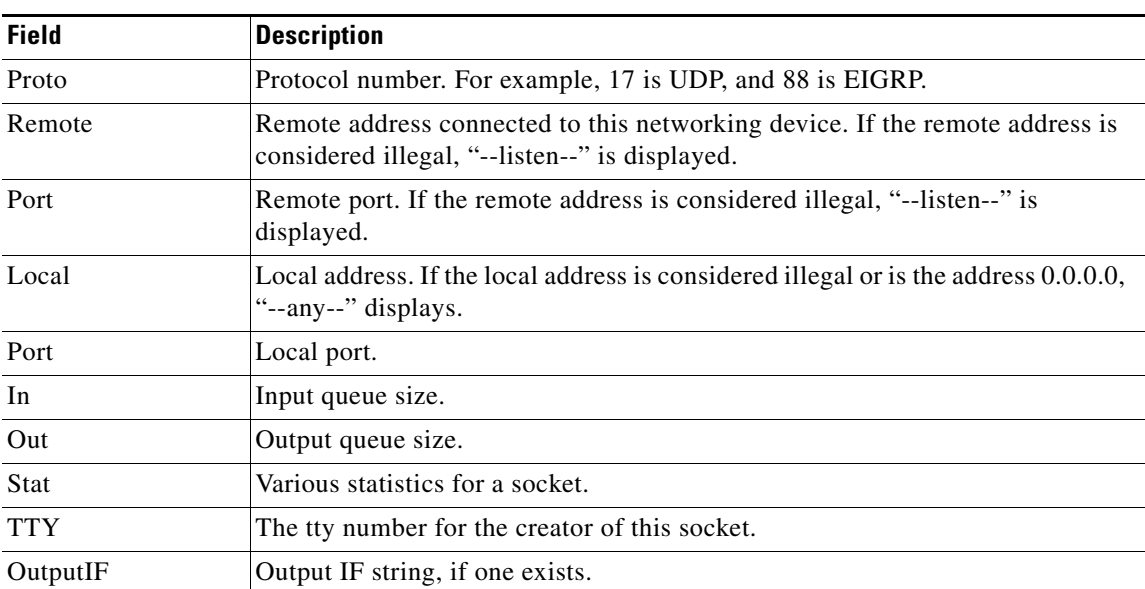

#### <span id="page-45-0"></span>*Table 23 show ip sockets Field Descriptions*

### **show ip tcp header-compression**

To display statistics about TCP header compression, use the **show ip tcp header-compression** EXEC command.

**show ip tcp header-compression**

**Syntax Description** This command has no arguments or keywords.

**Command Modes** EXEC

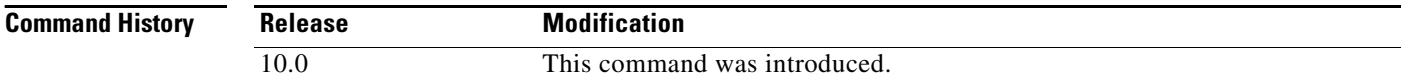

#### **Examples** The following is sample output from the **show ip tcp header-compression** command:

Router# **show ip tcp header-compression**

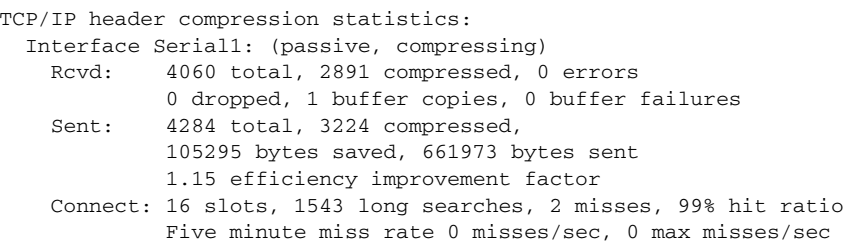

[Table 24](#page-46-0) describes significant fields shown in the display.

<span id="page-46-0"></span>*Table 24 show ip tcp header-compression Field Descriptions*

| <b>Field</b>    | <b>Description</b>                                                                   |
|-----------------|--------------------------------------------------------------------------------------|
| Rcvd:           |                                                                                      |
| total           | Total number of TCP packets received.                                                |
| compressed      | Total number of TCP packets compressed.                                              |
| errors          | Unknown packets.                                                                     |
| dropped         | Number of packets dropped due to invalid compression.                                |
| buffer copies   | Number of packets that needed to be copied into bigger buffers for<br>decompression. |
| buffer failures | Number of packets dropped due to a lack of buffers.                                  |
| Sent:           |                                                                                      |
| total           | Total number of TCP packets sent.                                                    |
| compressed      | Total number of TCP packets compressed.                                              |

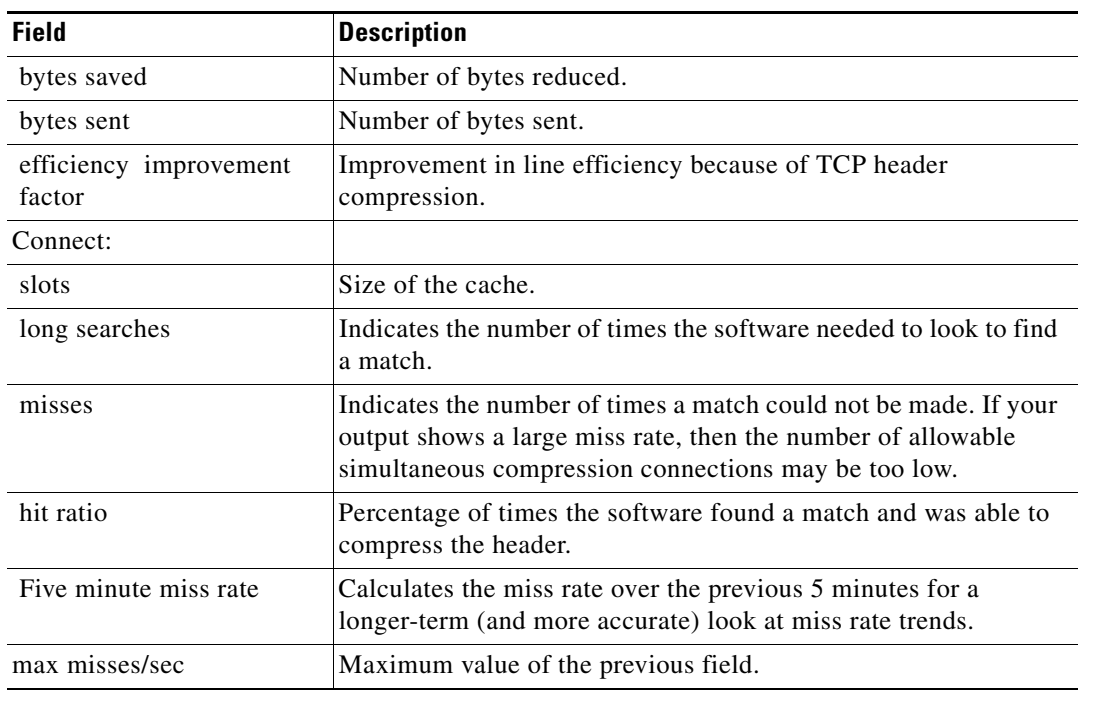

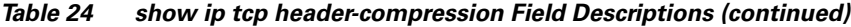

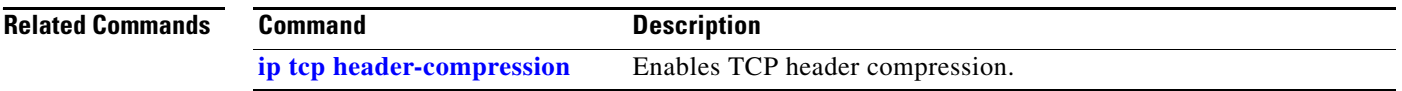

### **show ip traffic**

To display statistics about IP traffic, use the **show ip traffic** command in user EXEC or privileged EXEC mode.

#### **show ip traffic**

- **Syntax Description** This command has no arguments or keywords.
- **Command Modes** User EXEC Privileged EXEC

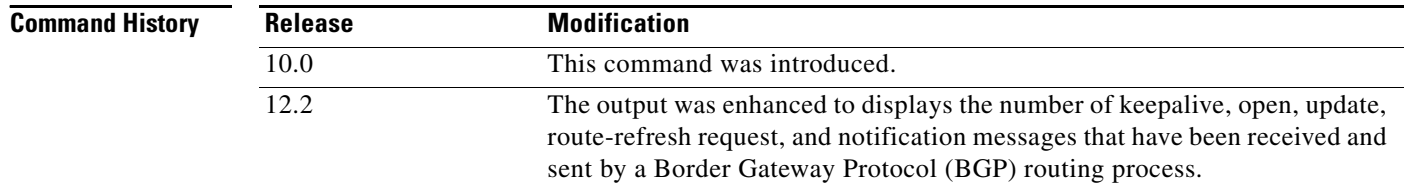

**Examples** The following is sample output from the **show ip traffic** command:

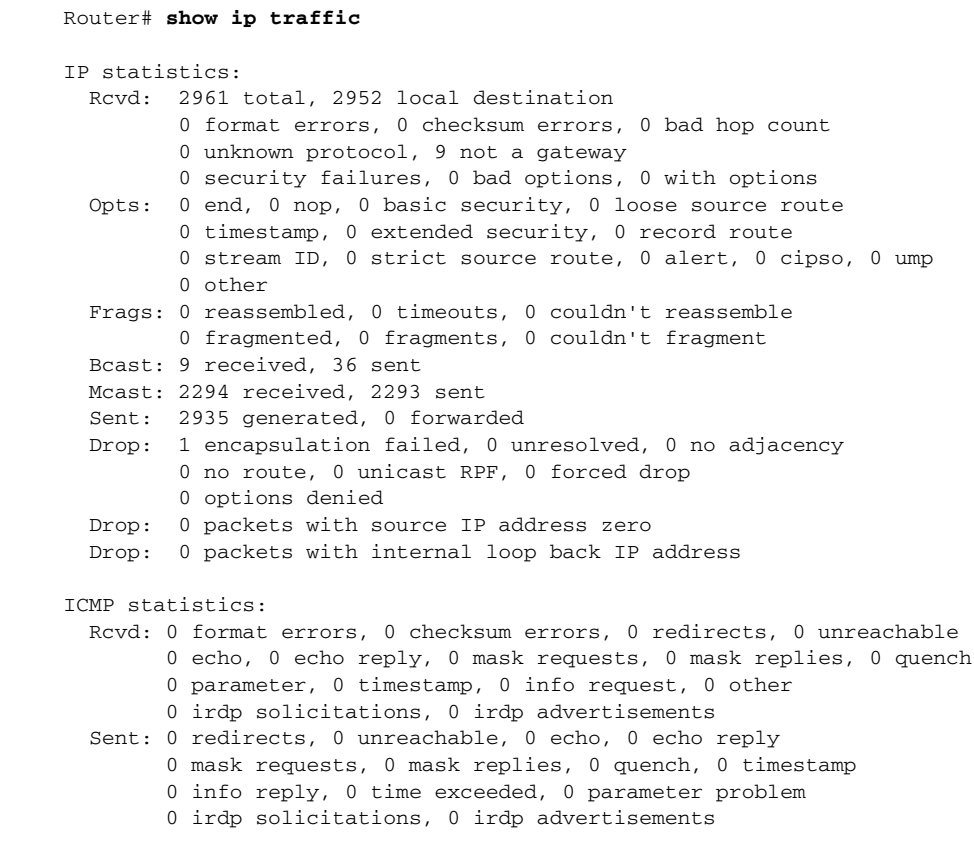

 $\mathbf I$ 

```
UDP statistics:
  Rcvd: 0 total, 0 checksum errors, 0 no port
  Sent: 36 total, 0 forwarded broadcasts
TCP statistics:
  Rcvd: 654 total, 0 checksum errors, 0 no port
  Sent: 603 total
BGP statistics:
   Rcvd: 288 total, 8 opens, 0 notifications, 0 updates
         280 keepalives, 0 route-refresh, 0 unrecognized
   Sent: 288 total, 8 opens, 0 notifications, 0 updates
         280 keepalives, 0 route-refresh
OSPF statistics:
  Rcvd: 0 total, 0 checksum errors
         0 hello, 0 database desc, 0 link state req
         0 link state updates, 0 link state acks
   Sent: 0 total
         0 hello, 0 database desc, 0 link state req
         0 link state updates, 0 link state acks
IP-EIGRP statistics:
  Rcvd: 2303 total
   Sent: 2301 total
PIMv2 statistics: Sent/Received
   Total: 0/0, 0 checksum errors, 0 format errors
   Registers: 0/0 (0 non-rp, 0 non-sm-group), Register Stops: 0/0, Hellos: 0/0
   Join/Prunes: 0/0, Asserts: 0/0, grafts: 0/0
  Bootstraps: 0/0, Candidate_RP_Advertisements: 0/0
   Queue drops: 0
   State-Refresh: 0/0
IGMP statistics: Sent/Received
   Total: 0/0, Format errors: 0/0, Checksum errors: 0/0
   Host Queries: 0/0, Host Reports: 0/0, Host Leaves: 0/0 
   DVMRP: 0/0, PIM: 0/0
   Queue drops: 0
ARP statistics:
   Rcvd: 2 requests, 5 replies, 0 reverse, 0 other
   Sent: 1 requests, 3 replies (0 proxy), 0 reverse
```
[Table 25](#page-49-0) describes the significant fields shown in the display.

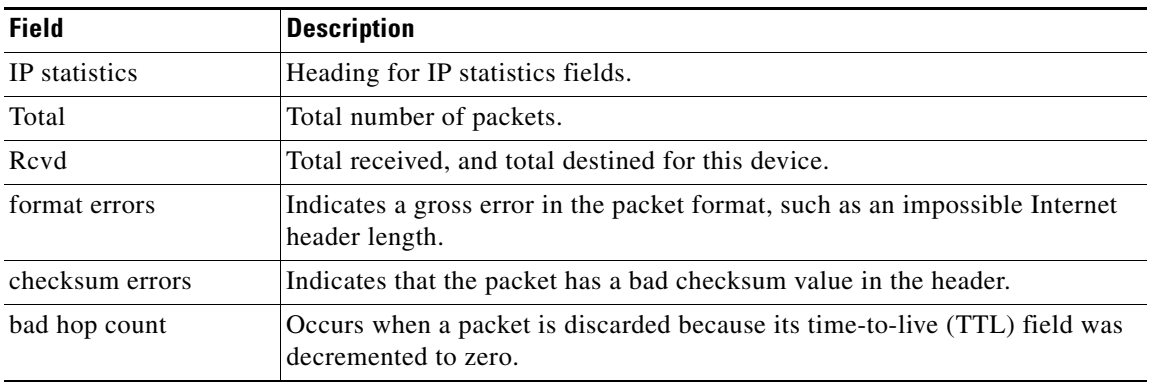

#### <span id="page-49-0"></span>*Table 25 show ip traffic Field Descriptions*

 $\mathsf I$ 

| <b>Field</b>           | <b>Description</b>                                                                                   |
|------------------------|----------------------------------------------------------------------------------------------------|
| unknown protocol       | Indicates that the packet contains an unknown protocol value or type.                                |
| not a gateway          | Non-routed packet.                                                                                   |
| security failures      | Packets that with incorrect security values in the IP packet header.                                 |
| bad options            | Packets with incorrect options in the IP packet header.                                              |
| with options           | Packets with options configured in the IP packet header.                                             |
| Opts                   | Field for IP packet options.                                                                         |
| Frags                  | Field for packet fragmentation statistics.                                                           |
| <b>B</b> cast          | Field for broadcast packet statistics.                                                               |
| Mcast                  | Field for multicast packet statistics.                                                               |
| Sent                   | Field for transmitted packet statistics.                                                             |
| Drop                   | Field for dropped packet statistics.                                                                 |
| encapsulation failed   | Usually indicates that the router had no ARP request entry and therefore did<br>not send a datagram. |
| no route               | Counted when the Cisco IOS software discards a datagram it did not know<br>how to route.             |
| <b>ICMP</b> statistics | Heading for ICMP statistics.                                                                         |
| <b>UDP</b> statistics  | Field for UDP packet statistics.                                                                     |
| <b>TCP</b>             | Field for TCP packet statistics.                                                                     |
| <b>BGP</b>             | Field for BGP packet statistics.                                                                     |
| <b>OSPF</b>            | Field for OSPF packet statistics.                                                                    |
| <b>IP-EIGRP</b>        | Field for EIGRP packet statistics.                                                                   |
| PIMv2                  | Field for PIM statistics.                                                                            |
| <b>IGMP</b>            | Field for IGMP statistics.                                                                           |
| ARP                    | Field for ARP statistics.                                                                            |

*Table 25 show ip traffic Field Descriptions (continued)*

 $\overline{\phantom{a}}$ 

### <span id="page-51-0"></span>**show standby**

To display Hot Standby Router Protocol (HSRP) information, use the **show standby** command in user EXEC or privileged EXEC mode.

**show standby** [*type number* [*group*]] [**all** | **brief**]

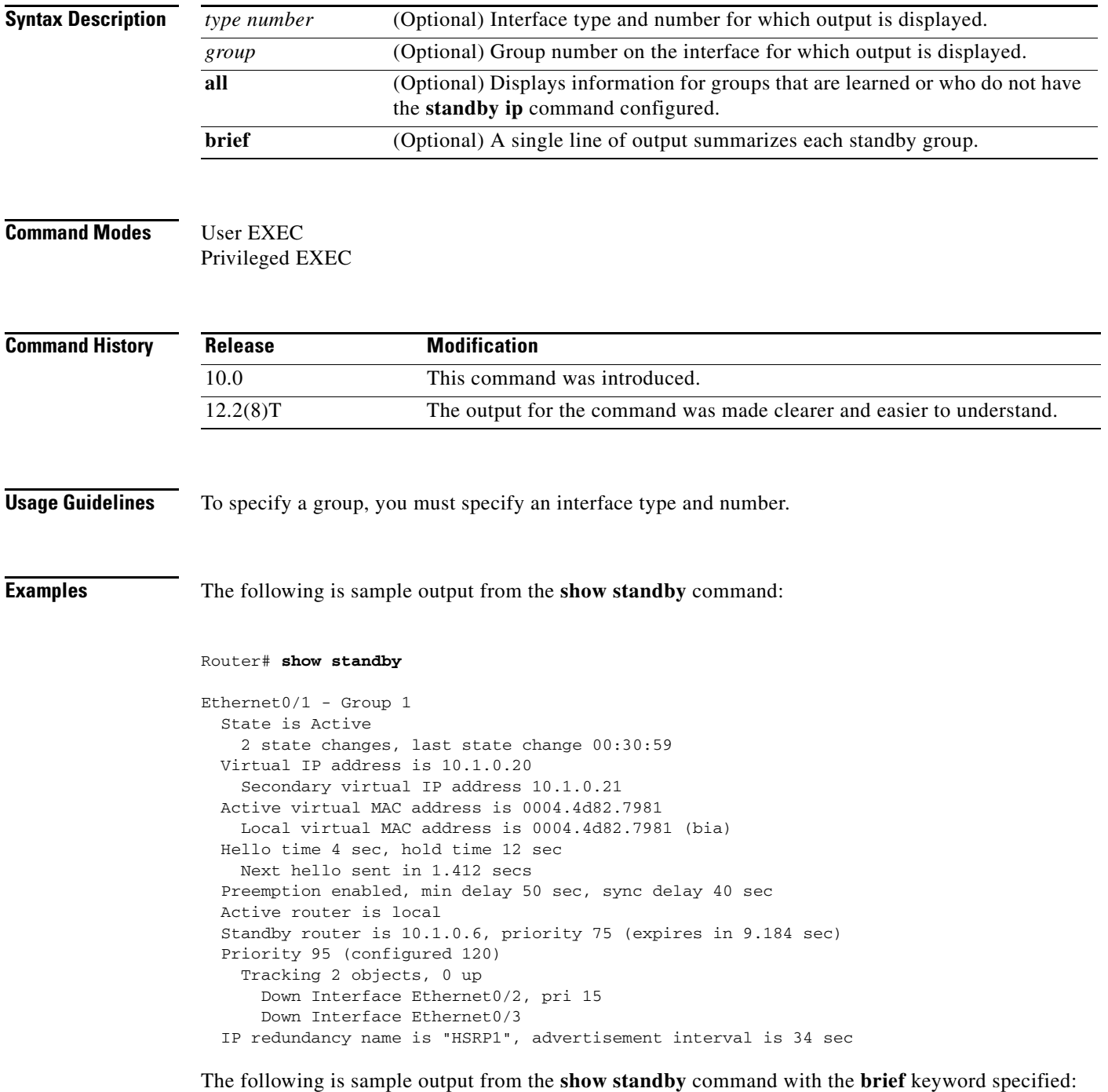

 $\mathbf{r}$ 

 $\mathbf I$ 

Router# **show standby brief**

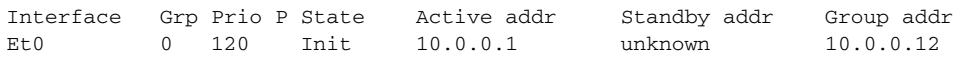

[Table 26](#page-52-0) describes the significant fields shown in the displays.

<span id="page-52-0"></span>*Table 26 show standby Field Descriptions*

| <b>Field</b>                                                | <b>Description</b>                                                                                                    |  |
|-------------------------------------------------------------|----------------------------------------------------------------------------------------------------|--|
| Ethernet - Group                                            | Interface type and number and Hot Standby group number for the interface.                                                                                                    |  |
| State is                                                    | State of local router; can be one of the following:                                                                                                    |  |
|                                                             | Active—Indicates the current Hot Standby router.                                                                                                    |  |
|                                                             | Standby—Indicates the router next in line to be the Hot Standby router.<br>٠                                                                                                    |  |
|                                                             | Speak—Router is sending packets to claim the active or standby role.                                                                                                    |  |
|                                                             | Listen—Router is neither in the active nor standby state, but if no messages<br>are received from the active or standby router, it will start to speak.                                                                                                    |  |
|                                                             | Init or Disabled—Router is not yet ready or able to participate in HSRP,<br>٠<br>possibly because the associated interface is not up. HSRP groups<br>configured on other routers on the network that are learned via snooping are<br>displayed as being in the Init state. Locally configured groups with an<br>interface that is down or groups without a specified interface IP address<br>appear in the Init state. For these cases, the Active addr and Standby addr<br>fields will show "unknown." The state is listed as disabled in the fields<br>when the standby ip command has not been specified. |  |
| Virtual IP address is,<br>secondary virtual IP<br>addresses | All secondary virtual IP addresses are listed on separate lines. If one of the<br>virtual IP addresses is a duplicate of an address configured for another device,<br>it will be marked as "duplicate." A duplicate address indicates that the router<br>has failed to defend its ARP (Address Resolution Protocol) cache entry.                                                                                                    |  |
| Active virtual MAC<br>address                               | Virtual MAC address being used by the current active router.                                                                                                    |  |
| Local virtual MAC<br>address                                | Virtual MAC address that would be used if this router became the active router.<br>The origin of this address (displayed in parentheses) can be "default," "bia,"<br>(burned-in address) or "confgd" (configured).                                                                                                    |  |
| Hello time, hold<br>time                                    | The hello time is the time between hello packets (in seconds) based on the<br>command. The holdtime is the time (in seconds) before other routers declare the<br>active or standby router to be down, based on the standby timers command. All<br>routers in an HSRP group use the hello and hold- time values of the current<br>active router. If the locally configured values are different, the variance appears<br>in parentheses after the hello time and hold-time values.                                                                                                    |  |
| Next hello sent in                                          | Time in which the Cisco IOS software will send the next hello packet (in<br>hours:minutes:seconds).                                                                                                    |  |
| Preemption enabled,<br>sync delay                           | Indicates whether preemption is enabled. If enabled, the minimum delay is the<br>time a higher-priority nonactive router will wait before preempting the<br>lower-priority active router. The sync delay is the maximum time a group will<br>wait to synchronize with the IP redundancy clients.                                                                                                    |  |

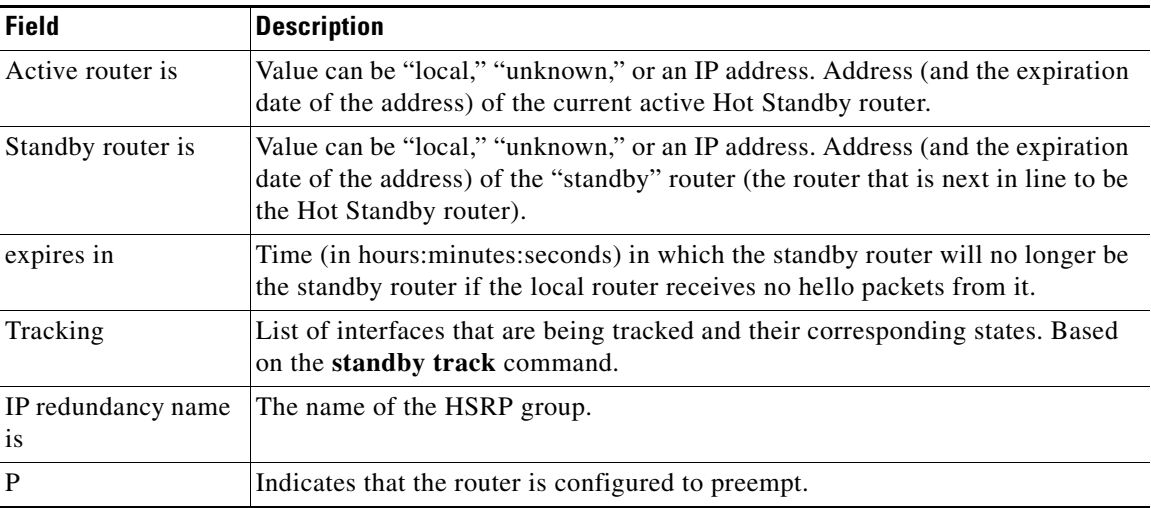

#### *Table 26 show standby Field Descriptions (continued)*

#### **Related Commands**

 $\mathbf{I}$ 

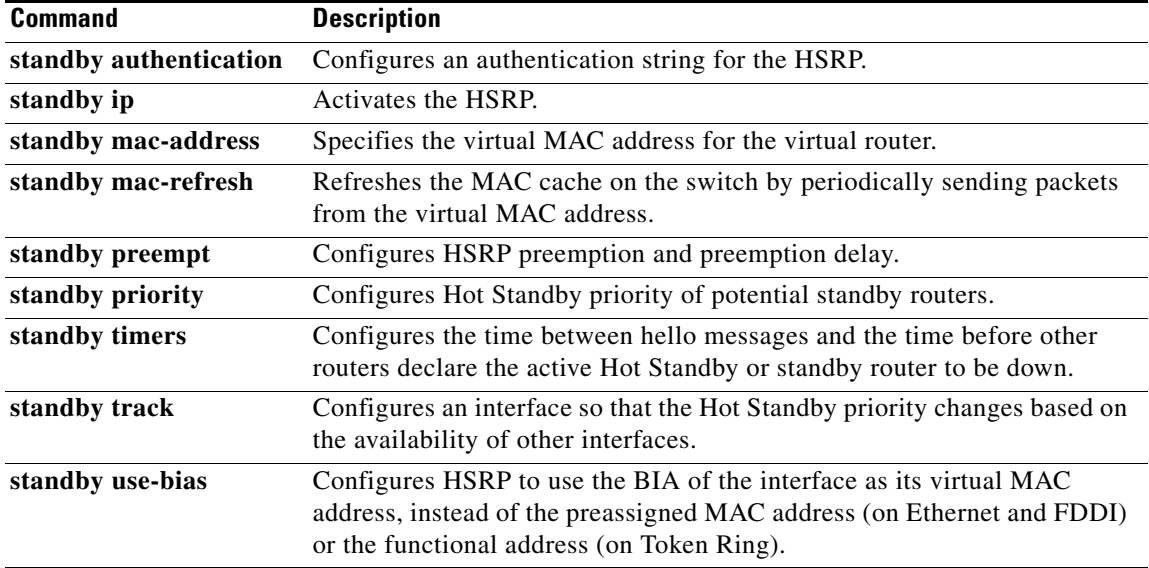

# **show standby capability**

To display the limitation on how many virtual MAC addresses that some interfaces can listen to, use the **show standby capability** command in user EXEC or privileged EXEC mode.

**show standby capability** [*type number*]

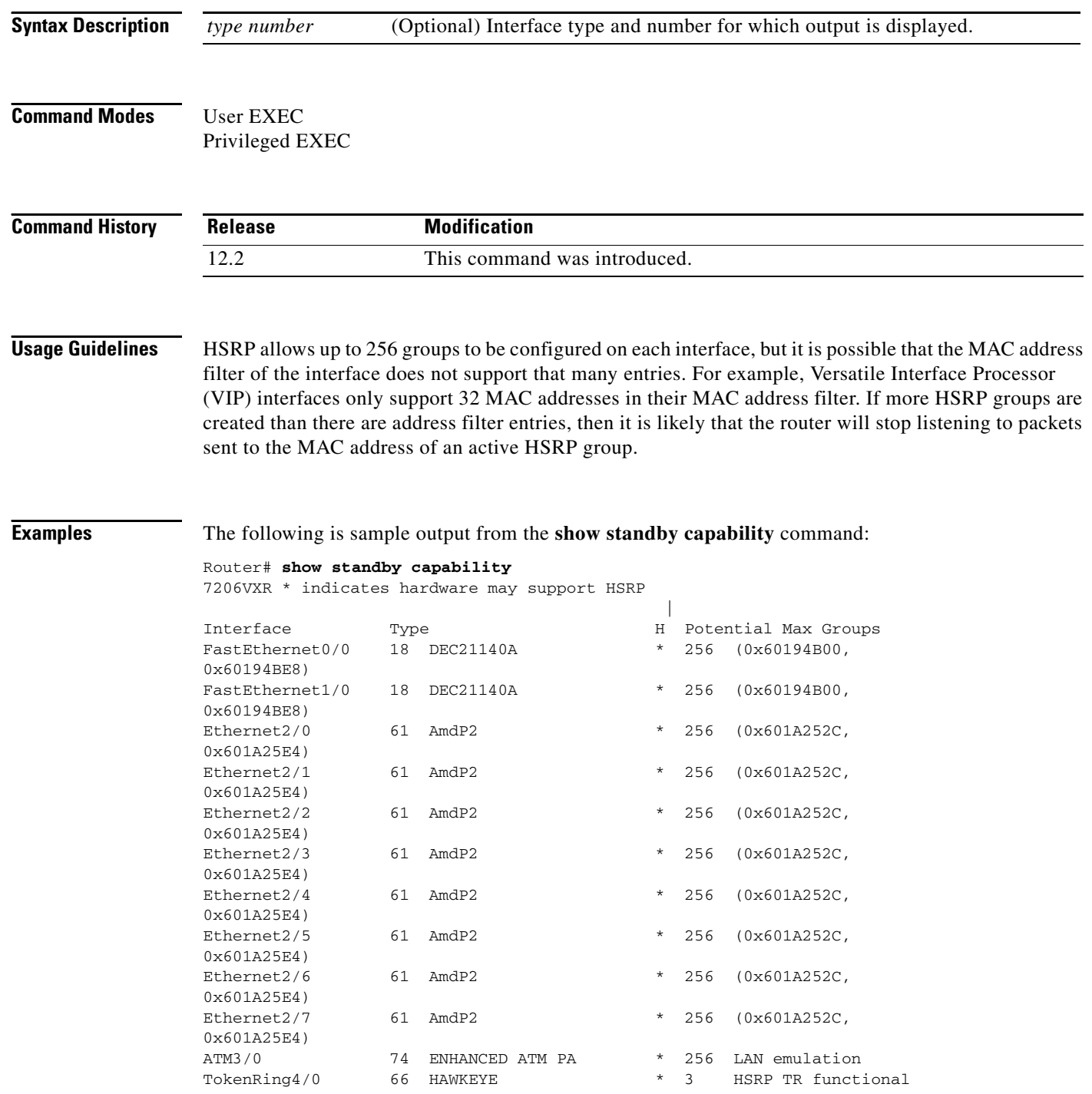

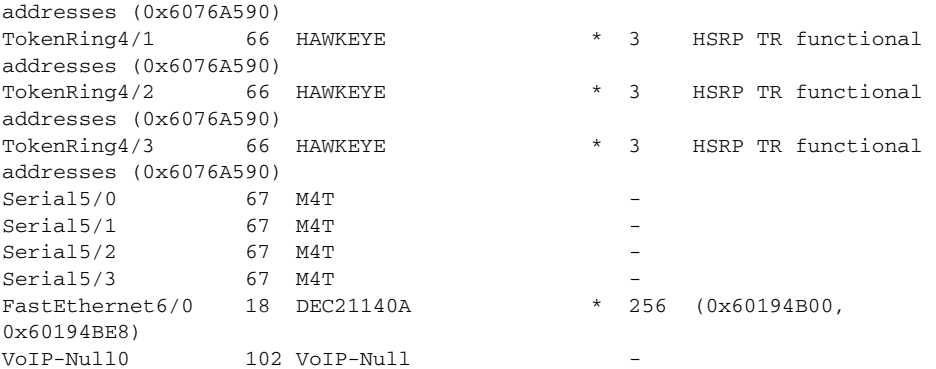

[Table 27](#page-55-0) describes the significant fields in the display.

<span id="page-55-0"></span>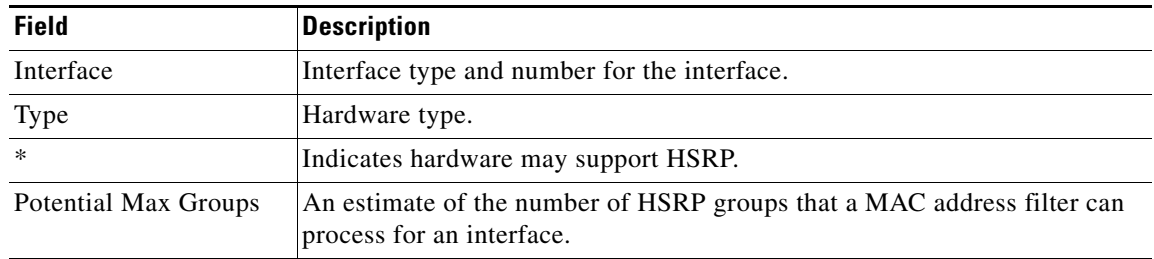

#### *Table 27 show standby capability Field Descriptions*

 $\mathbf I$ 

# <span id="page-56-0"></span>**show standby delay**

To display Hot Standby Router Protocol (HSRP) information about delay periods, use the **show standby delay** command in user EXEC or privileged EXEC mode.

**show standby delay** [*type number*]

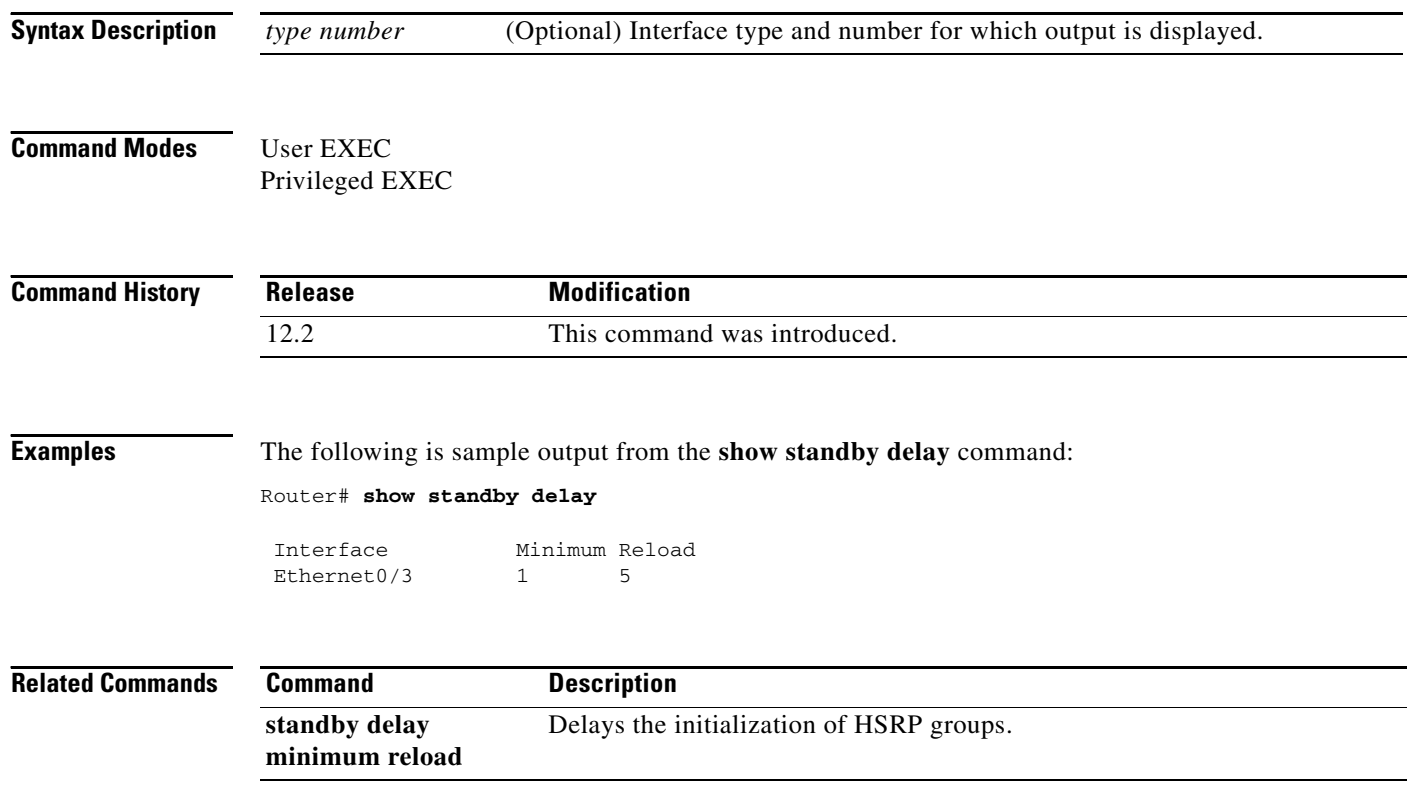

### **show standby internal**

To display internal flags and conditions, use the **show standby internal** command in user EXEC or privileged EXEC mode.

**show standby internal** [*type number*]

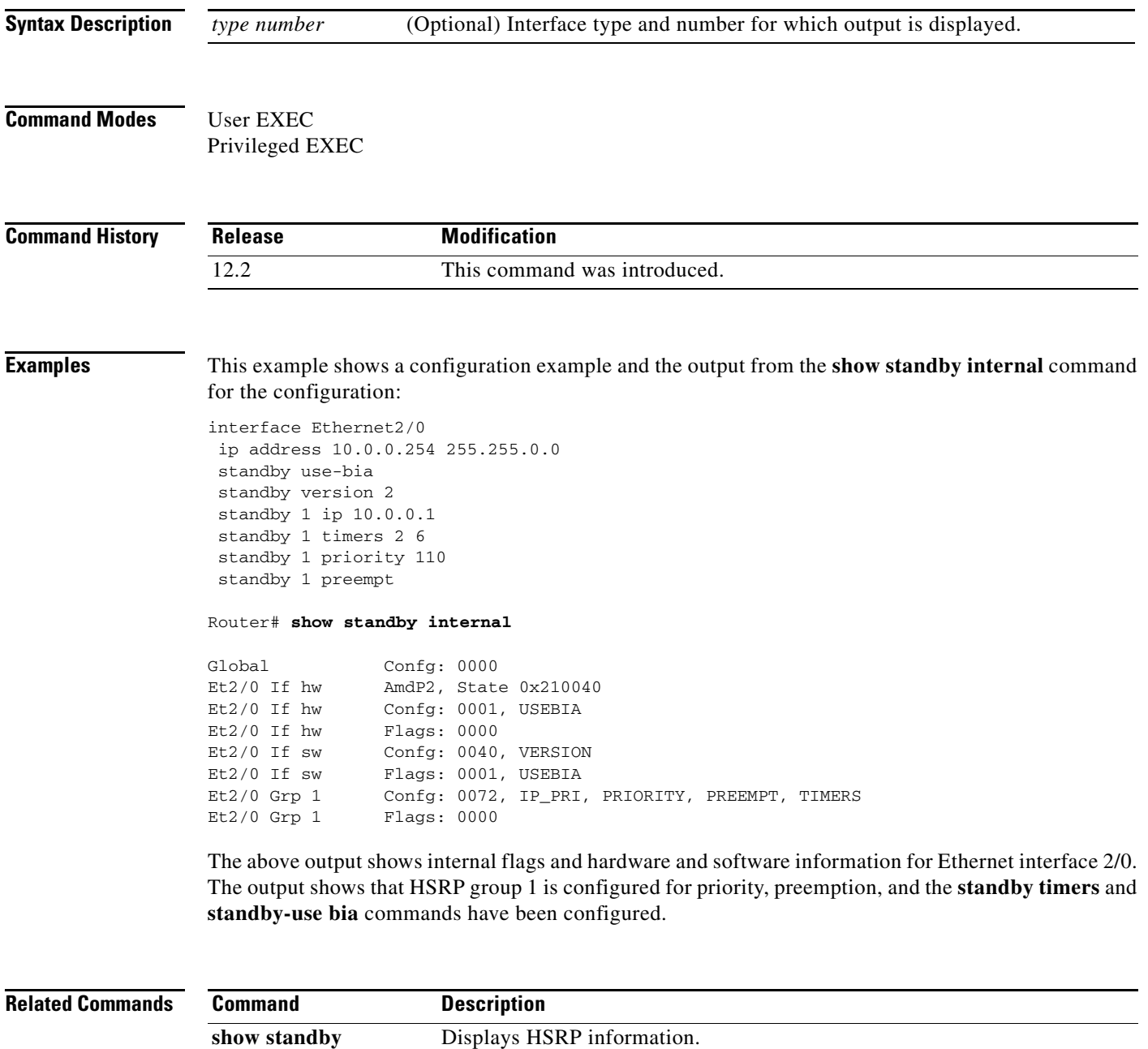

 $\mathbf{r}$ 

### **show standby redirect**

To display Internet Control Message Protocol (ICMP) redirect information on interfaces configured with the Hot Standby Router Protocol (HSRP), use the **show standby redirect** command in user EXEC or privileged EXEC mode.

**show standby redirect** [*ip-address* | *interface-type interface-number* [**active** | **passive** | **timers**]]

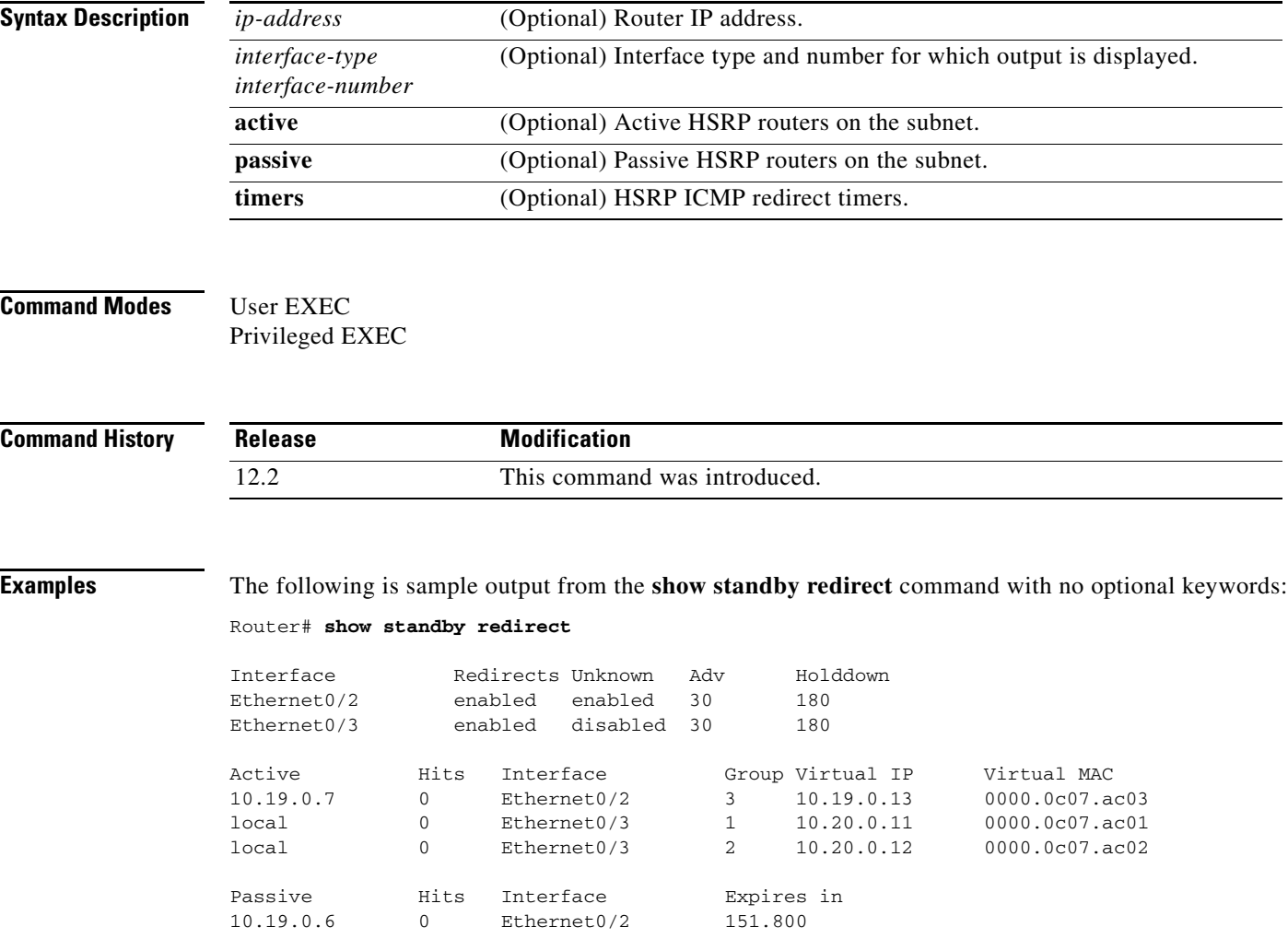

 $\overline{\phantom{a}}$ 

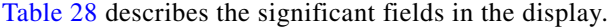

<span id="page-59-0"></span>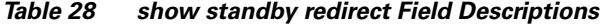

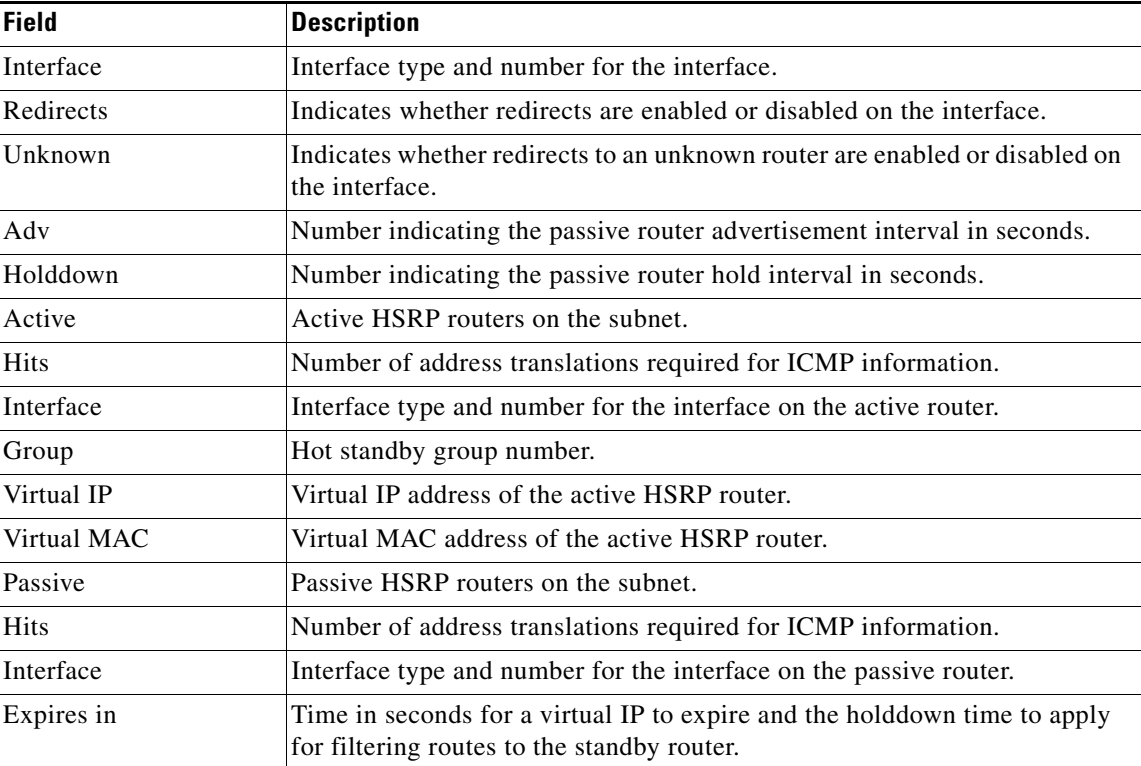

The following is sample output from the **show standby redirect** command with a specific interface Ethernet 0/3:

Router# **show standby redirect e0/3**

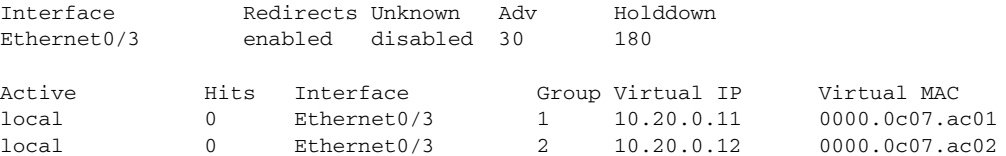

The following is sample output from the **show standby redirect** command showing all active routers on interface Ethernet 0/3:

```
Router# show standby redirect e0/3 active
```
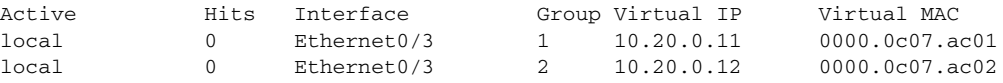

The following is sample output from the **show standby redirect** *ip-address* command, where the IP address is the real IP address of the router:

Router# **show standby redirect 10.19.0.7** 

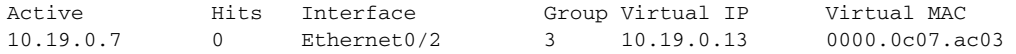

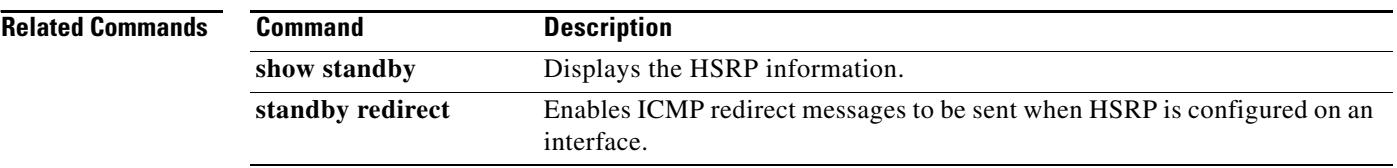

 $\overline{\phantom{a}}$ 

### **show tcp statistics**

To display TCP statistics, use the **show tcp statistics** EXEC command.

**show tcp statistics**

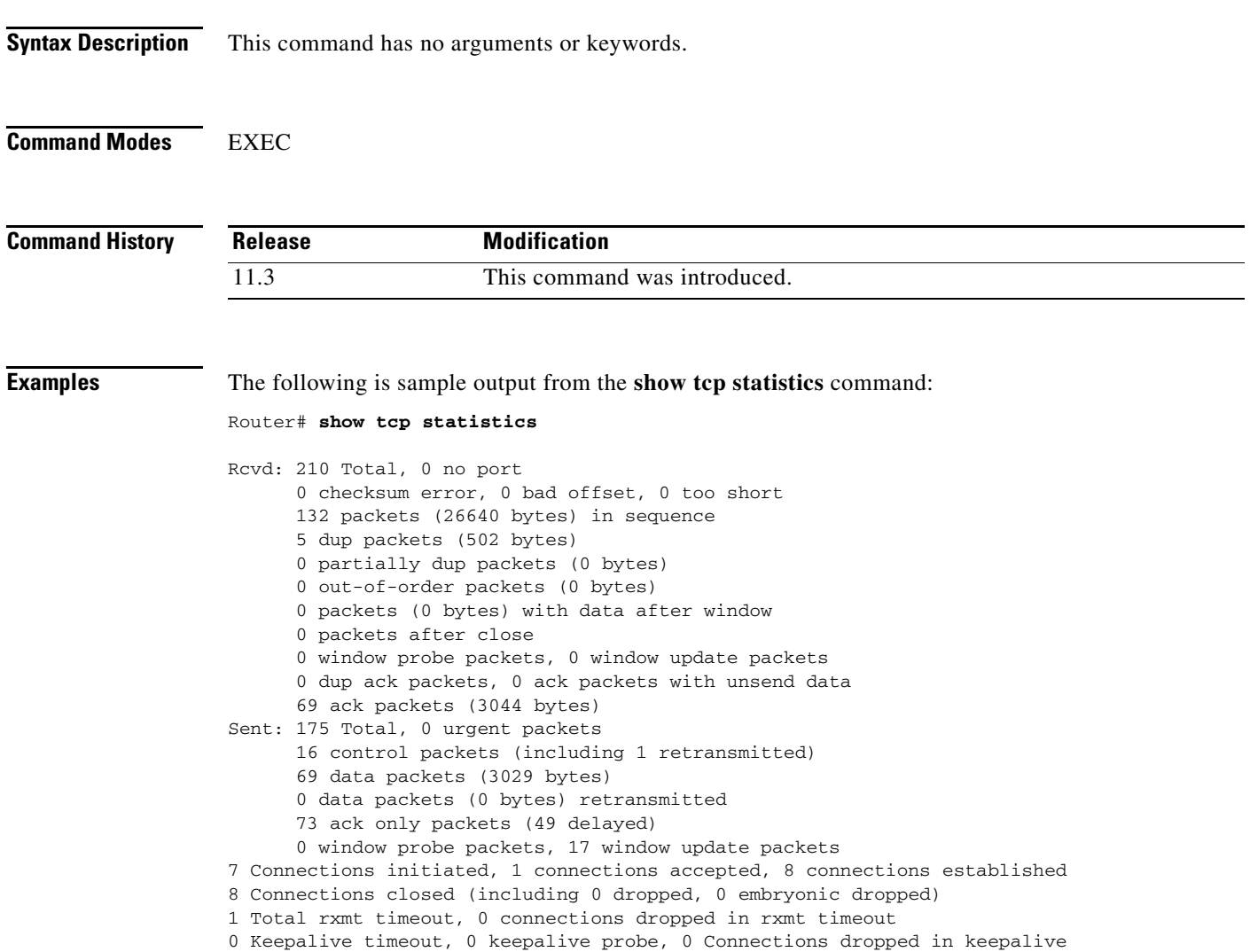

[Table 29](#page-61-0) describes the significant fields shown in the display.

<span id="page-61-0"></span>*Table 29 show tcp statistics Field Descriptions*

| <b>Field</b>   | <b>Description</b>                                                  |
|----------------|---------------------------------------------------------------------|
| Rcvd:          | Statistics in this section refer to packets received by the router. |
| Total          | Total number of TCP packets received.                               |
| no port        | Number of packets received with no port.                            |
| checksum error | Number of packets received with checksum error.                     |
| bad offset     | Number of packets received with bad offset to data.                 |

**IP1R-279**

 $\mathsf I$ 

| <b>Field</b>                            | <b>Description</b>                                                                     |
|-----------------------------------------|----------------------------------------------------------------------------------------|
| too short                               | Number of packets received that were too short.                                        |
| packets in sequence                     | Number of data packets received in sequence.                                           |
| dup packets                             | Number of duplicate packets received.                                                  |
| partially dup packets                   | Number of packets received with partially duplicated data.                             |
| out-of-order packets                    | Number of packets received out of order.                                               |
| packets with data after window          | Number of packets received with data that exceeded the window<br>size of the receiver. |
| packets after close                     | Number of packets received after the connection was closed.                            |
| window probe packets                    | Number of window probe packets received.                                               |
| window update packets                   | Number of window update packets received.                                              |
| dup ack packets                         | Number of duplicate acknowledgment packets received.                                   |
| ack packets with unsend data            | Number of acknowledgment packets received with unsent data.                            |
| ack packets                             | Number of acknowledgment packets received.                                             |
| Sent:                                   | Statistics in this section refer to packets sent by the router.                        |
| Total                                   | Total number of TCP packets sent.                                                      |
| urgent packets                          | Number of urgent packets sent.                                                         |
| control packets                         | Number of control packets (SYN, FIN, or RST) sent.                                     |
| data packets                            | Number of data packets sent.                                                           |
| data packets retransmitted              | Number of data packets re-sent.                                                        |
| ack only packets                        | Number of packets sent that are acknowledgments only.                                  |
| window probe packets                    | Number of window probe packets sent.                                                   |
| window update packets                   | Number of window update packets sent.                                                  |
| Connections initiated                   | Number of connections initiated.                                                       |
| connections accepted                    | Number of connections accepted.                                                        |
| connections established                 | Number of connections established.                                                     |
| Connections closed                      | Number of connections closed.                                                          |
| Total rxmt timeout                      | Number of times the router tried to resend, but timed out.                             |
| connections dropped in rxmit<br>timeout | Number of connections dropped in the resend timeout.                                   |
| Keepalive timeout                       | Number of keepalive packets in the timeout.                                            |
| keepalive probe                         | Number of keepalive probes.                                                            |
| Connections dropped in<br>keepalive     | Number of connections dropped in the keepalive.                                        |

*Table 29 show tcp statistics Field Descriptions (continued)*

#### **Related Commands**

 $\blacksquare$ 

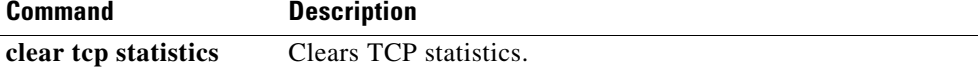

 $\overline{\phantom{a}}$ 

### **standby authentication**

To configure an authentication string for the Hot Standby Router Protocol (HSRP), use the **standby authentication** interface configuration command. To delete an authentication string, use the **no** form of this command.

**standby** [*group-number*] **authentication** [**mode text**] *string*

**no standby** [*group-number*] **authentication** [**mode text**] *string*

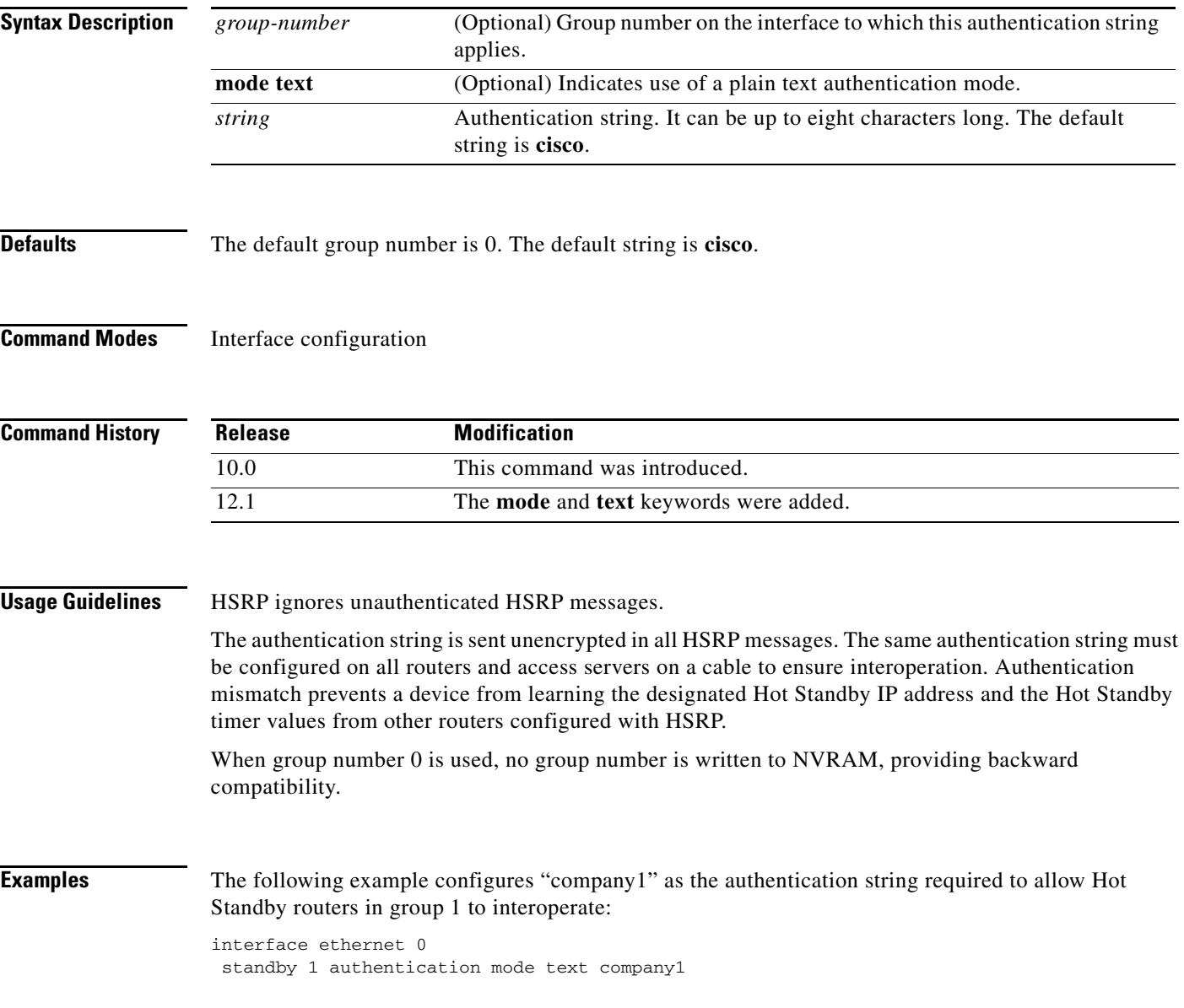

### **standby delay minimum reload**

To configure the delay period before the initialization of Hot Standby Router Protocol (HSRP) groups, use the **standby delay minimum reload** interface configuration command. To disable the delay period, use the **no** form of this command.

**standby delay minimum** *min-delay* **reload** *reload-delay*

**no standby delay minimum** *min-delay* **reload** *reload-delay*

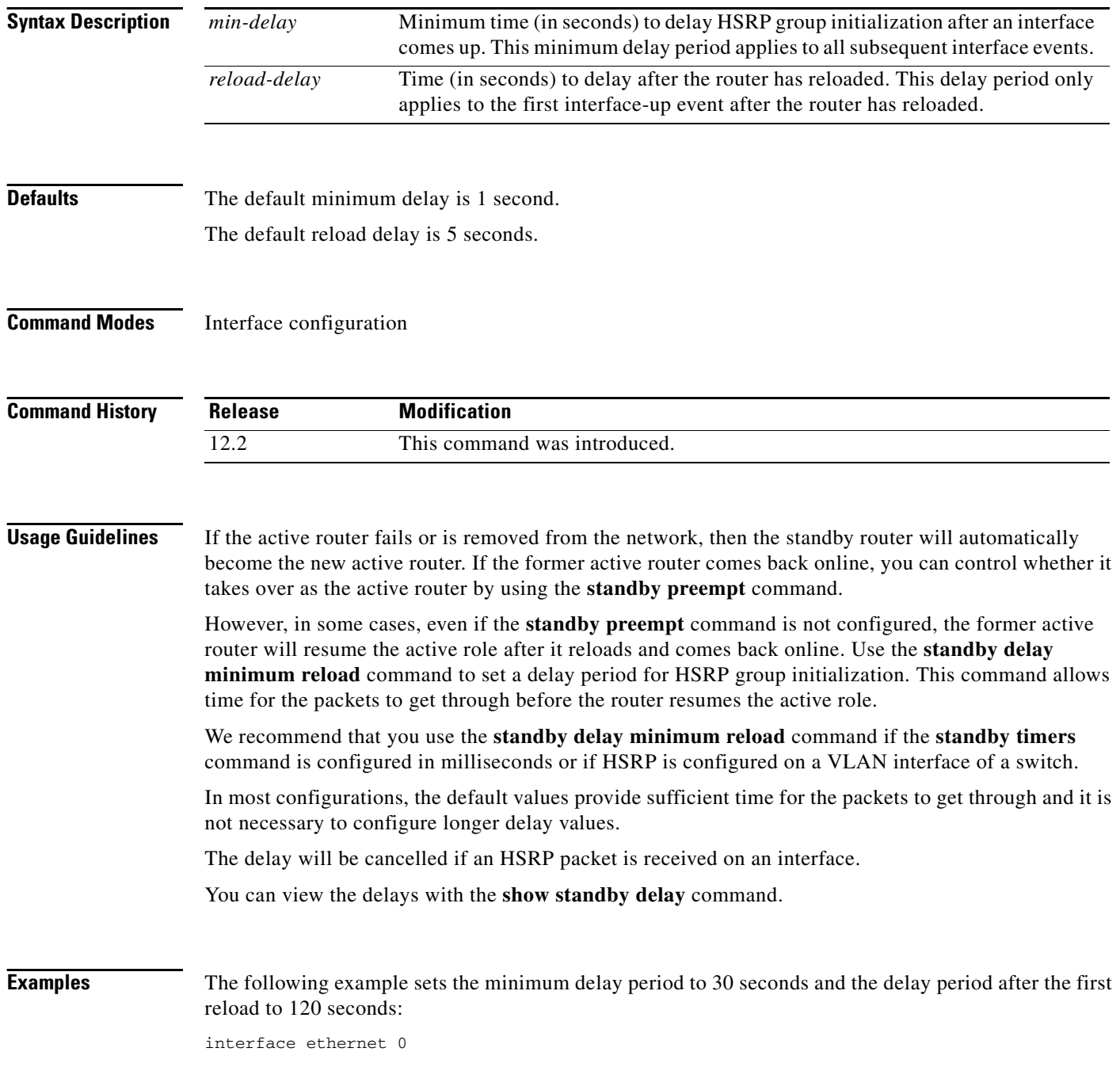

**Cisco IOS IP Command Reference, Volume 1 of 3: Addressing and Services**

ip address 10.20.0.7 255.255.0.0 standby delay minimum 30 reload 120 standby 3 ip 10.20.0.21 standby 3 timers msec 300 msec 700 standby 3 priority 100

#### **Related Commands**

 $\mathbf{I}$ 

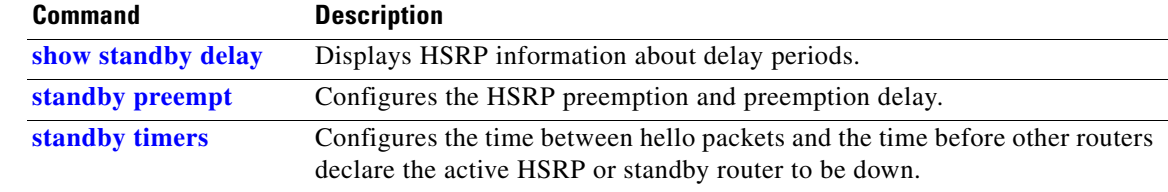

 $\mathbf{r}$ 

# **standby ip**

To activate the Hot Standby Router Protocol (HSRP), use the **standby ip** interface configuration command. To disable HSRP, use the **no** form of this command.

**standby** [*group-number*] **ip** [*ip-address* [**secondary**]]

**no standby** [*group-number*] **ip** [*ip-address*]

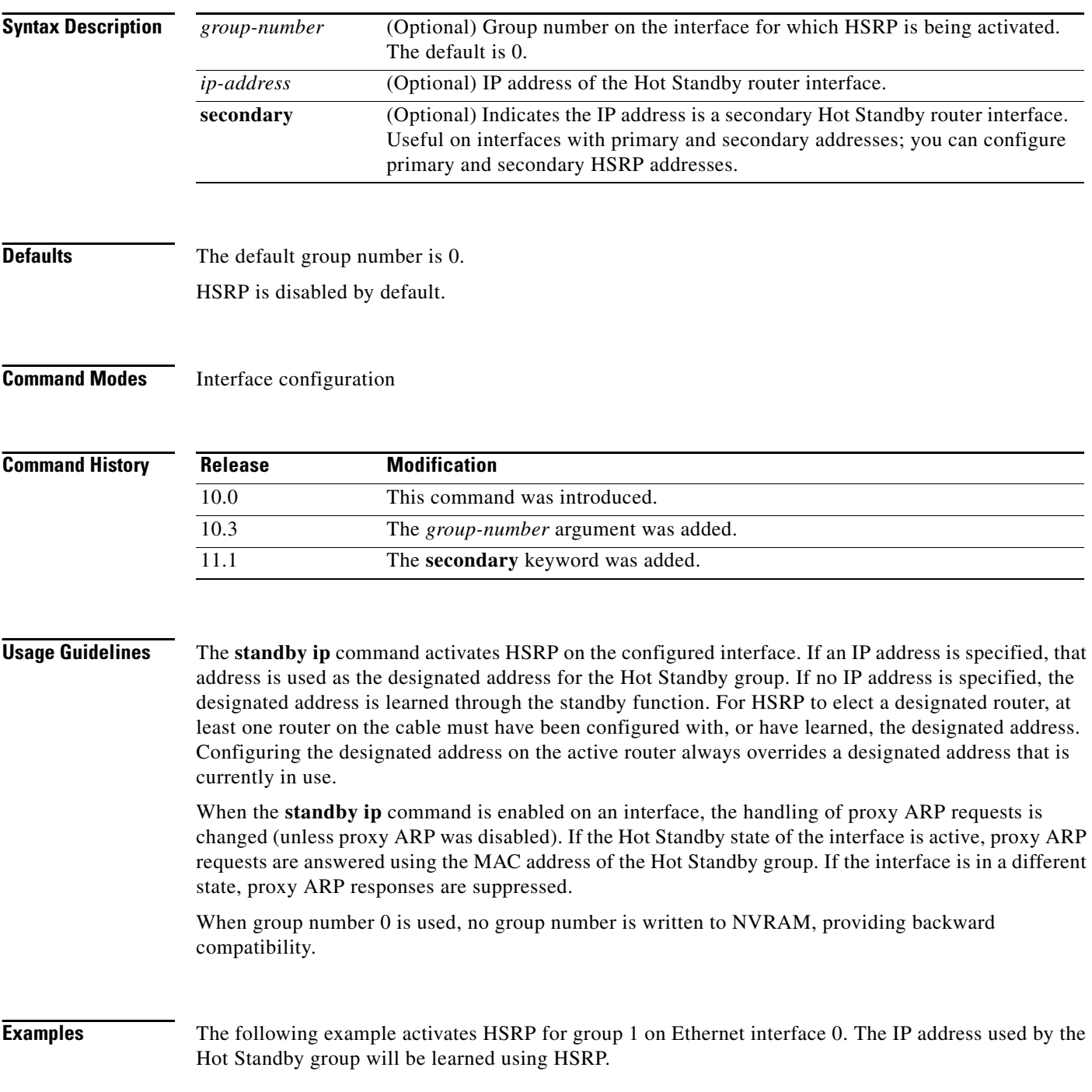

 $\overline{\phantom{a}}$ 

interface ethernet 0 standby 1 ip

In the following example, all three virtual IP addresses appear in the ARP table using the same (single) virtual MAC address. All three virtual IP addresses are using the same HSRP group (group 0).

ip address 1.1.1.1. 255.255.255.0 ip address 1.2.2.2. 255.255.255.0 secondary ip address 1.3.3.3. 255.255.255.0 secondary ip address 1.4.4.4. 255.255.255.0 secondary standby ip 1.1.1.254 standby ip 1.2.2.254 secondary standby ip 1.3.3.254 secondary

### **standby mac-address**

To specify a virtual MAC address for the Hot Standby Router Protocol (HSRP), use the **standby mac-address** interface configuration command. To revert to the standard virtual MAC address (0000.0C07.AC*xy)*, use the **no** form of this command.

**standby** [*group-number*] **mac-address** *mac-address*

**no standby** [*group-number*] **mac-address**

<span id="page-68-0"></span>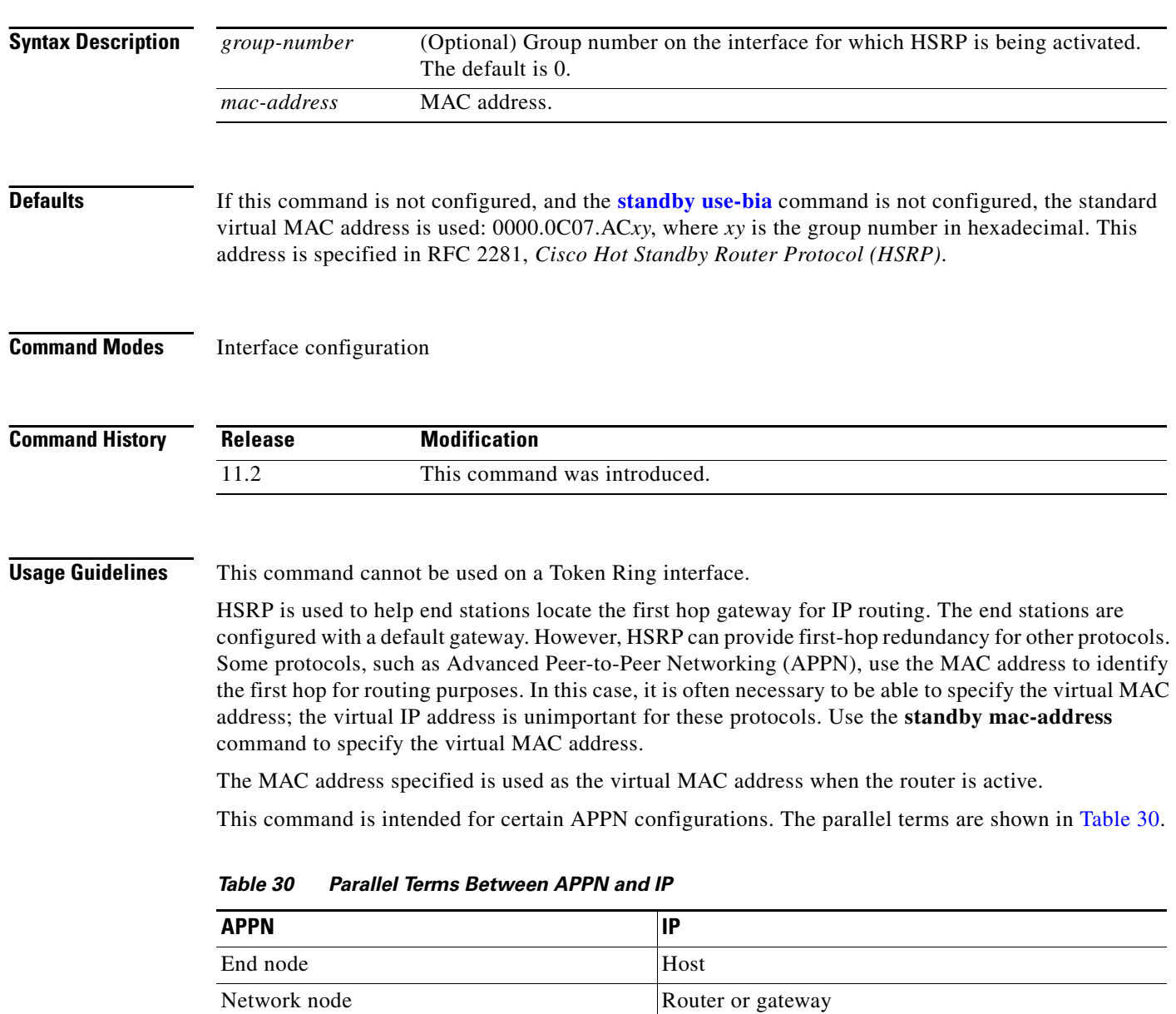

 $\overline{\phantom{a}}$ 

In an APPN network, an end node is typically configured with the MAC address of the adjacent network node. Use the **standby mac-address** command in the routers to set the virtual MAC address to the value used in the end nodes.

#### **Examples** If the end nodes are configured to use 4000.1000.1060 as the MAC address of the network node, the following example shows the command used to configure HSRP group 1 with the virtual MAC address:

standby 1 mac-address 4000.1000.1060

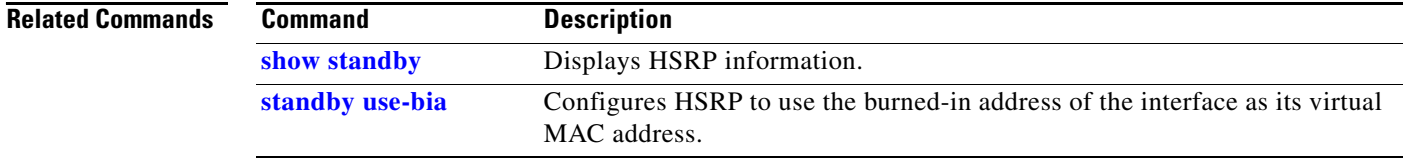

# **standby mac-refresh**

To change the interval at which packets are sent to refresh the MAC cache when the Hot Standby Router Protocol (HSRP) is running over FDDI, use the **standby mac-refresh** interface configuration command. To restore the default value, use the **no** form of this command.

**standby mac-refresh** *seconds*

**no standby mac-refresh**

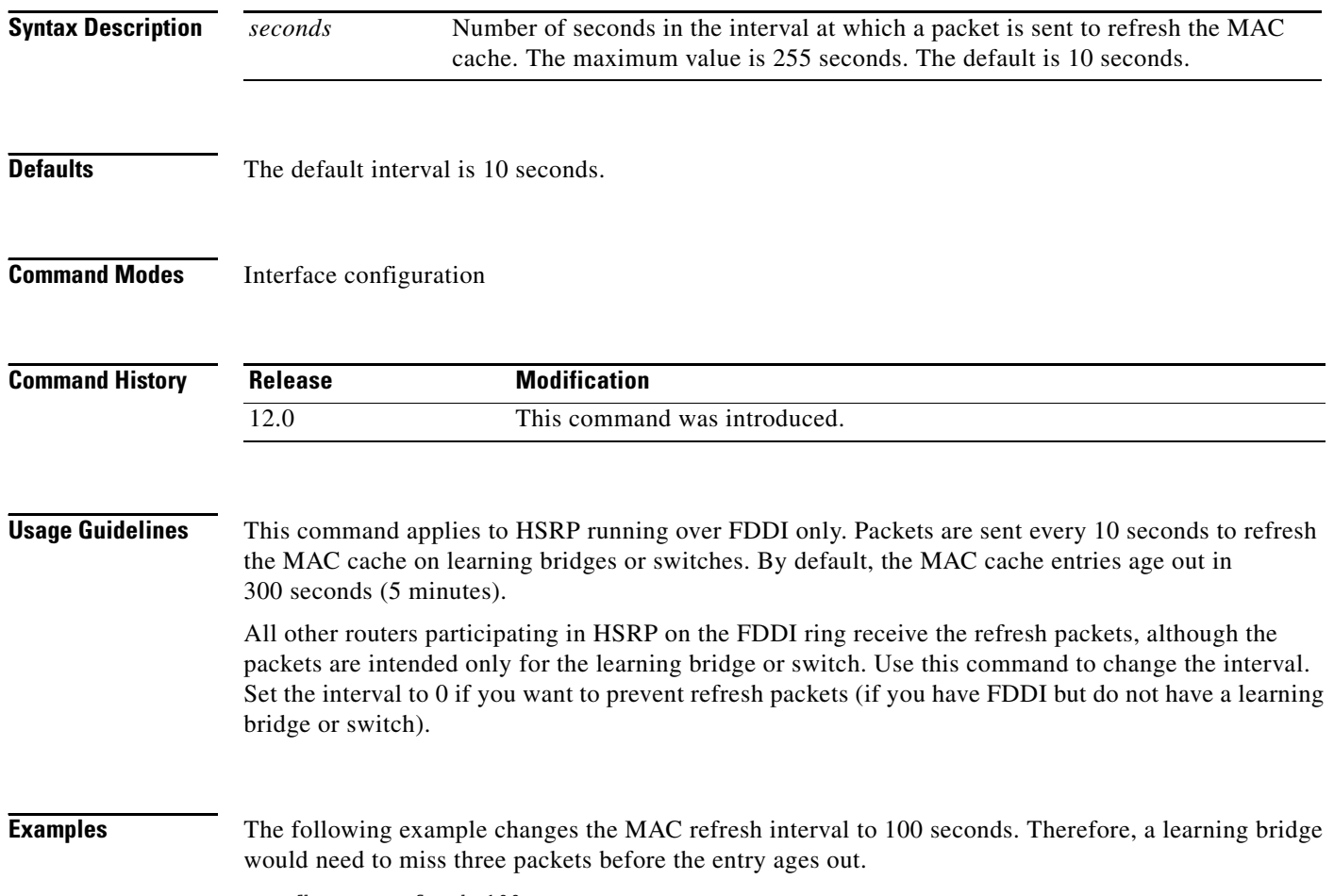

standby mac-refresh 100

ן

### **standby name**

To configure the name of the standby group, use the **standby name** command in interface configuration mode. To disable the name, use the **no** form of this command.

**standby name** *group-name*

**no standby name** *group-name*

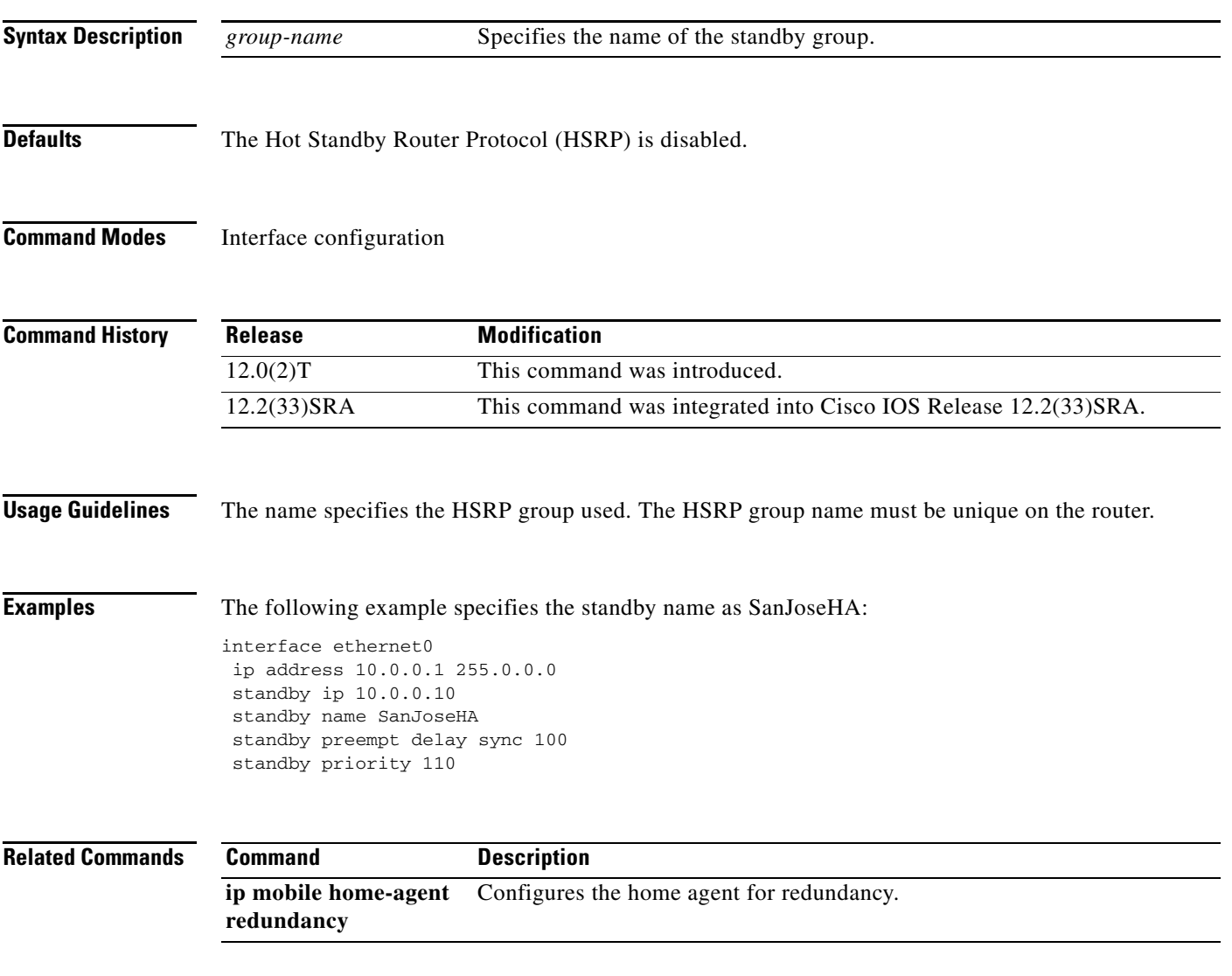

×
ı

### <span id="page-72-0"></span>**standby preempt**

To configure Hot Standby Router Protocol (HSRP) preemption and preemption delay, use the **standby preempt** command in interface configuration mode. To restore the default values, use the **no** form of this command.

**standby** [*group-number*] **preempt** [**delay**{**minimum** *seconds* | **reload** *seconds* | **sync** *seconds*}]

**no standby** [*group-number*] **preempt** [**delay**{**minimum** *seconds* | **reload** *seconds* | **sync** *seconds*}]

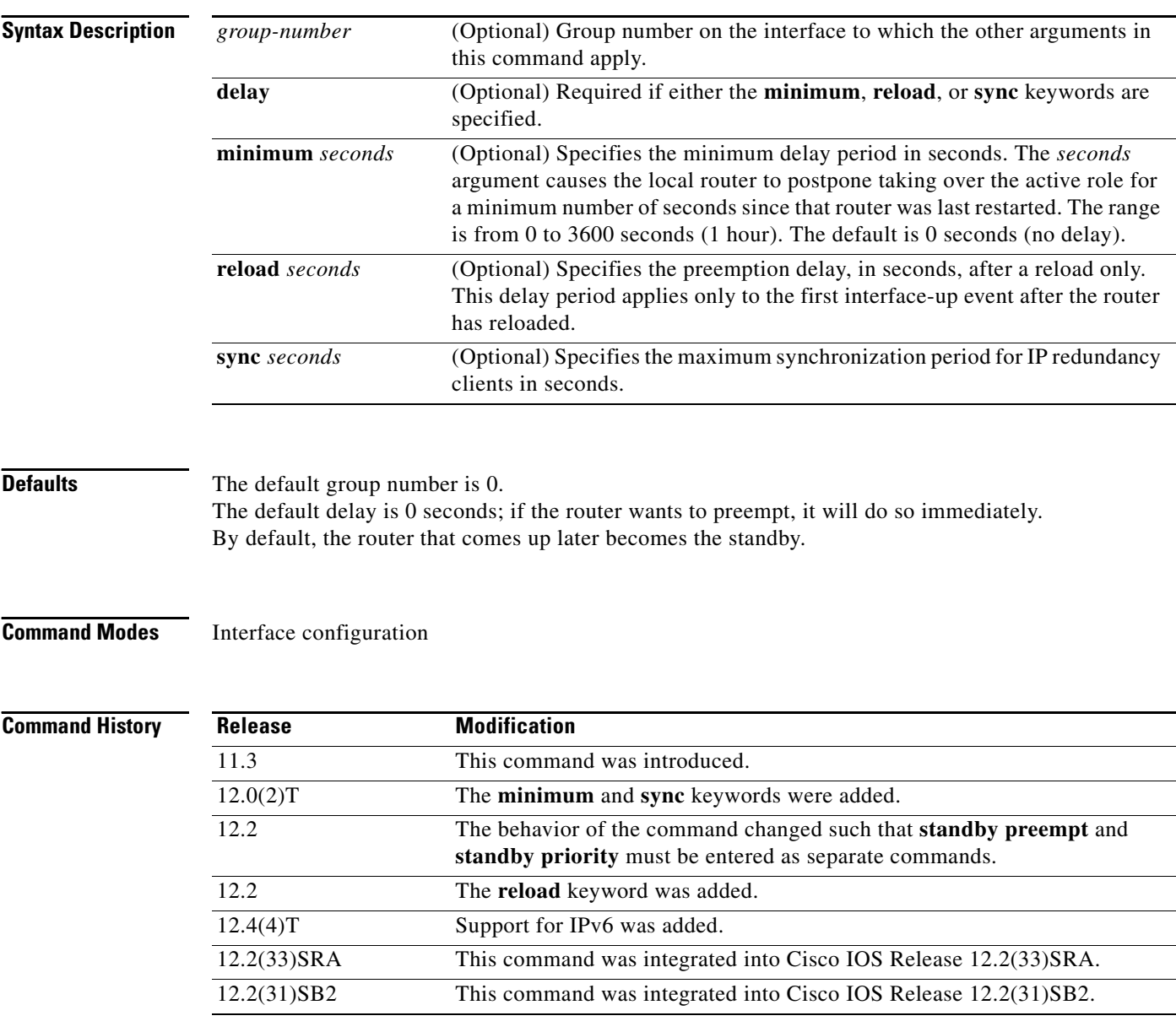

**Usage Guidelines** When this command is configured, the router is configured to preempt, which means that when the local router has a Hot Standby priority higher than the current active router, the local router should attempt to assume control as the active router. If preemption is not configured, the local router assumes control as the active router only if it receives information indicating no router is in the active state (acting as the designated router).

> When a router first comes up, it does not have a complete routing table. If it is configured to preempt, it will become the active router, yet it is unable to provide adequate routing services. Solve this problem by configuring a delay before the preempting router actually preempts the currently active router.

When group number 0 is used, no group number is written to NVRAM, providing backward compatibility.

IP redundancy clients can prevent preemption from taking place. The **standby preempt delay sync** *seconds* command specifies a maximum number of seconds to allow IP redundancy clients to prevent preemption. When this expires, then preemption takes place regardless of the state of the IP redundancy clients.

The **standby preempt delay reload** *seconds* command allows preemption to occur only after a router reloads. This provides stabilization of the router at startup. After this initial delay at startup, the operation returns to the default behavior.

The **no standby preempt delay** command will disable the preemption delay but preemption will remain enabled. The **no standby preempt delay minimum** *seconds* command will disable the minimum delay but leave any synchronization delay if it was configured.

When the **standby follow** command is used to configure an HSRP group to become an IP redundancy client of another HSRP group, the client group takes its state from the master group it is following. Therefore, the client group does not use its timer, priority, or preemption settings. A warning is displayed if these settings are configured on a client group:

```
Router(config-if)# standby 1 preempt delay minimum 300
% Warning: This setting has no effect while following another group.
```
**Examples** In the following example, the router will wait for 300 seconds (5 minutes) before attempting to become the active router:

```
interface ethernet 0
standby ip 172.19.108.254
standby preempt delay minimum 300
```
ן

# <span id="page-74-0"></span>**standby priority**

To configure Hot Standby Router Protocol (HSRP) priority, use the **standby priority** command in interface configuration mode. To restore the default values, use the **no** form of this command.

**standby** [*group-number*] **priority** *priority*

**no standby** [*group-number*] **priority** *priority*

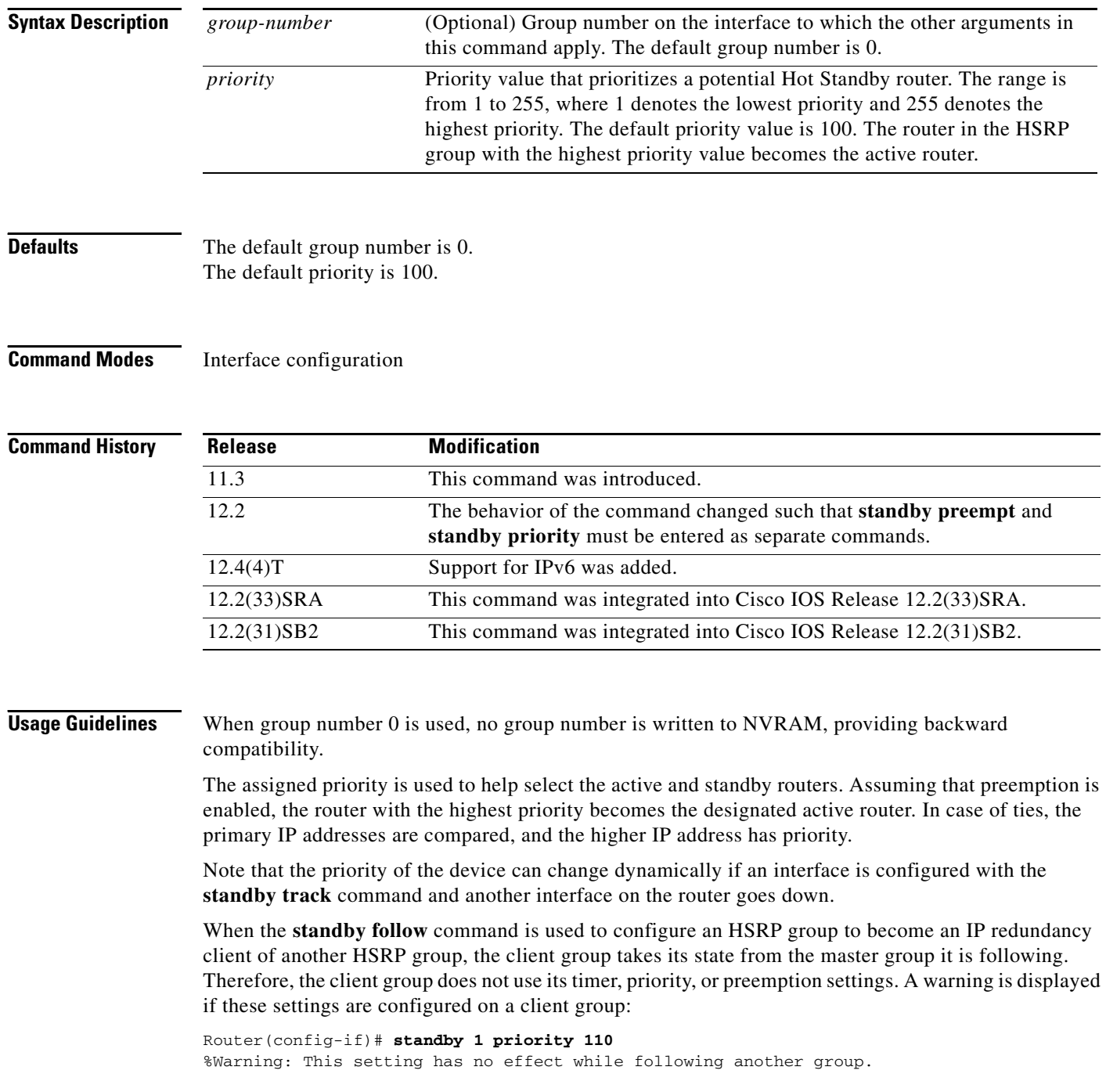

 $\overline{\phantom{a}}$ 

### **Examples** In the following example, the router has a priority of 120 (higher than the default value): interface ethernet 0 standby ip 172.19.108.254 standby priority 120 standby preempt delay 300 **Related Commands Command Description standby track** Configures an interface so that the Hot Standby priority changes based on the availability of other interfaces.

### **standby redirect**

To enable Hot Standby Router Protocol (HSRP) filtering of Internet Control Message Protocol (ICMP) redirect messages, use the **standby redirects** command in interface configuration mode. To disable the HSRP filtering of ICMP redirect messages, use the **no** form of this command.

**standby redirect** [**enable** | **disable**] [**timers** *advertisement holddown*] [**unknown**]

**no standby redirects** [**unknown**]

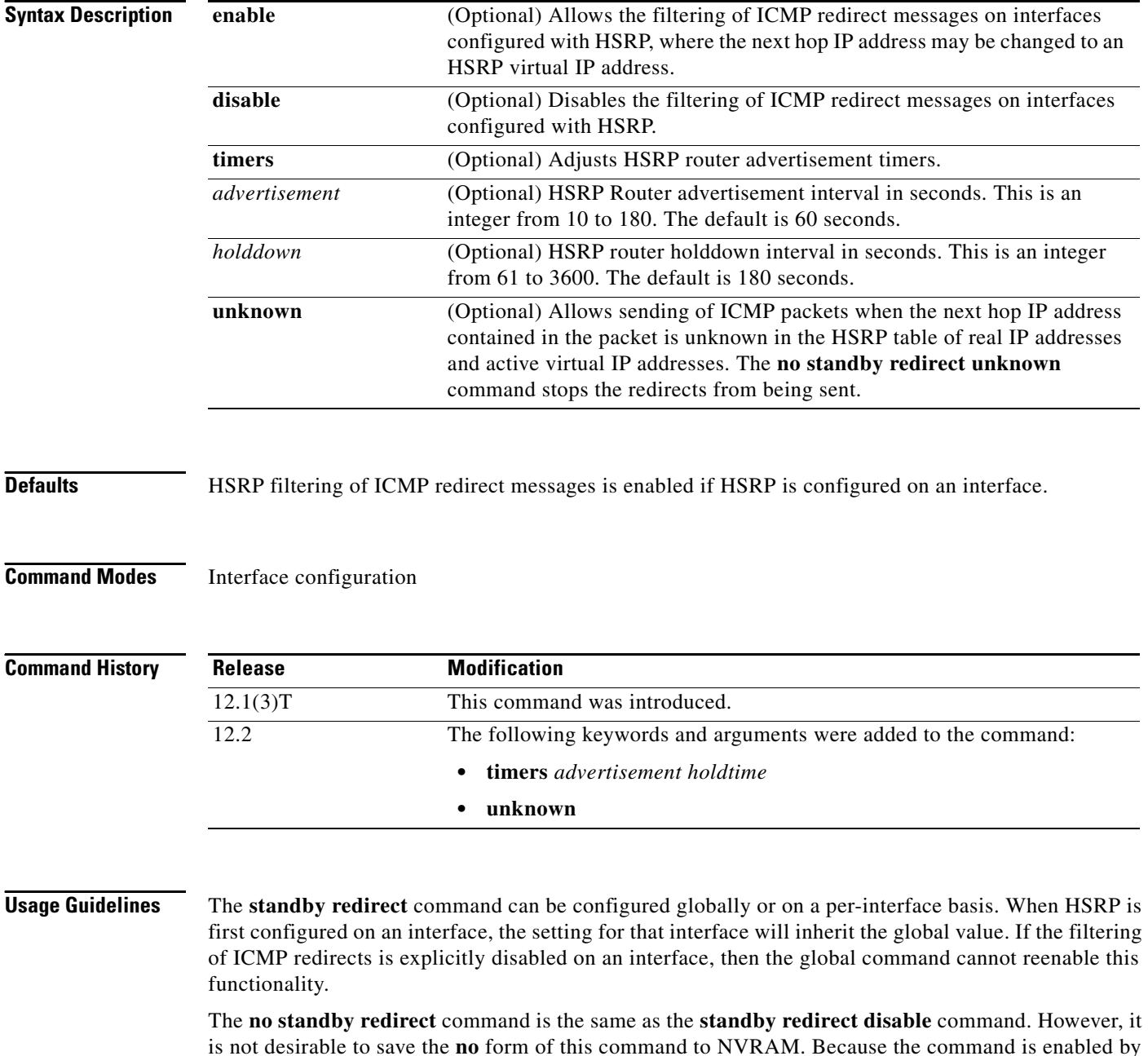

default, it is preferable to use the **standby redirect disable** command to disable the functionality.

I

With the **standby redirect** command enabled, the real IP address of a router can be replaced with a virtual IP address in the next hop address or gateway field of the redirect packet. HSRP looks up the next hop IP address in its table of real IP addresses versus virtual IP addresses. If HSRP does not find a match, the HSRP router allows the redirect packet to go out unchanged. The host HSRP router is redirected to a router that is unknown, that is, a router with no active HSRP groups. You can specify the **no standby redirect unknown** command to stop these redirects from being sent.

 $\mathbf I$ 

**Examples** The following example allows HSRP to filter ICMP redirect messages on interface Ethernet 0:

```
Router(config)# interface ethernet 0
Router(config-if)# ip address 10.0.0.1 255.0.0.0
Router(config-if)# standby redirect
Router(config-if)# standby 1 ip 10.0.0.11
```
The following example shows how to change the HSRP router advertisement interval to 90 seconds and the holddown timer to 270 seconds on interface Ethernet 0:

```
Router(config)# interface ethernet 0
Router(config-if)# ip address 10.0.0.1 255.0.0.0
Router(config-if)# standby redirect timers 90 270
Router(config-if)# standby 1 ip 10.0.0.11
```
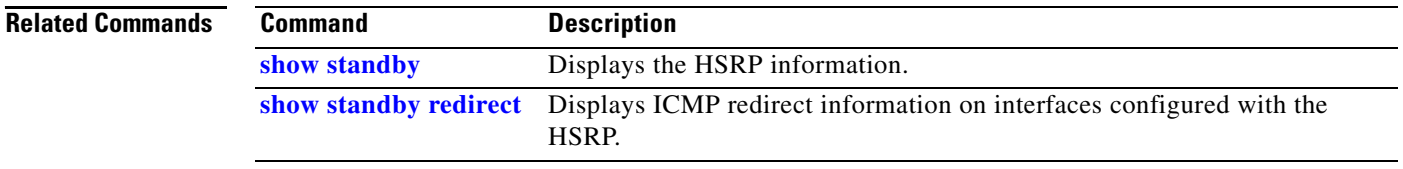

### **standby timers**

To configure the time between hello packets and the time before other routers declare the active Hot Standby or standby router to be down, use the **standby timers** command in interface configuration mode. To restore the timers to their default values, use the **no** form of this command.

**standby** [*group-number*] **timers** [**msec**] *hellotime* [**msec**] *holdtime*

**no standby** [*group-number*] **timers** [**msec**] *hellotime* [**msec**] *holdtime*

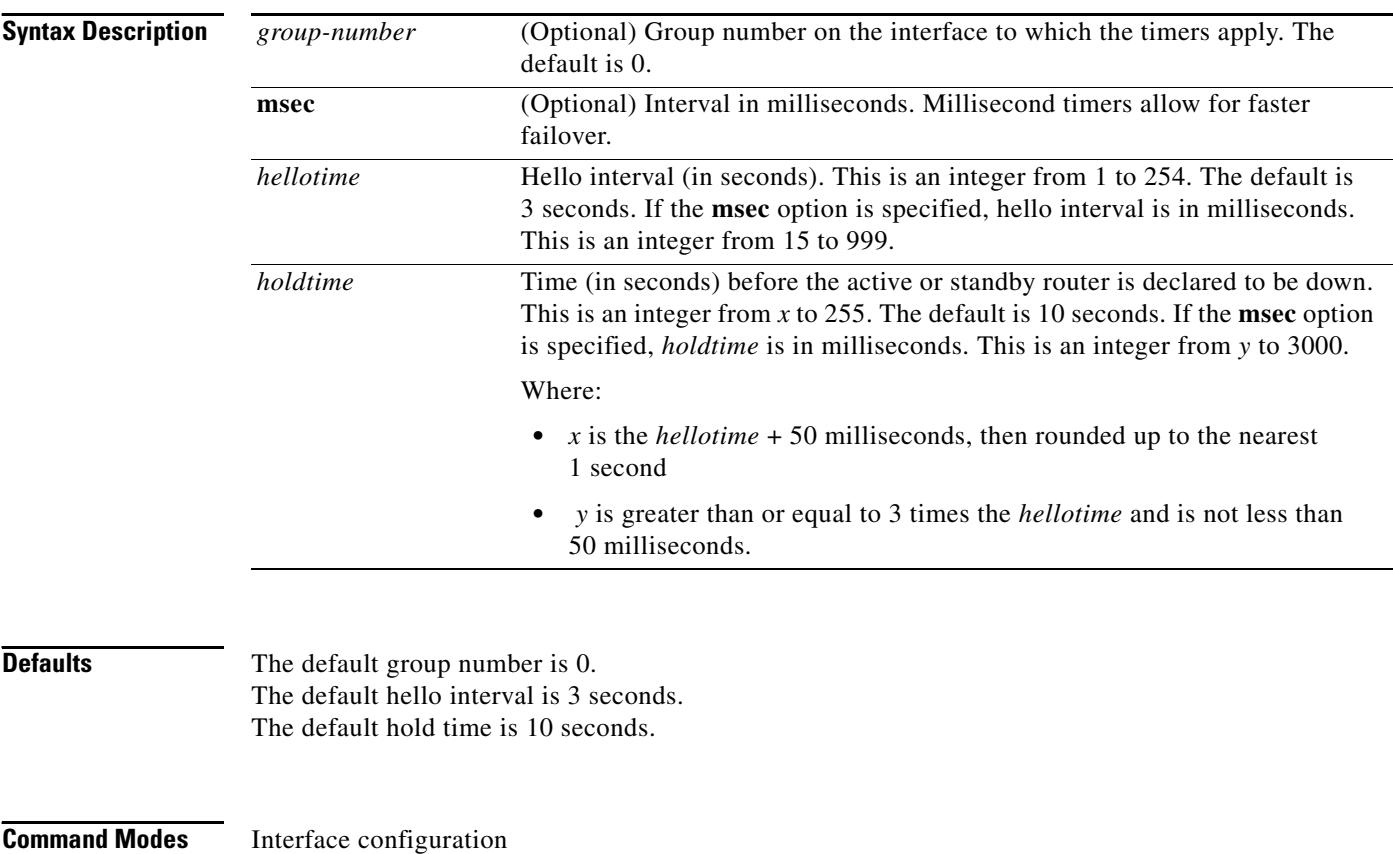

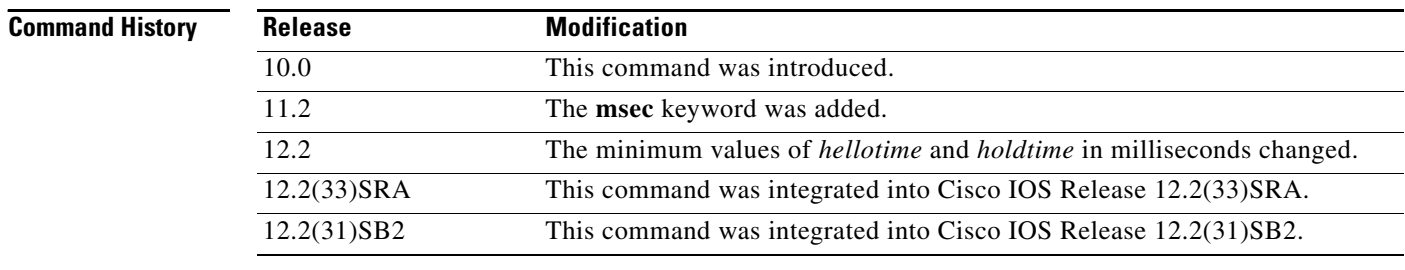

ן

**Usage Guidelines** The **standby timers** command configures the time between standby hello packets and the time before other routers declare the active or standby router to be down. Routers or access servers on which timer values are not configured can learn timer values from the active or standby router. The timers configured on the active router always override any other timer settings. All routers in a Hot Standby group should use the same timer values. Normally, holdtime is greater than or equal to 3 times the value of hellotime. The range of values for holdtime force the holdtime to be greater than the hellotime. If the timer values are specified in milliseconds, the holdtime is required to be at least three times the hellotime value and not less than 50 milliseconds.

> Some HSRP state flapping can occasionally occur if the holdtime is set to less than 250 milliseconds, and the processor is busy. It is recommended that holdtime values less than 250 milliseconds be used on Cisco 7200 platforms or better, and on Fast-Ethernet or FDDI interfaces or better. Setting the **process-max-time** command to a suitable value may also help with flapping.

The value of the standby timer will not be learned through HSRP hellos if it is less than 1 second.

When group number 0 is used, no group number is written to NVRAM, providing backward compatibility.

When the **standby follow** command is used to configure an HSRP group to become an IP redundancy client of another HSRP group, the client group takes its state from the master group it is following. Therefore, the client group does not use its timer, priority, or preemption settings. A warning is displayed if these settings are configured on a client group:

Router(config-if)# **standby 1 timers 5 15** % Warning: This setting has no effect while following another group.

**Examples** The following example sets, for group number 1 on Ethernet interface 0, the time between hello packets to 5 seconds, and the time after which a router is considered to be down to 15 seconds:

```
interface ethernet 0
 standby 1 ip 
 standby 1 timers 5 15
```
The following example sets, for the Hot Router interface located at 172.19.10.1 on Ethernet interface 0, the time between hello packets to 300 milliseconds, and the time after which a router is considered to be down to 900 milliseconds:

```
interface ethernet 0
standby ip 172.19.10.1 
standby timers msec 300 msec 900
```
The following example sets, for the Hot Router interface located at 172.18.10.1 on Ethernet interface 0, the time between hello packets to 15 milliseconds, and the time after which a router is considered to be down to 50 milliseconds. Note that the holdtime is larger than three times the hellotime because the minimum holdtime value in milliseconds is 50.

```
interface ethernet 0
standby ip 172.18.10.1 
standby timers msec 15 msec 50
```
### **standby track**

To configure an interface so that the Hot Standby priority changes based on the availability of other interfaces, use the **standby track** interface configuration command. To remove the tracking, use the **no**  form of this command.

**standby** [*group-number*] **track** *interface-type interface-number* [*interface-priority*]

**no standby** [*group-number*] **track** *interface-type interface-number* [*interface-priority*]

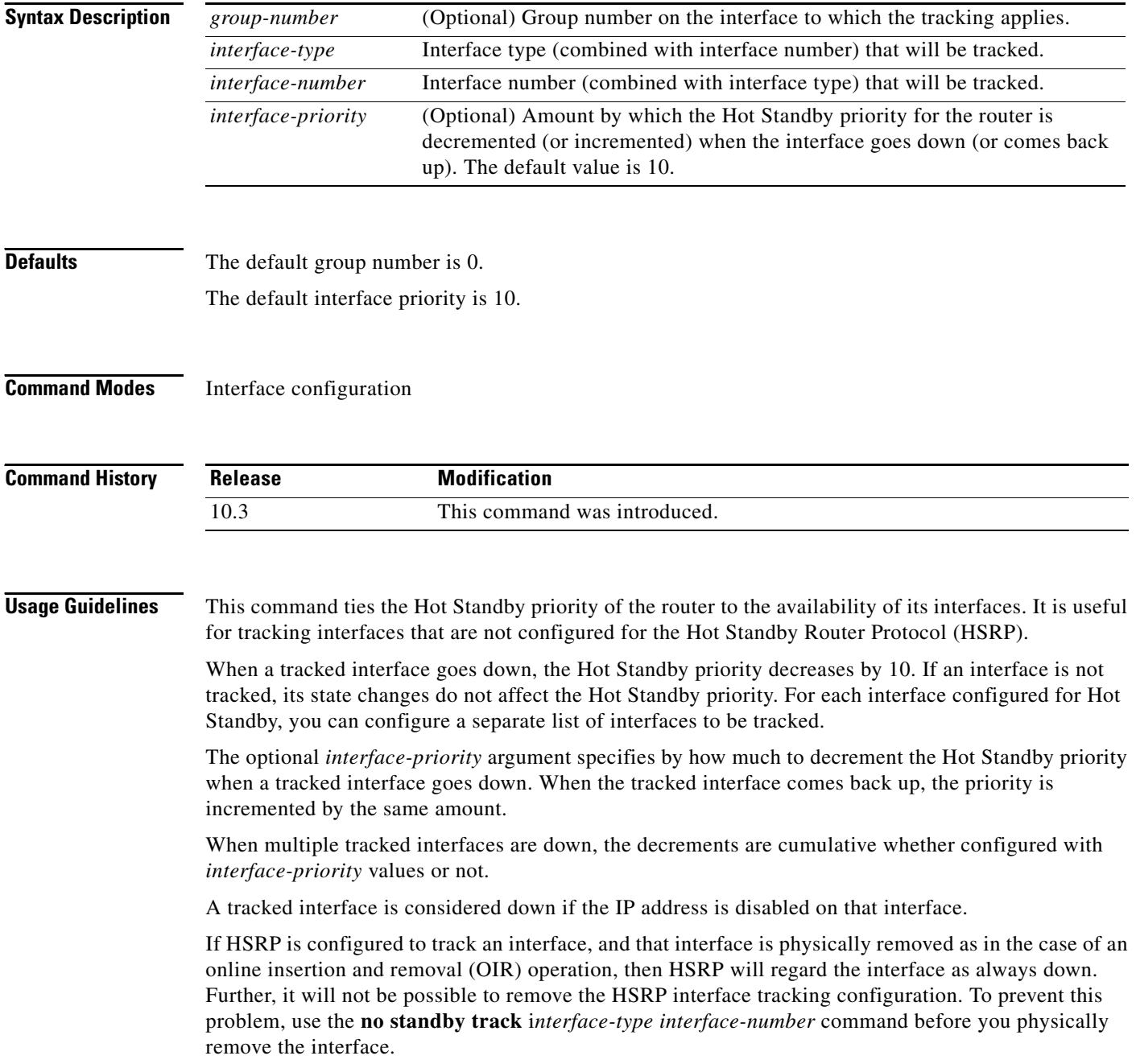

ן

ı

Use the **no standby** *group-number* **track** command to delete all tracking configuration for a group.

When group number 0 is used, no group number is written to NVRAM, providing backward compatibility.

**Examples** In the following example, Ethernet interface 1 tracks Ethernet interface 0 and serial interface 0. If one or both of these two interfaces go down, the Hot Standby priority of the router decreases by 10. Because the default Hot Standby priority is 100, the priority becomes 90 when one or both of the tracked interfaces go down.

```
interface ethernet 1
ip address 198.92.72.37 255.255.255.240
no ip redirects
standby track ethernet 0
standby track serial 0
standby preempt
standby ip 198.92.72.46
```
 $\Gamma$ 

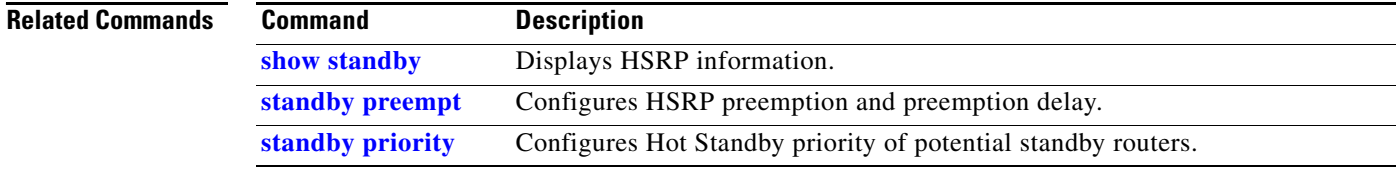

### **standby use-bia**

To configure the Hot Standby Router Protocol (HSRP) to use the burned-in address of the interface as its virtual MAC address, instead of the preassigned MAC address (on Ethernet and FDDI) or the functional address (on Token Ring), use the **standby use-bia** interface configuration command. To restore the default virtual MAC address, use the **no** form of this command.

**standby use-bia** [**scope interface**]

**no standby use-bia**

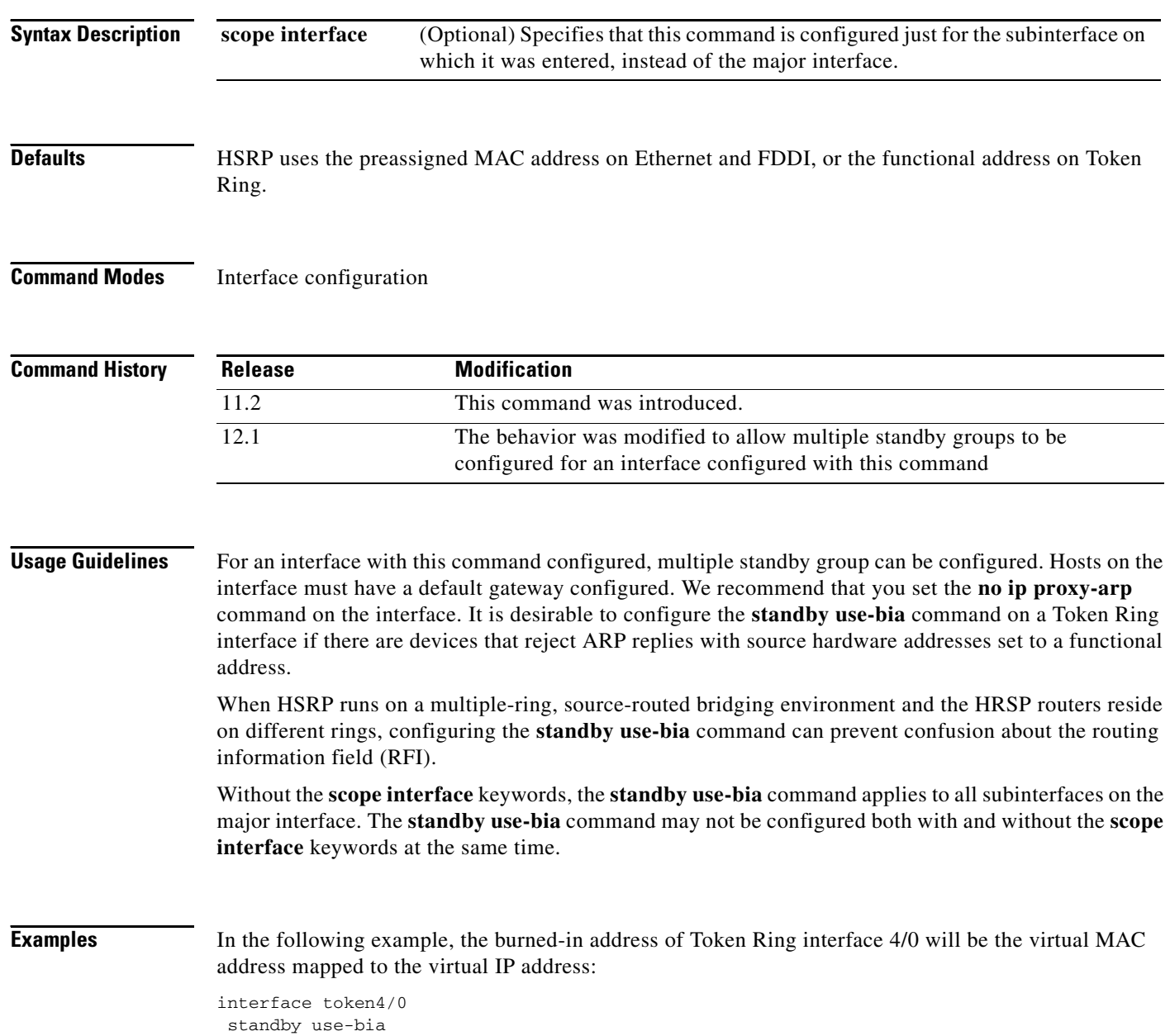

 $\mathbf{I}$ 

# **start-forwarding-agent**

To start the Forwarding Agent, use the **start-forwarding-agent** CASA-port configuration command.

**start-forwarding-agent** *port-number* [*password* [*timeout*]]

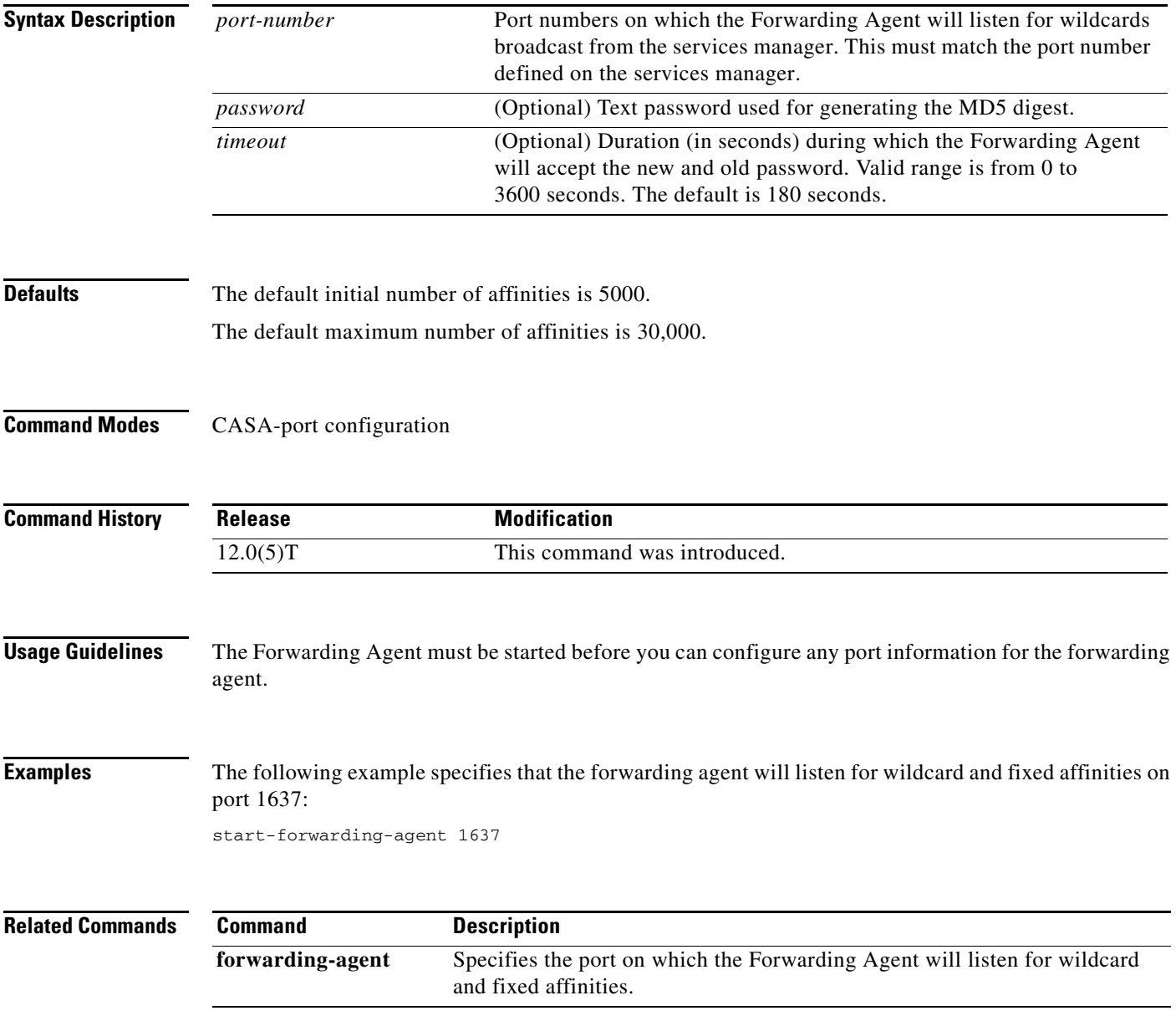

×

ן

## **transmit-interface**

To assign a transmit interface to a receive-only interface, use the **transmit-interface** interface configuration command. To return to normal duplex Ethernet interfaces, use the **no** form of this command.

**transmit-interface** *type number*

**no transmit-interface**

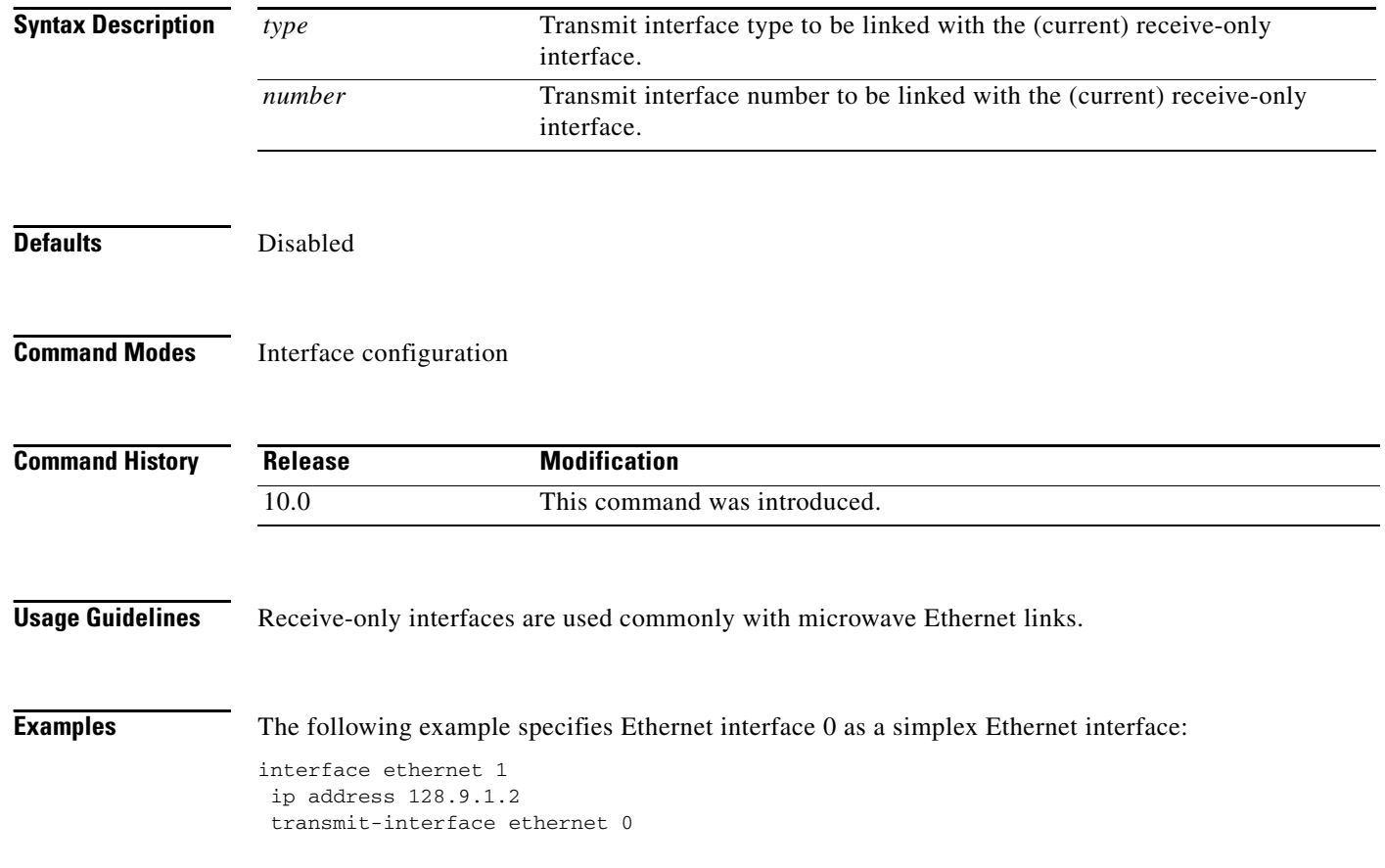